# $\frac{d\ln\ln}{d}$

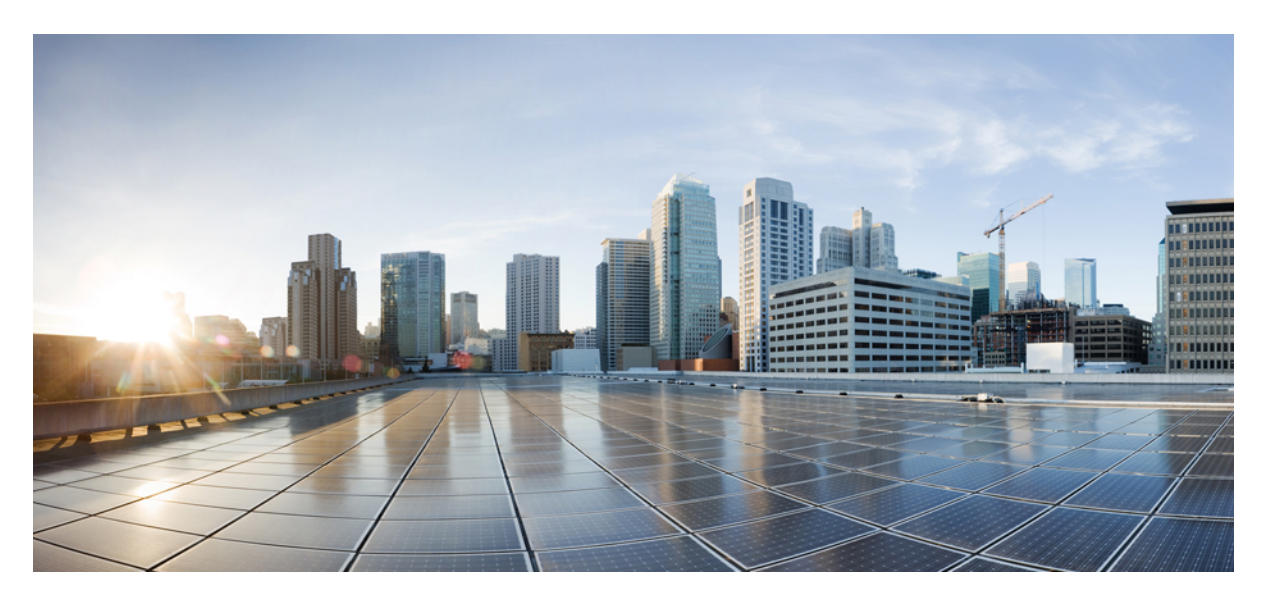

#### **Programmability Command Reference, Cisco IOS XE Gibraltar 16.10.x**

**First Published:** 2018-11-15

#### **Americas Headquarters**

Cisco Systems, Inc. 170 West Tasman Drive San Jose, CA 95134-1706 USA http://www.cisco.com Tel: 408 526-4000 800 553-NETS (6387) Fax: 408 527-0883

© 2018 Cisco Systems, Inc. All rights reserved.

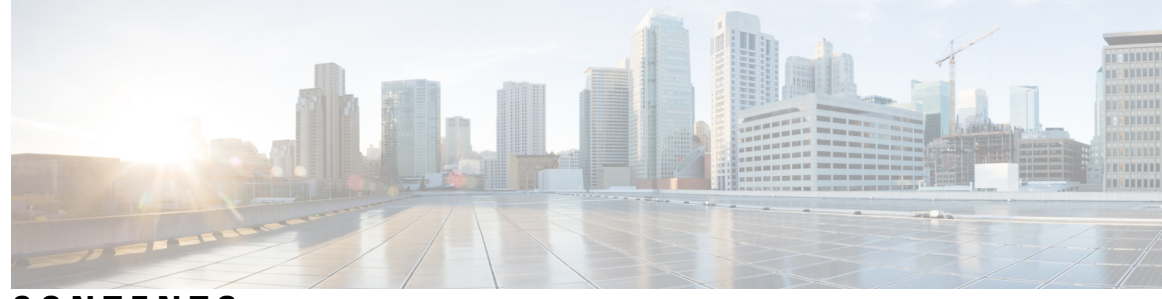

**CONTENTS**

 $\overline{\phantom{a}}$ 

**CHAPTER 1 [Programmability](#page-4-0) 1**

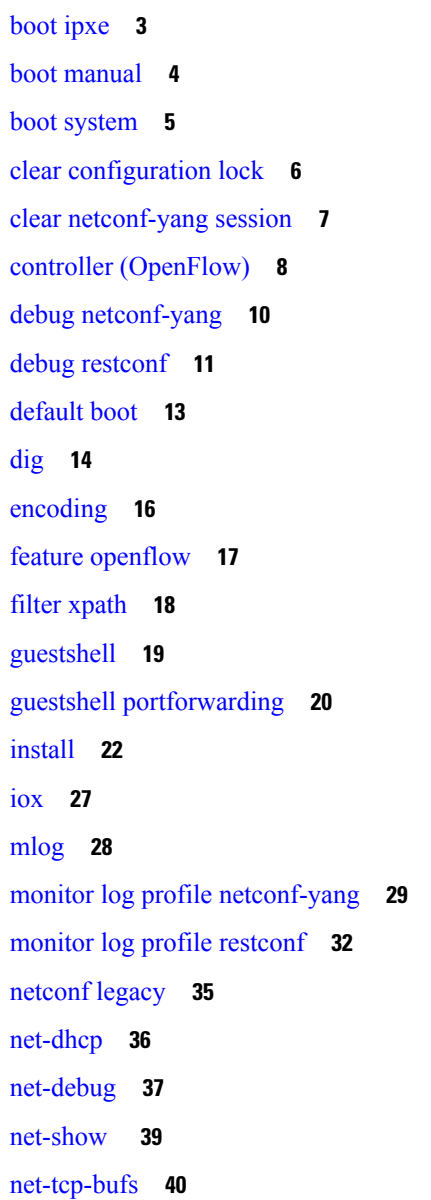

[net-tcp-mss](#page-44-0) **41** [net6-dhcp](#page-45-0) **42** [net6-show](#page-46-0) **43** [ping](#page-47-0) **44** [ping4](#page-48-0) **45** [ping6](#page-49-0) **46** [receiver](#page-50-0) **47** show [install](#page-51-0) **48** show [iox-service](#page-54-0) **51** show log profile [netconf-yang](#page-57-0) **54** show log profile [restconf](#page-60-0) **57** show [netconf-yang](#page-63-0) **60** show platform [yang-management](#page-66-0) process **63** show openflow hardware [capabilities](#page-68-0) **65** show [openflow](#page-71-0) interface **68** show [openflow](#page-73-0) switch flows **70** show telemetry ietf [subscription](#page-75-0) **72** switch [\(OpenFlow\)](#page-78-0) **75** [stream](#page-79-0) **76** telemetry ietf [subscription](#page-80-0) **77** [update-policy](#page-81-0) **78**

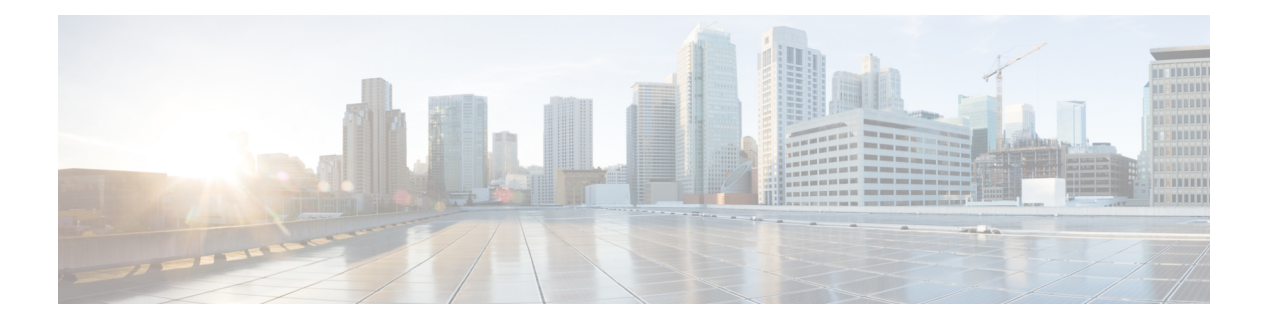

## <span id="page-4-0"></span>**Programmability**

- boot [ipxe,](#page-6-0) on page 3
- boot [manual,](#page-7-0) on page 4
- boot [system,](#page-8-0) on page 5
- clear [configuration](#page-9-0) lock, on page 6
- clear [netconf-yang](#page-10-0) session, on page 7
- controller [\(OpenFlow\),](#page-11-0) on page 8
- debug [netconf-yang,](#page-13-0) on page 10
- debug [restconf,](#page-14-0) on page 11
- [default](#page-16-0) boot, on page 13
- dig, on [page](#page-17-0) 14
- [encoding,](#page-19-0) on page 16
- feature [openflow,](#page-20-0) on page 17
- filter [xpath,](#page-21-0) on page 18
- [guestshell,](#page-22-0) on page 19
- guestshell [portforwarding,](#page-23-0) on page 20
- [install,](#page-25-0) on page 22
- iox, on [page](#page-30-0) 27
- [mlog,](#page-31-0) on page 28
- monitor log profile [netconf-yang,](#page-32-0) on page 29
- monitor log profile [restconf,](#page-35-0) on page 32
- [netconf](#page-38-0) legacy, on page 35
- [net-dhcp,](#page-39-0) on page 36
- [net-debug,](#page-40-0) on page 37
- [net-show](#page-42-0) , on page 39
- [net-tcp-bufs,](#page-43-0) on page 40
- [net-tcp-mss,](#page-44-0) on page 41
- [net6-dhcp,](#page-45-0) on page 42
- [net6-show,](#page-46-0) on page 43
- [ping,](#page-47-0) on page 44
- [ping4,](#page-48-0) on page 45
- [ping6,](#page-49-0) on page 46
- [receiver,](#page-50-0) on page 47
- show [install,](#page-51-0) on page 48
- show [iox-service,](#page-54-0) on page 51
- show log profile [netconf-yang,](#page-57-0) on page 54
- show log profile [restconf,](#page-60-0) on page 57
- show [netconf-yang](#page-63-0) , on page 60
- show platform [yang-management](#page-66-0) process, on page 63
- show openflow hardware [capabilities,](#page-68-0) on page 65
- show [openflow](#page-71-0) interface, on page 68
- show [openflow](#page-73-0) switch flows, on page 70
- show telemetry ietf [subscription,](#page-75-0) on page 72
- switch [\(OpenFlow\),](#page-78-0) on page 75
- [stream,](#page-79-0) on page 76
- telemetry ietf [subscription,](#page-80-0) on page 77
- [update-policy,](#page-81-0) on page 78

#### <span id="page-6-0"></span>**boot ipxe**

To configure iPXE boot, use the **boot ipxe** command in global configuration mode. To disable the configuration, use the **no** form of this command.

**boot ipxe** {**forever** | **timeout** *seconds*} **switch** *switch-number* **no boot ipxe** {**forever** | **timeout** *seconds*} **switch** *switch-number*

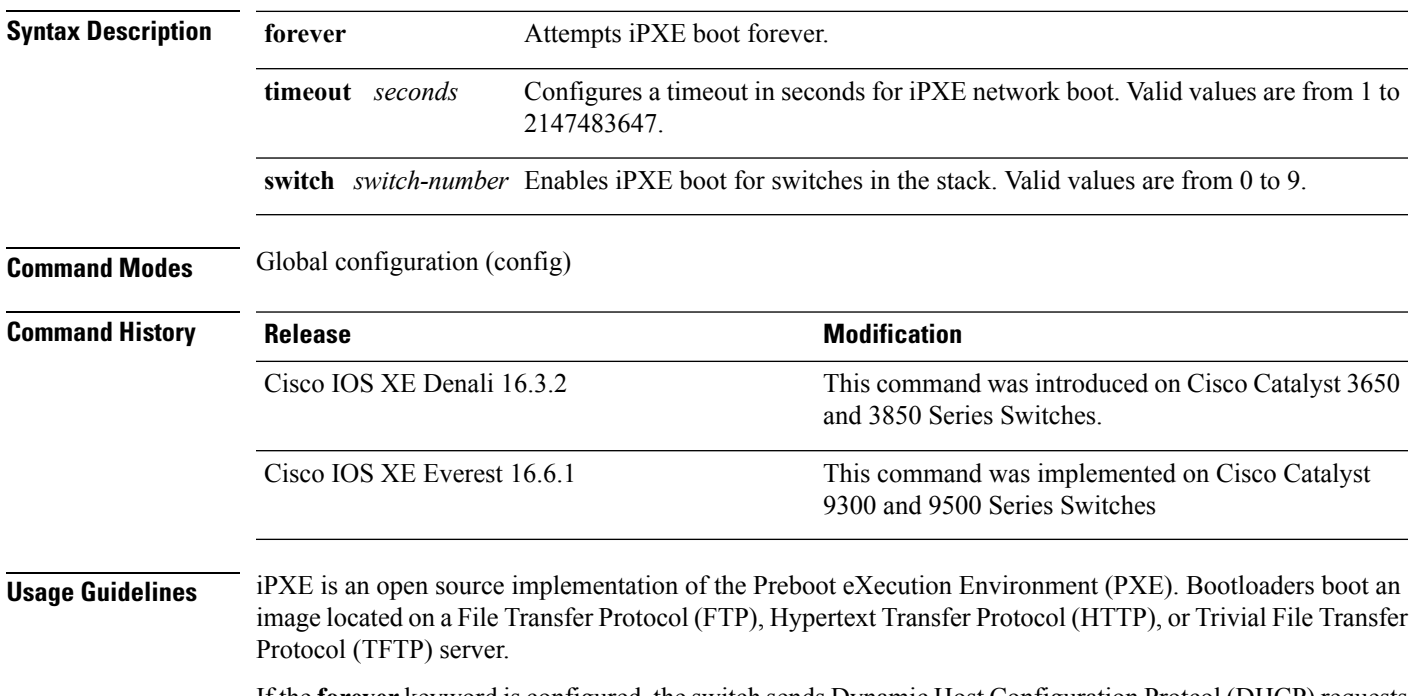

If the **forever** keyword is configured, the switch sends Dynamic Host ConfigurationProtcol (DHCP) requests forever. If the **timeout** keyword is configured, DHCP requests are sent for the specified amount of time, and when the timeout expires, the switch reverts to device boot.

#### **Example**

The following example shows how to configure an iPXE boot timeout for switch 2:

Device(config)# boot ipxe timeout 240 switch 2

#### <span id="page-7-0"></span>**boot manual**

To configure manual boot, use the **boot manual** command in global configuration mode. To remove the configuration, use the **no** form of this command.

**boot manual switch** *switch-number* **no boot manual switch** *switch-number*

**Syntax Description switch** *switch-number* Configures manual boot for the switches in the stack.

**Command Default** Manual boot is enabled.

**Command Modes** Global configuration (config)

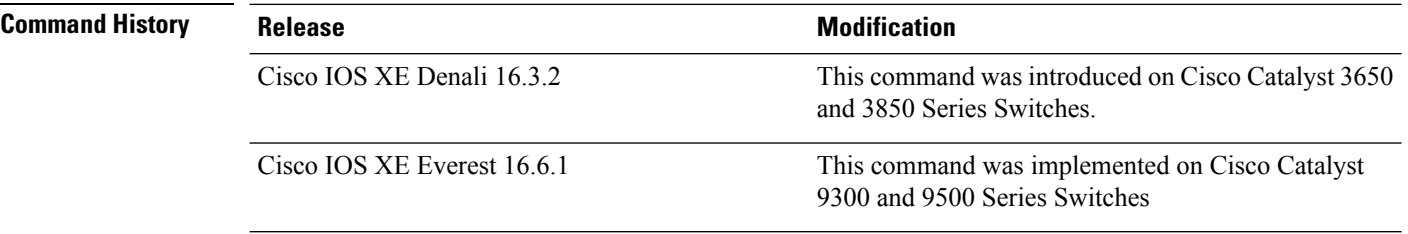

**Usage Guidelines** When manual boot is disabled, and the switch reloads, the boot process starts automatically. When manual boot is disabled, the bootloader determines whether to execute a device boot or a network boot based on the configured value of the iPXE ROMMON variable.

#### **Example**

The following example shows how to configure manual boot for switch 2:

Device(config)# **boot manual switch 2**

#### <span id="page-8-0"></span>**boot system**

To enable a system image boot, use the **boot system** command in global configuration mode. To disable the configuration, use the **no** form of this command.

**boot system switch** {**all** *number*} {**flash:** | **ftp:** | **http:** | **tftp:**}

**no boot system** [{**switch** | {**all** *number*}}] [{**flash:** | **ftp:** | **http:** | **tftp:**}]

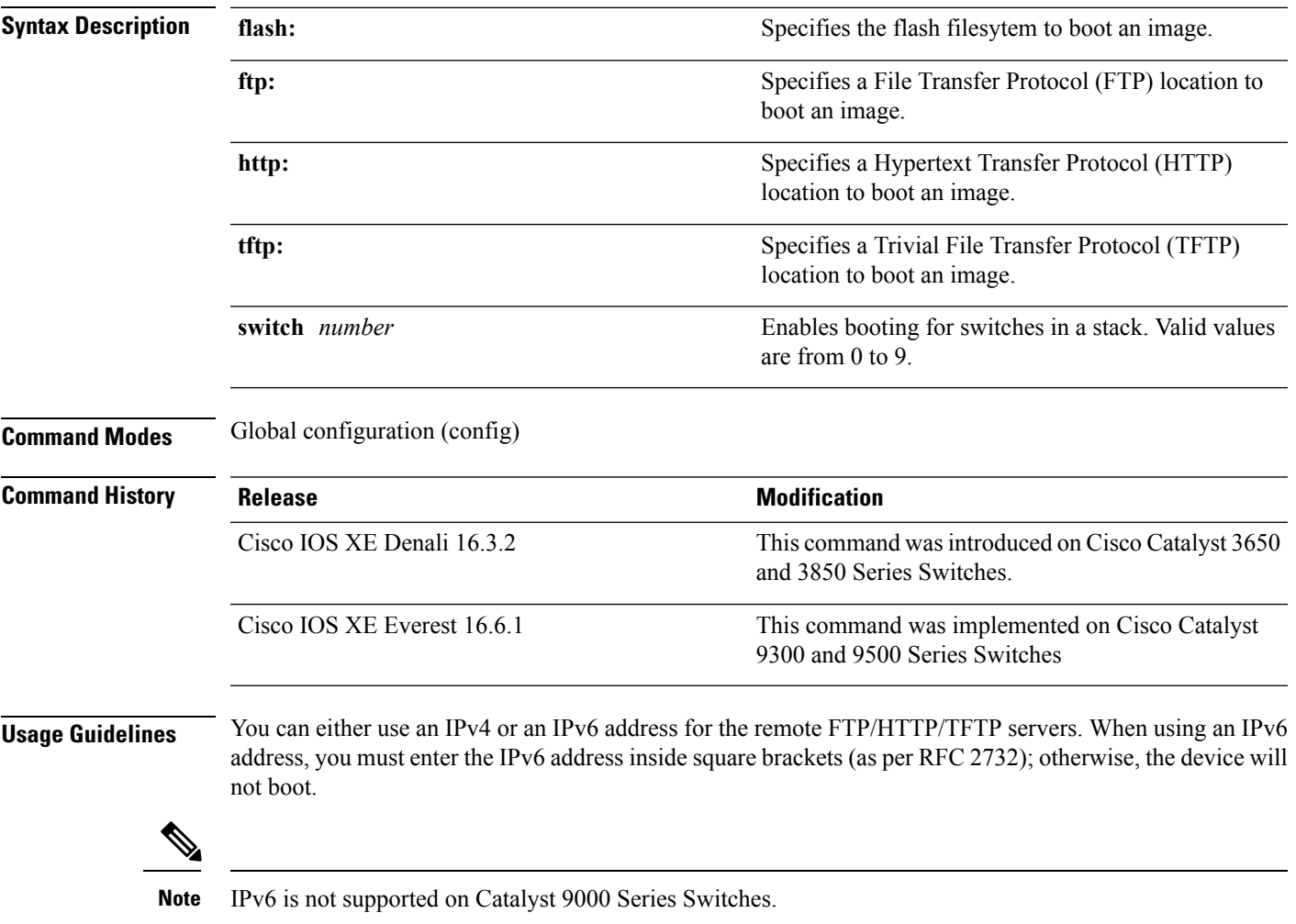

#### **Example**

The following example shows how to boot an image from an IPv4 HTTP server: Device(config)# **boot system switch 1 http://192.0.2.42/image-filename**

The following example shows how to boot an image from an IPv6 HTTP server: Device(config)# **boot system switch 1 http://[2001:db8::1]/image-filename**

#### <span id="page-9-0"></span>**clear configuration lock**

To clear the configuration session lock, use the **clear configuration lock** in privileged EXEC mode.

**clear configuration lock**

This command has no arguments or keywords.

**Command Default** Session lock times out after 10 minutes.

**Command Modes** Privileged EXEC (#)

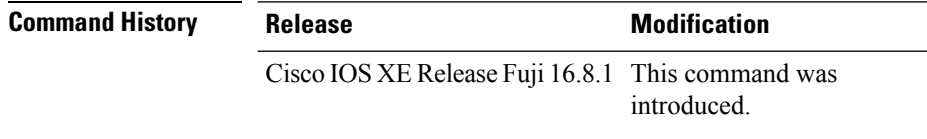

**Usage Guidelines** Use this command to remove the configuration lock on a session. A full synchronization of the database is triggered when a lock is cleared.

> Read operation is allowed by any NETCONF/RESTCONF sessions during the global lock. However, write operation is only allowed by the NETCONF session that owns the lock.

#### **Example**

The following example shows how to clear a configuration lock:

Device# **clear configuration lock**

### <span id="page-10-0"></span>**clear netconf-yang session**

To clear NETCONF-YANG sessions, use the **clear netconf-yang session** command in privileged EXEC mode.

**clear netconf-yang session** *session-id* [{**R0** | **R1** | **RP** {**active** | **standby**}}]

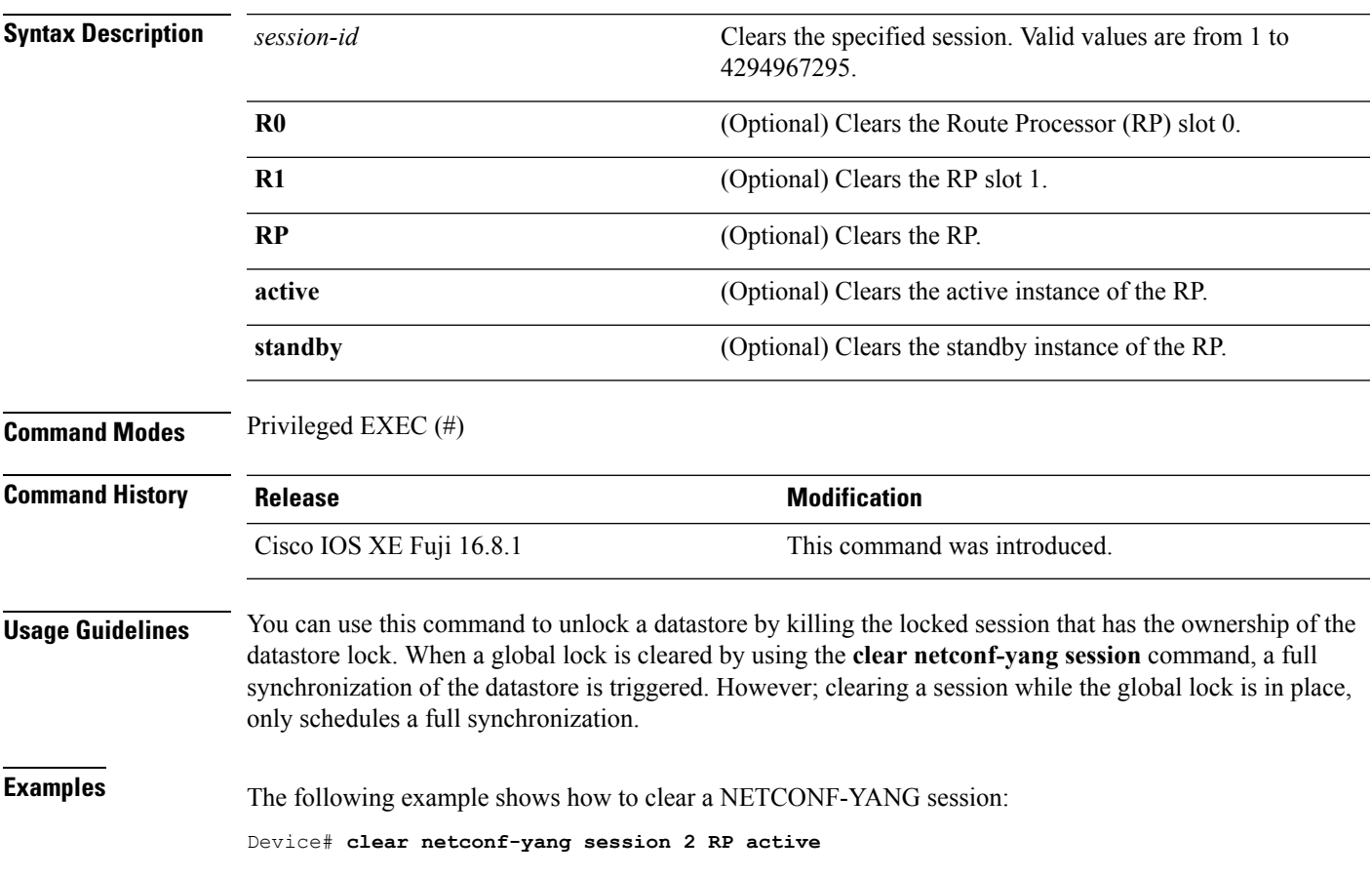

### <span id="page-11-0"></span>**controller (OpenFlow)**

To connect to an OpenFlow controller, use the **controller** command in OpenFlow switch configuration mode. To disconnect an OpenFlow controller, use the **no** form of this command.

**controller ipv4** *controller-address* [{**port** [{*port-number*}]}][{**security** {**none** | **tls**}}][{**vrf** [{*vrf-name*}]}] **no controller ipv4** *controller-address*[{**port** [{*port-number*}]}][{**security** {**none** | **tls**}}][{**vrf** [{*vrf-name*}]}]

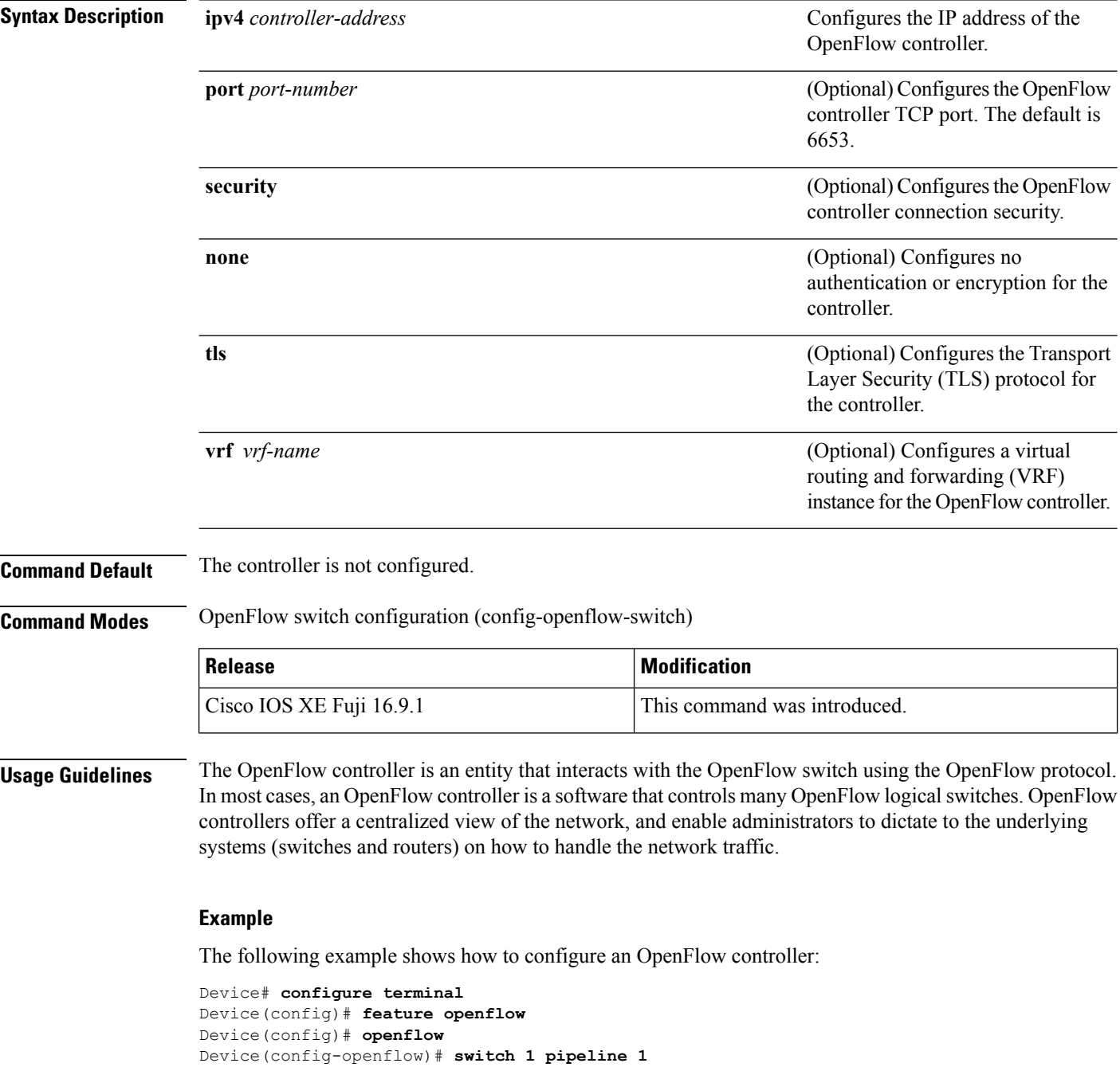

Device(config-openflow-switch)# **controller ipv4 10.2.2.2 port 6633 vrf Mgmt-vrf security none**

#### **Related Commands**

 $\overline{\phantom{a}}$ 

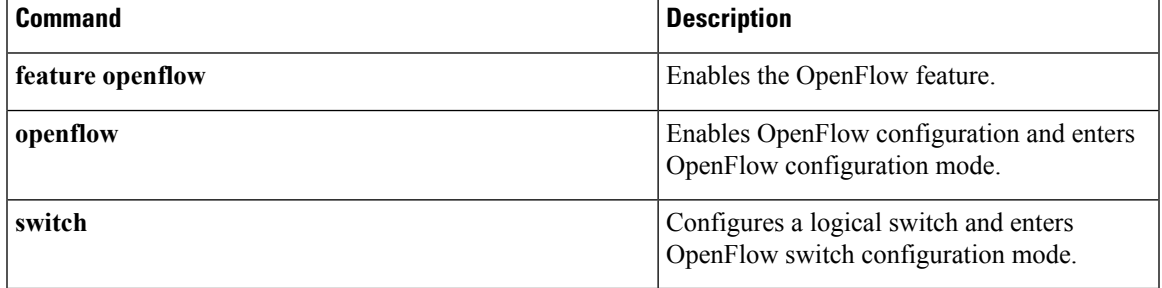

### <span id="page-13-0"></span>**debug netconf-yang**

To log NETCONF-YANG debug messages, use the **debug netconf-yang** command in privileged EXEC mode.

**debug netconf-yang** [{**level** {**debug** | **emergency** | **error** | **info** | **noise** | **notice** | **verbose** | **warning**}}]

**no debug netconf-yang** [{**level** {**debug** | **emergency** | **error** | **info** | **noise** | **notice** | **verbose** | **warning**}}]

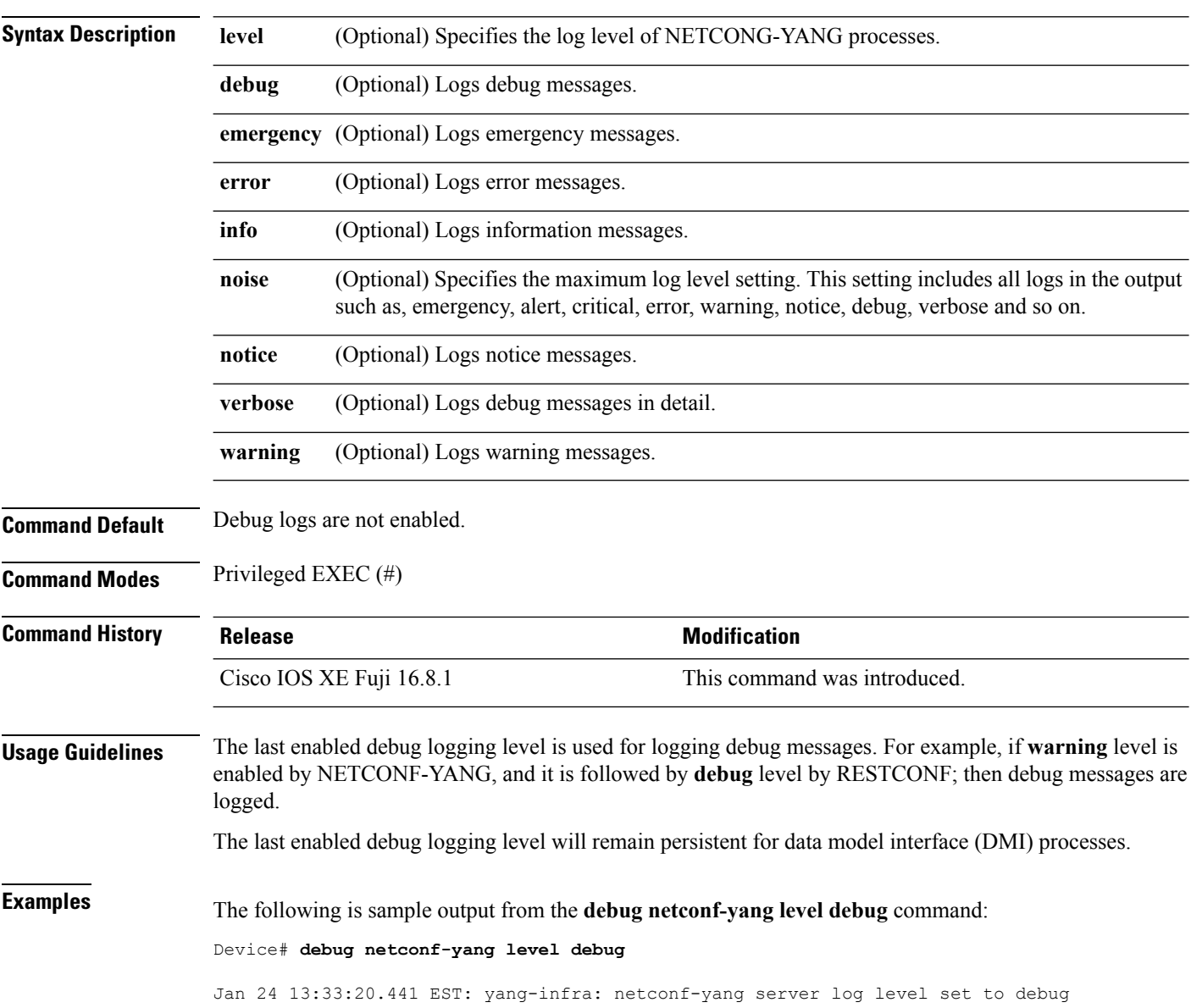

I

### <span id="page-14-0"></span>**debug restconf**

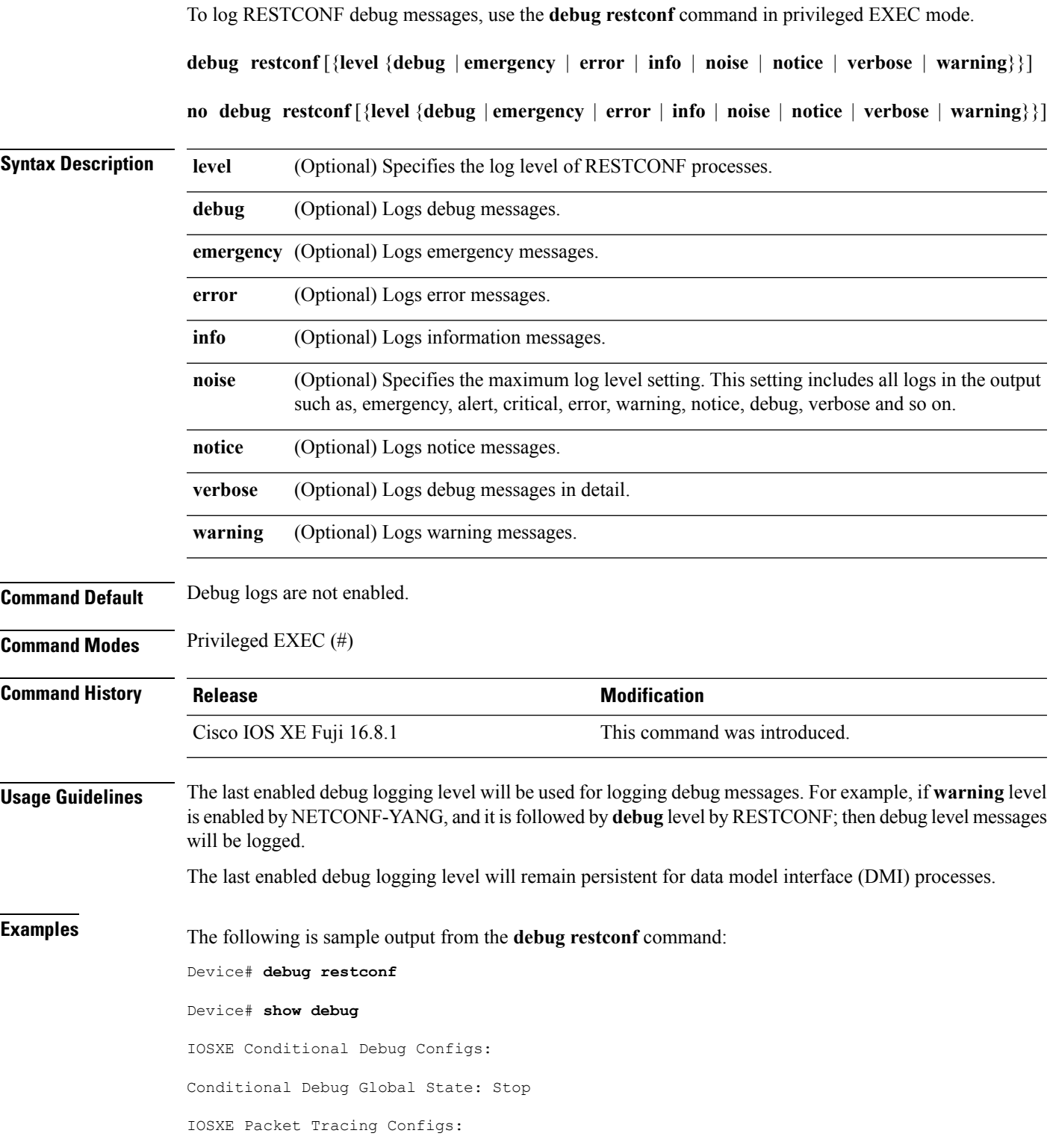

license policy manager client: platform software policy\_manager\_error debugging is on Packet Infra debugs: Ip Address Port ------------------------------------------------------|----------

netconf-yang: netconf-yang debugging is on at level debug

restconf:

restconf debugging is on at level debug

 $\overline{\phantom{a}}$ 

### <span id="page-16-0"></span>**default boot**

To modify the default boot system parameters, use the **defaut boot** command in global configuration mode.

**default boot** {**ipxe** {**forever** | **timeout** | **seconds**} | **manual** | **system** {**flash:** | **ftp:** | **http:** | **tftp:**}}**switch** *number*

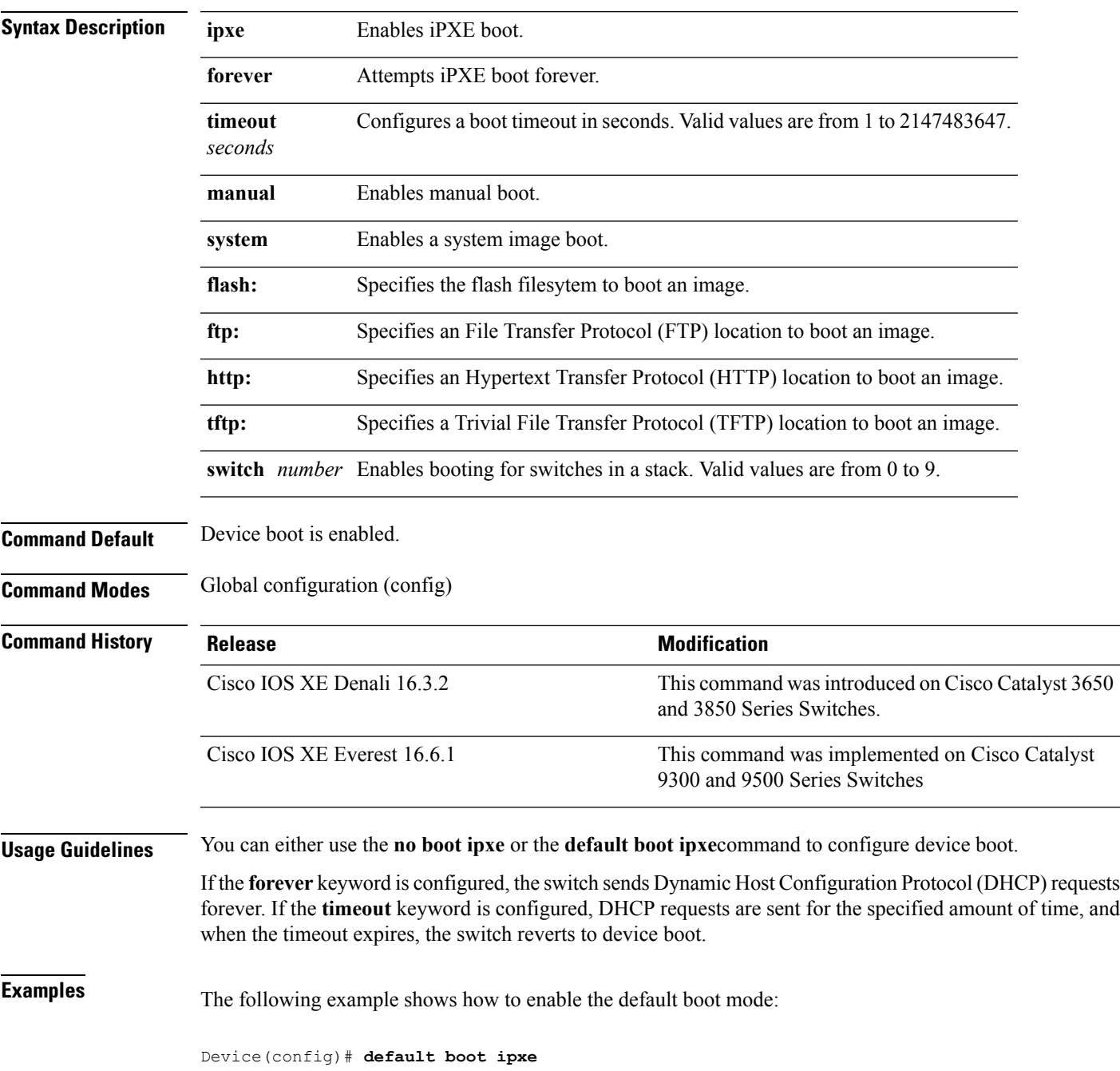

I

### <span id="page-17-0"></span>**dig**

**dig**

To do a lookup of the Domain Name System (DNS) server, use the **dig** command in rommon mode.

**dig** *hostname* {*v4 v6*} [{*dns-server-address*}]

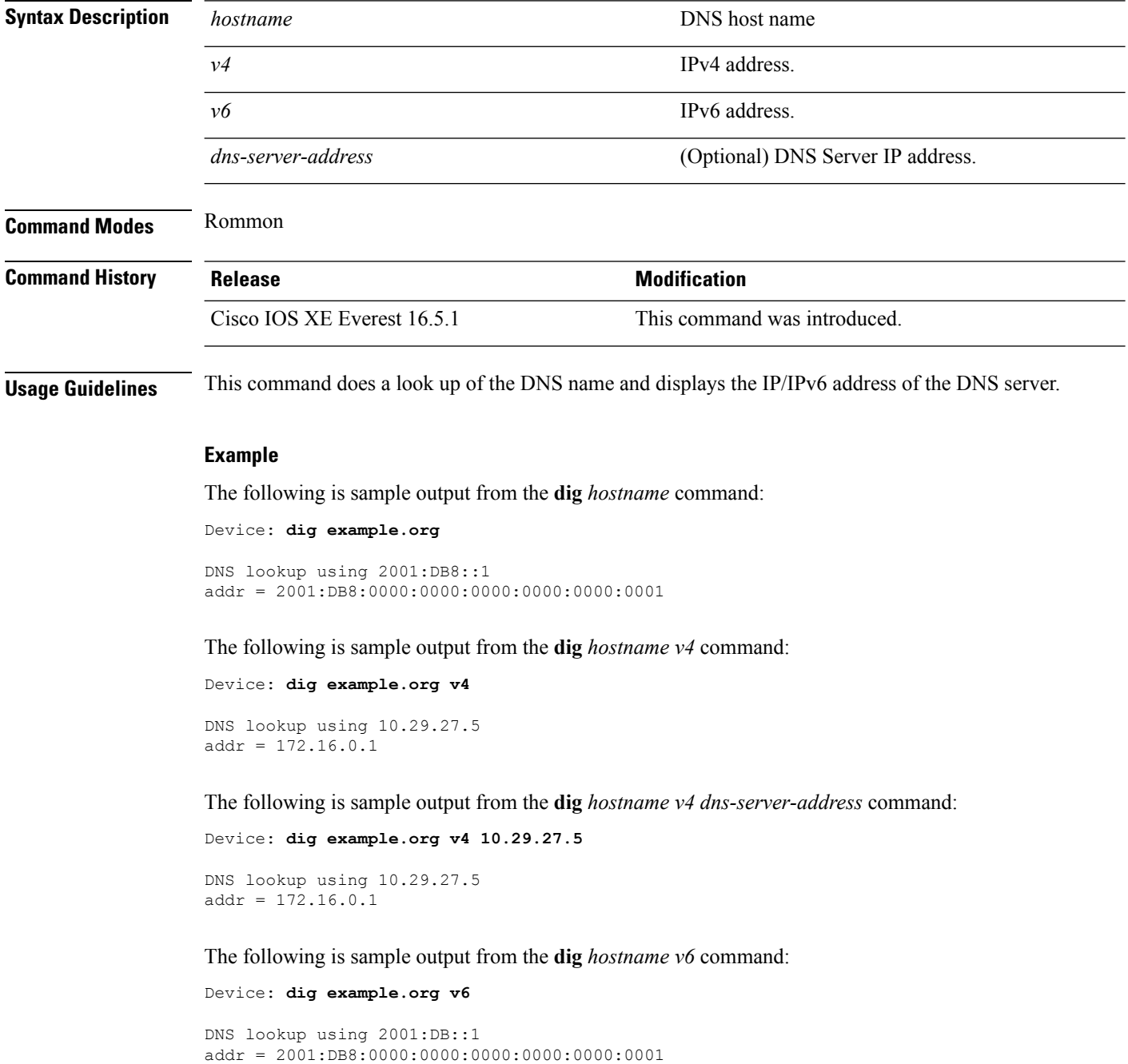

 $\mathbf I$ 

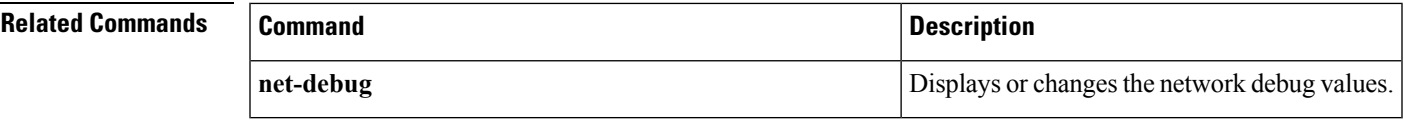

#### <span id="page-19-0"></span>**encoding**

To configure telemetry encoding for the subscription, use the **encoding** command in telemetry-subscription configuration mode. To disable the configuration, use the **no** form of this command.

**encoding encode-kvgpb no encoding encode-kvgpb**

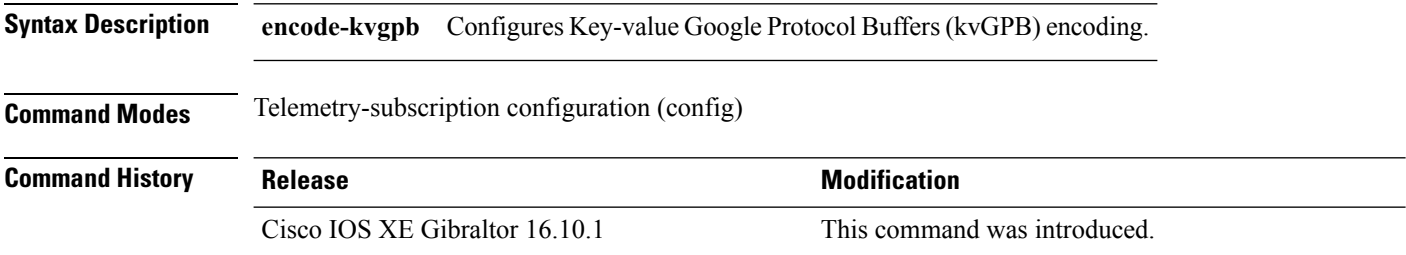

#### **Example**

The following example shows how to configure a telemetry encoding for the subscription:

Device(config)# telemetry ietf subscription 101 Device(config-mdt-subs)# encoding encode-kvGPB

#### <span id="page-20-0"></span>**feature openflow**

To enable the OpenFlow feature, use the **feature openflow** command in global configuration mode. To disable the OpenFlow feature, use the **no** form of this command.

**no feature openflow** This command has no arguments or keywords.

**Command Default** OpenFlow is not configured.

**feature openflow**

**Command Modes** Global configuration (config)

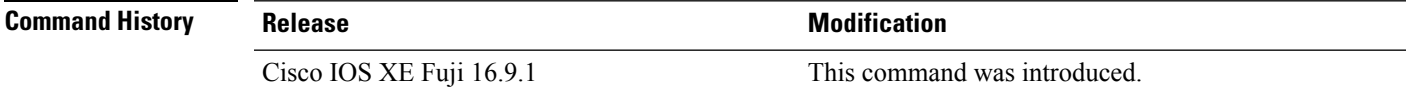

**Usage Guidelines** Before configuring this command, you must configure the **boot mode openflow** command to enable OpenFlow forwarding mode on your device.

#### **Example**

The following example shows how to enable the OpenFlow configuration:

Device# **configure terminal** Device(config)# **feature openflow** Device(config)#

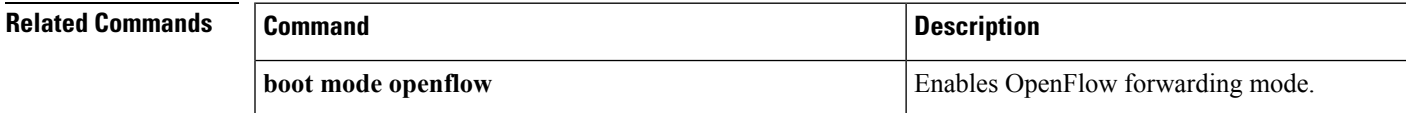

### <span id="page-21-0"></span>**filter xpath**

To configure XPath filter, use the **filter xpath** command in telemetry-subscription configuration mode. To disable the configuration, use the **no** form of this command.

**filter xpath** *path* **nofilter xpath** *path*

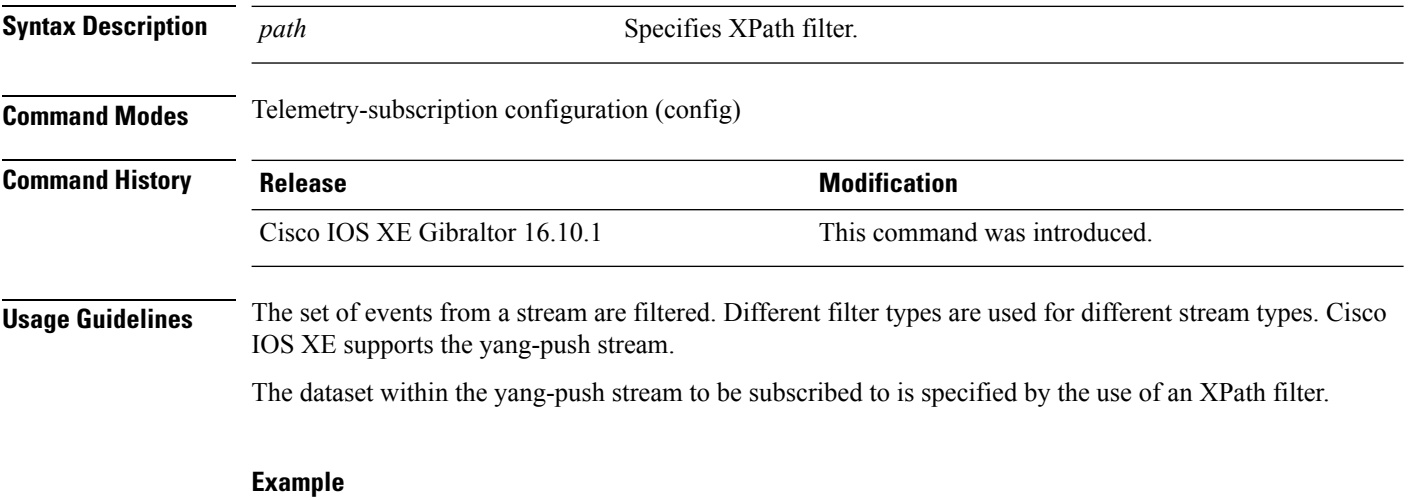

The following example shows how to configure XPath filter for subscription:

Device(config)# telemetry ietf subscription 101 Device(config-mdt-subs)# filter xpath /memory-ios-xe-oper:memory-statistics/memory-statistic

#### <span id="page-22-0"></span>**guestshell**

To configure the Guest Shell infastructure functionality, use the **guestshell** command in privileged EXEC mode.

**guestshell** {**destroy** | **disable** | **enable** | **run** [{*linux-executable*}]} **Syntax Description destroy Deactivates and uninstalls the Guest Shell service. disable** Disables the Guest Shell service. **enable** Disables the Guest Shell service. run [linux-executable] Executes or runs a Linux program in the Guest Shell . **Command Default** Guest Shell is not enabled. **Command Modes** Privileged EXEC (#) **Command History Release <b>Modification** Cisco IOS XE Everest 16.5.1 This command was introduced. **Usage Guidelines** Guest Shell is an embedded Linux environment that allows customers to develop and run custom Python applications for automated control and management of Cisco switches. Guest Shell is packaged as a Cisco application hosting framework (CAF)-formatted tar file (guest\_shell.tar) into the Cisco IOS XE Everest 16.5.x release image read-only file system. Configure the **iox** command in global configuration mode, before configuring this command. IOx is the Cisco-developed framework for hosting customer-deployed Linux applications on Cisco networking systems. **Examples** The following example shows how to enable and run the Guest Shell: Device# **configure terminal**

Device(config)# **iox** Device(config)# **exit** Device# **guestshell enable** Device# **guestshell run**

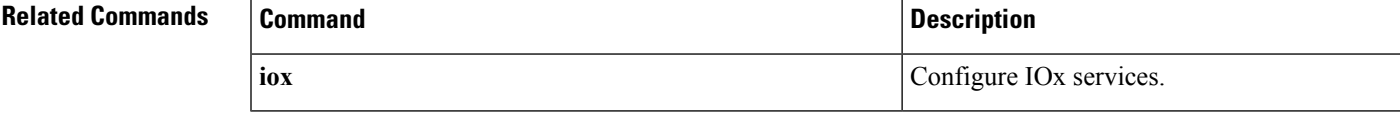

### <span id="page-23-0"></span>**guestshell portforwarding**

To enable Guest Shell port forwarding, use the **guestshell portforwarding** command in privileged EXEC mode.

**guestshell portforwarding** {**add table-entry** *entry-name* **service** {**tcp** | **udp** }**source-port** *port-number* **destination-port** *port-number* | **delete table-entry** *entry-name* }

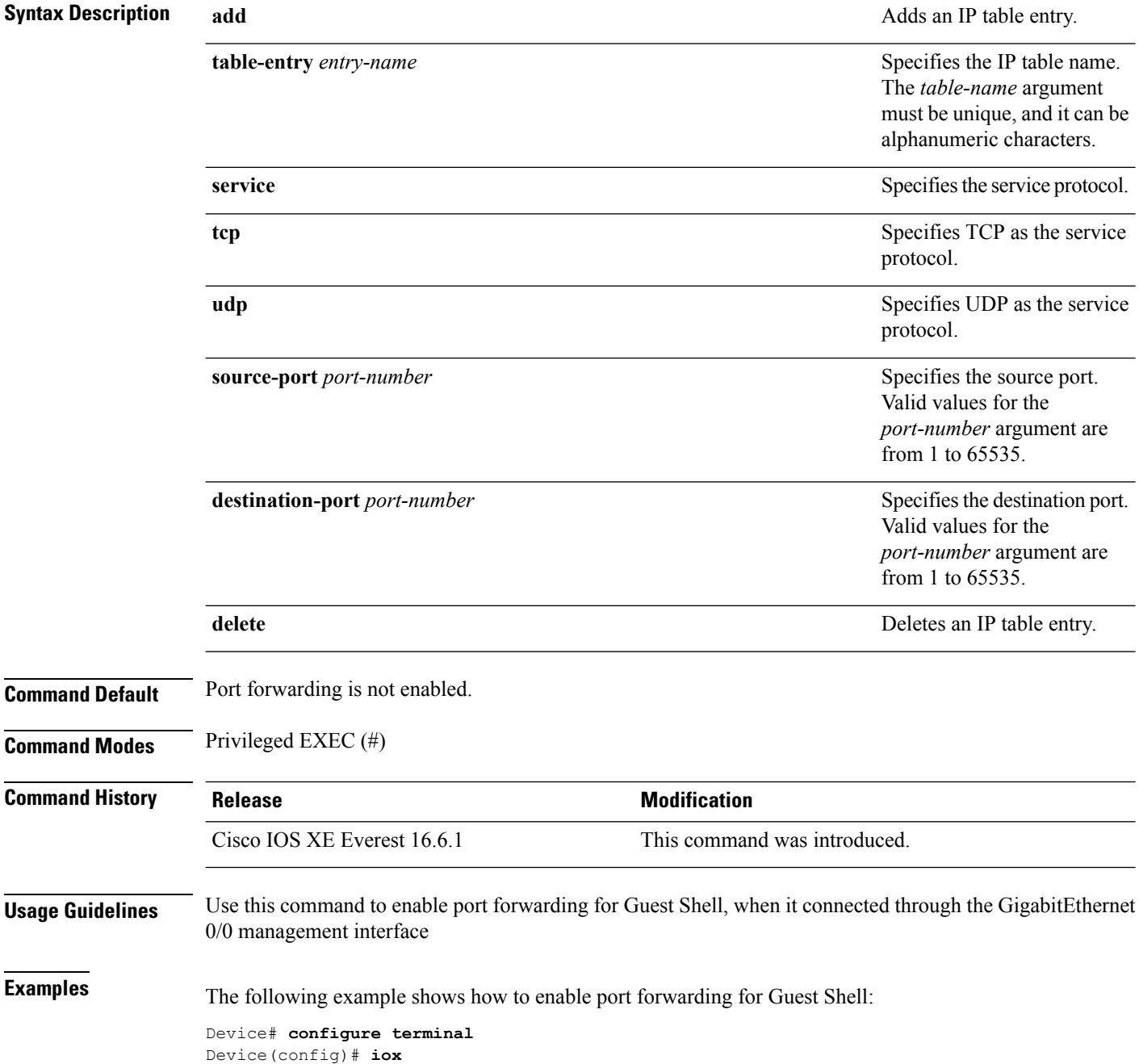

```
Device(config)# exit
Device# guestshell portforwarding add table-entry table1 service tcp
source-port 32 destination-port 9
Device#
```
The following example shows how to disable port forwarding for Guest Shell:

Device# **guestshell portforwarding delete table-entry table1** Device#

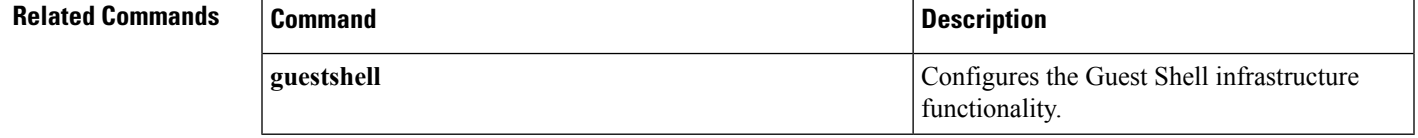

#### <span id="page-25-0"></span>**install**

To install data model update packages, use the **install** command in privileged EXEC mode.

**install** {**activate** | **file** {**bootflash:** | **flash:** | **webui:**} [{**prompt-level** {**all** | **none**}}] | **add file** {**bootflash:** | **flash:** | **ftp:** | **http:** | **https:** | **rcp:** | **scp:** | **tftp:** | **webui:**} [{**activate** [{**prompt-level** {**all** | **none**}}]}] | **commit** | **deactivate file** {**bootflash:** | **flash:** | **webui:**} [{**prompt-level** {**all** | **none**}}] | **remove** {**file** {**bootflash:** | **flash:** | **ftp:** | **http:** | **https:** | **rcp:** | **scp:** | **tftp:** | **webui:**} | **inactive** } | **rollback to** {**base** | **committed** | **id** *install-ID* }}

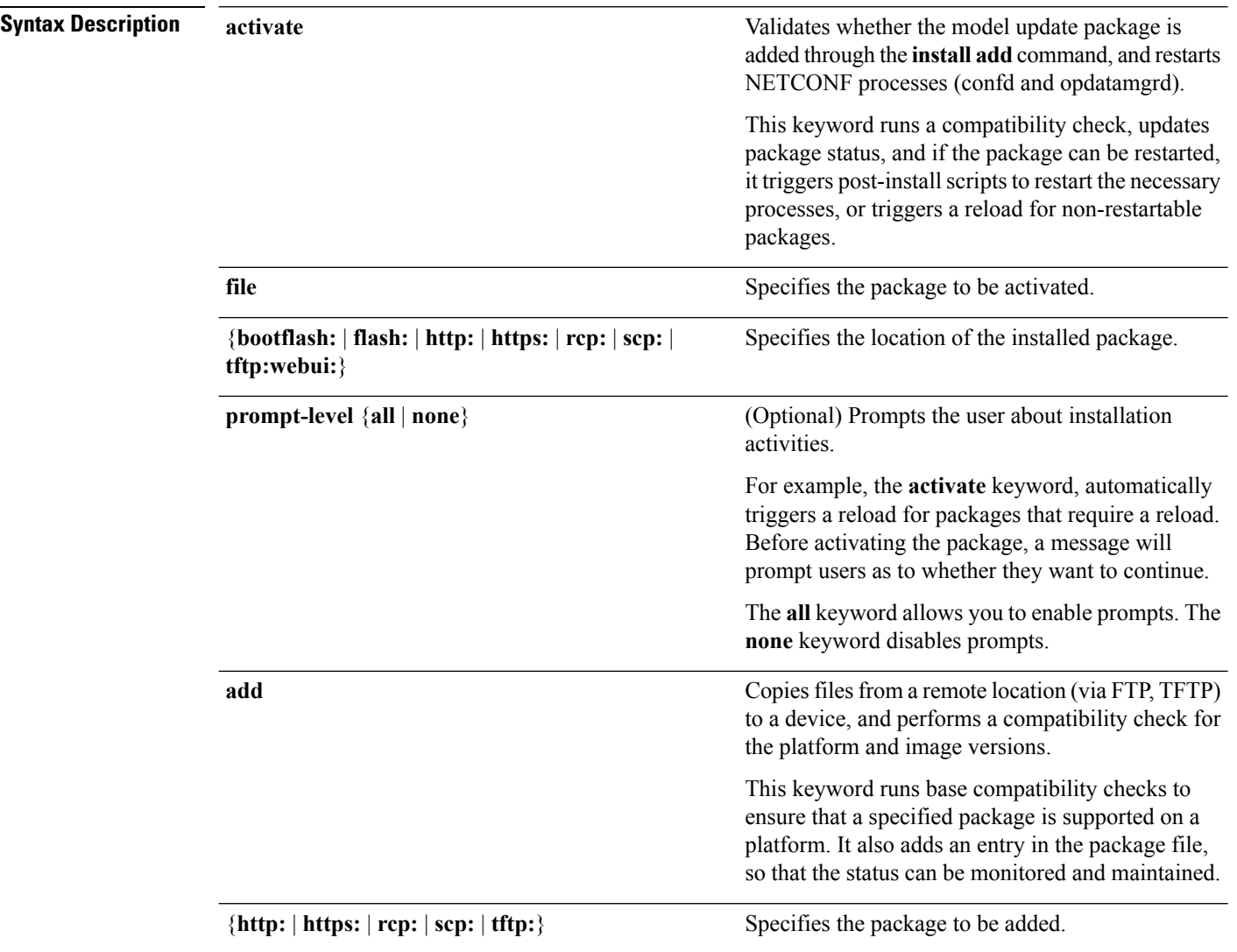

I

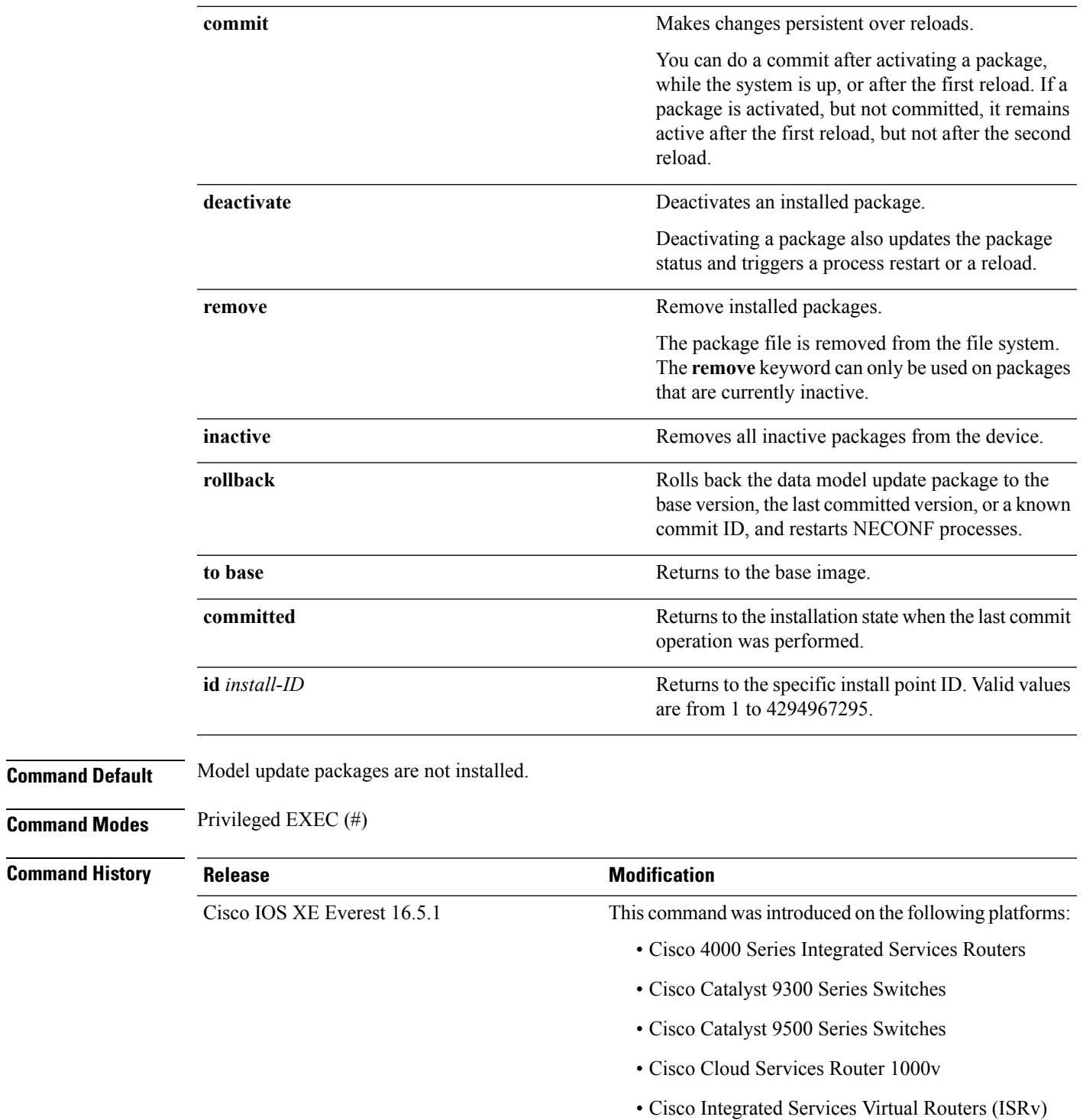

 $\mathbf I$ 

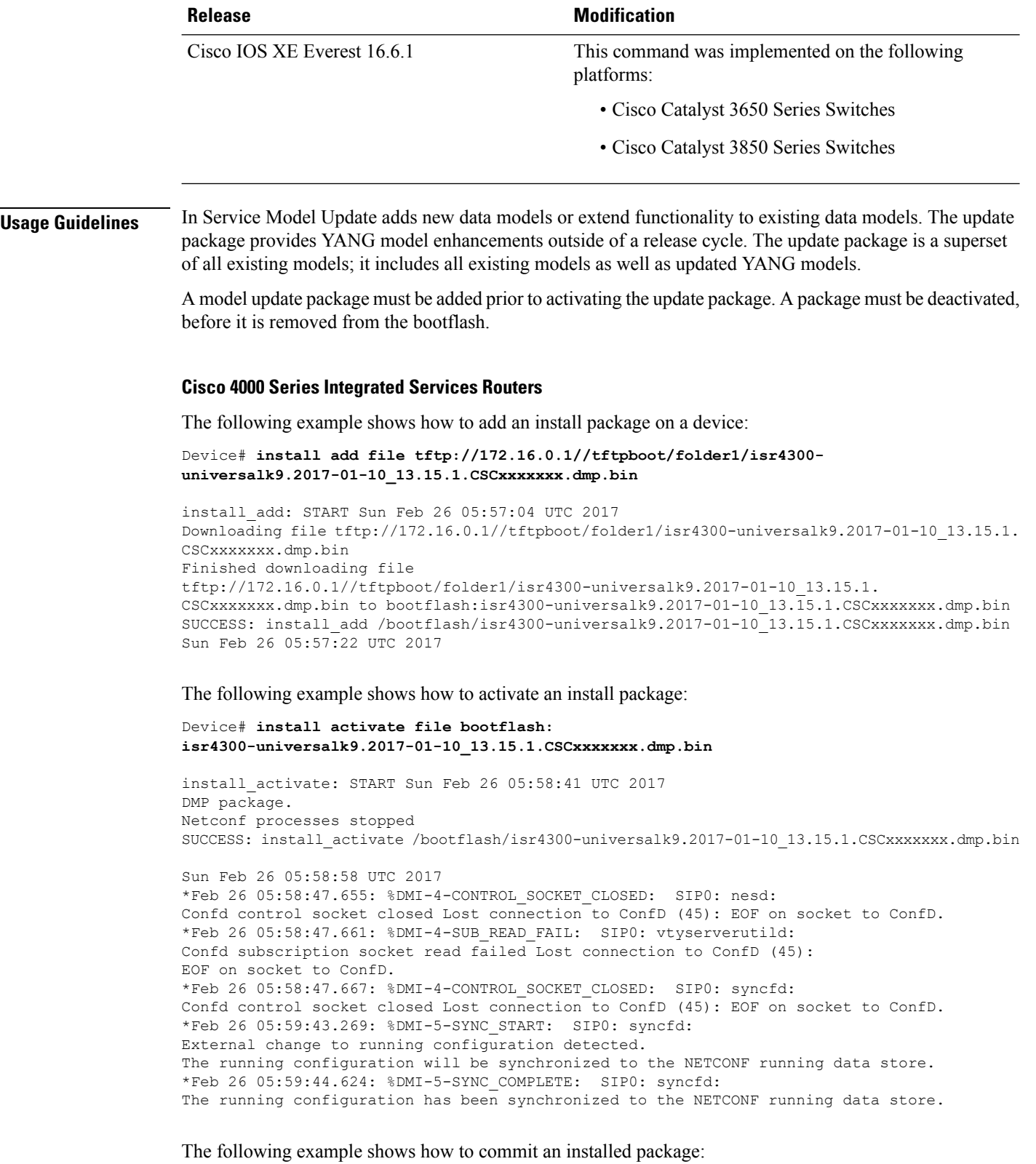

Device# **install commit**

```
install_commit: START Sun Feb 26 06:46:48 UTC 2017
SUCCESS: install_commit Sun Feb 26 06:46:52 UTC 2017
```
The following example shows how to rollback to the base package:

Device# **install rollback to base**

install\_rollback: START Sun Feb 26 06:50:29 UTC 2017 7 install rollback: Restarting impacted processes to take effect 7 install\_rollback: restarting confd

\*Feb 26 06:50:34.957: %DMI-4-CONTROL\_SOCKET\_CLOSED: SIP0: syncfd: Confd control socket closed Lost connection to ConfD (45): EOF on socket to ConfD. \*Feb 26 06:50:34.962: %DMI-4-CONTROL\_SOCKET\_CLOSED: SIP0: nesd: Confd control socket closed Lost connection to ConfD (45): EOF on socket to ConfD. \*Feb 26 06:50:34.963: %DMI-4-SUB\_READ\_FAIL: SIP0: vtyserverutild: Confd subscription socket read failed Lost connection to ConfD (45): EOF on socket to ConfD.Netconf processes stopped 7 install\_rollback: DMP activate complete SUCCESS: install\_rollback Sun Feb 26 06:50:41 UTC 2017 \*Feb 26 06:51:28.901: %DMI-5-SYNC\_START: SIP0: syncfd: External change to running configuration detected. The running configuration will be synchronized to the NETCONF running data store. \*Feb 26 06:51:30.339: %DMI-5-SYNC\_COMPLETE: SIP0: syncfd: The running configuration has been synchronized to the NETCONF running data store.

#### **Cisco Catalyst 3000 Series Switches**

The following example shows how to add an install package on a device:

```
Device# install add file tftp://172.16.0.1//tftpboot/folder1/i
cat3k_caa-universalk9.16.06.01.CSCxxxxxxx.dmp.bin
```

```
install_add: START Sat Jul 29 05:57:04 UTC 2017
Downloading file tftp://172.16.0.1//tftpboot/folder1/
cat3k caa-universalk9.16.06.01.CSCxxxxxxx.dmp.bin
Finished downloading file tftp://172.16.0.1//tftpboot/folder1/
cat3k caa-universalk9.16.06.01.CSCxxxxxxx.Sdmp.bin to
bootflash:cat3k_caa-universalk9.16.06.01.CSCxxxxxxx.dmp.bin
SUCCESS: install_add /bootflash/
cat3k caa-universalk9.16.06.01.CSCxxxxxxx.dmp.bin
Sat Jul 29 05:57:22 UTC 2017
```
The following sample output from the **show install summary** command displays that the update package is now committed, and that it will be persistent across reloads:

Device# **show install summary**

```
Active Packages:
bootflash:cat3k_caa-universalk9.16.06.01.CSCxxxxxxx.dmp.bin
Inactive Packages:
No packages
Committed Packages:
bootflash:cat3k_caa-universalk9.16.06.01.CSCxxxxxxx.dmp.bin
Uncommitted Packages:
No packages
Device#
```
 $\mathbf I$ 

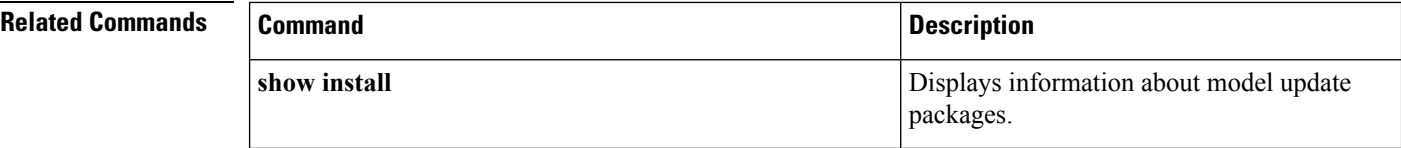

### <span id="page-30-0"></span>**iox**

 $\mathbf I$ 

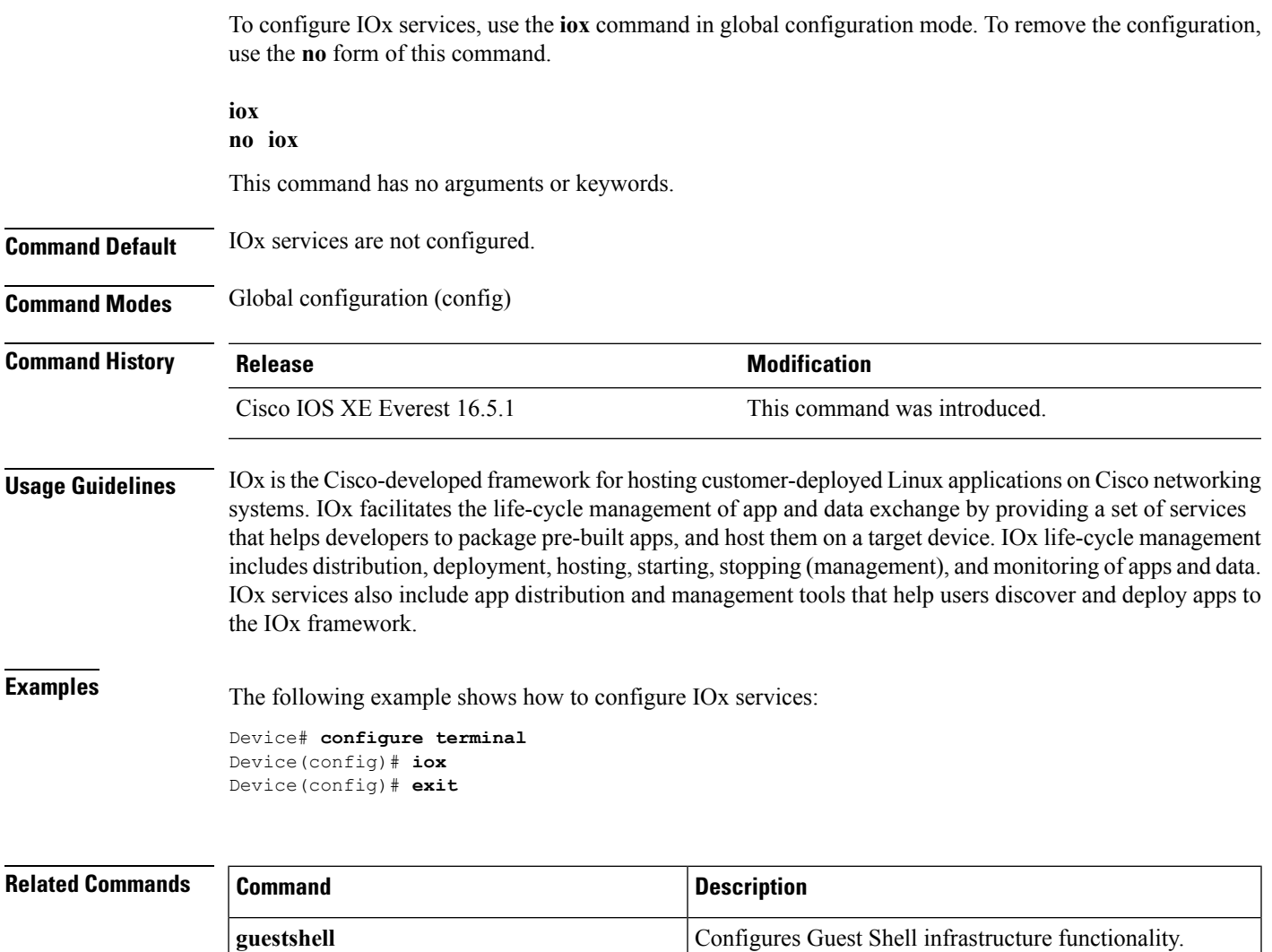

I

### <span id="page-31-0"></span>**mlog**

To direct log messages to a memory buffer instead of the serial port, use the **mlog** command in rommon mode.

**mlog** [{**show** | **reset** | **ctrl** [{**on** | **off** | **toggle**}]}]

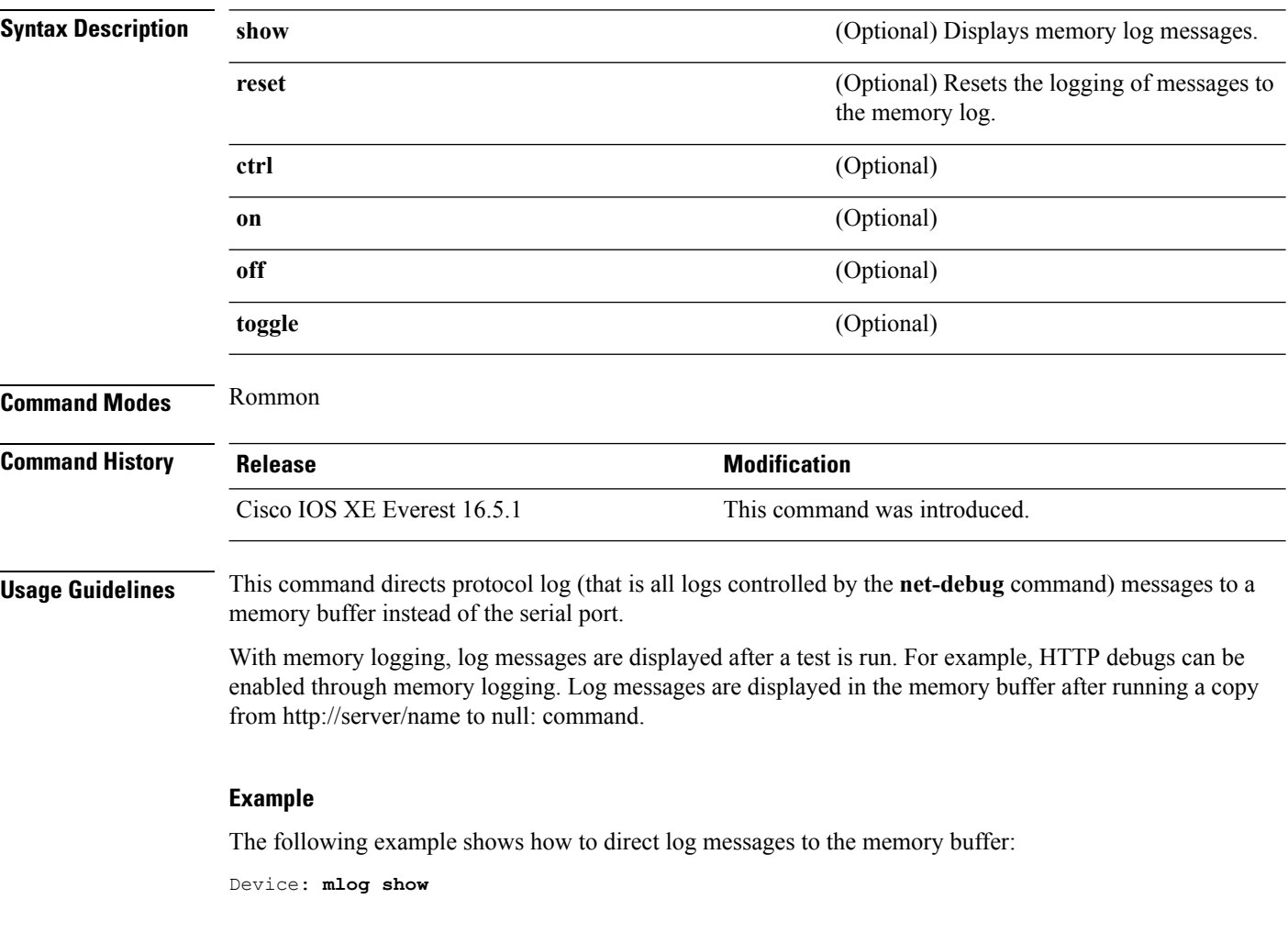

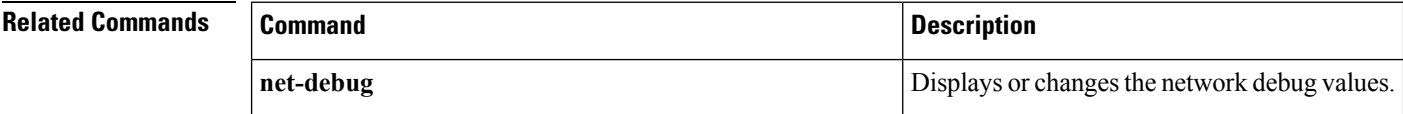

#### <span id="page-32-0"></span>**monitor log profile netconf-yang**

To display debug logs for NETCONF-YANG processes, use the **monitor logprofilenetconf-yang** command in privileged EXEC mode.

**monitor log profile netconf-yang internal Syntax Description** internal Displays all debug logs. This keyword is mainly used by customer support. **Note Command Modes** Privileged EXEC (#) **Command History Release Modification** This command was introduced. Cisco IOS XE Fuji 16.8.1 **Usage Guidelines** Logs generated by this command are rendered on the device console. **Example** The following example shows how to enable the **monitor log profile netconf-yang internal** command: Device# **monitor log profile netconf-yang internal** 2018/01/24 15:58:50.356 {pttcd\_pmanlog\_R0-0}{1}: [pttcd\_pmanlog] [12142]: (note): gdb port 9919 allocated 2018/01/24 15:58:50.365 {pttcd\_pmanlog\_R0-0}{1}: [pttcd\_pmanlog] [12142]: (note): swift\_repl port 8019 allocated 2018/01/24 15:58:50.430 {pttcd\_pmanlog\_R0-0}{1}: [pttcd\_pmanlog] [12142]: (note): process scoreboard /tmp/rp/ process/pttcd%rp\_0\_0%0 pttcd%rp\_0\_0%0.pid is 12040 2018/01/24 15:58:50.430 {pttcd\_pmanlog\_R0-0}{1}: [pttcd\_pmanlog] [12142]: (note): pttcd%rp\_0\_0%0.gdbport is 9919 2018/01/24 15:58:50.430 {pttcd\_pmanlog\_R0-0}{1}: [pttcd\_pmanlog] [12142]: (note): pttcd%rp 0 0%0.swift replport is 8019 2018/01/24 15:58:50.439 {pttcd\_pmanlog\_R0-0}{1}: [pttcd\_pmanlog] [12142]: (note): Launching pttcd on fru rp slot 0 bay 0 instance 0 log /tmp/rp/trace/pttcd\_pmanlog 2018/01/24 15:58:50.439 {pttcd\_pmanlog\_R0-0}{1}: [pttcd\_pmanlog] [12142]: (note): Hold failures 2, hold interval 1800 2018/01/24 15:58:50.439 {pttcd\_pmanlog\_R0-0}{1}: [pttcd\_pmanlog] [12142]: (note): PATH is /tmp/sw/rp/0/0/rp\_daemons/ mount/bin:/tmp/sw/rp/0/0/rp\_daemons/mount/usr/bin:/tmp/sw/rp/0/0/rp\_daemons/mount/usr/binos/conf:/tmp/sw/rp/0/0/

rp\_daemons/mount/usr/binos/sbin:/tmp/sw/rp/0/0/rp\_daemons/mount/usr/binos/bin:/tmp/sw/rp/0/0/rp\_daemons/mount/

usr/cpp/bin:/usr/bin:/bin:/sbin:/usr/binos/conf:/usr/binos/bin:/sbin:/usr/bin:/usr/sbin:/usr/binos/conf:

/sbin:/bin:/usr/bin:/usr/sbin:/usr/binos/conf 2018/01/24 15:58:50.439 {pttcd\_pmanlog\_R0-0}{1}: [pttcd\_pmanlog] [12142]: (note): LD\_LIBRARY\_PATH is 2018/01/24 15:58:50.441 {pttcd\_pmanlog\_R0-0}{1}: [pttcd\_pmanlog] [12142]: (note): PREPROC OPTIONS == 2018/01/24 15:58:50.441 {pttcd\_pmanlog\_R0-0}{1}: [pttcd\_pmanlog] [12142]: (note): command line used pttcd >> /tmp/rp/trace/pttcd\_pmanlog\_cmd 2&>1 & 2018/01/24 15:58:50.444 {pttcd\_pmanlog\_R0-0}{1}: [pttcd\_pmanlog] [12142]: (note): full\_path is /tmp/sw/rp/0/0 /rp\_daemons/mount/usr/binos/bin/pttcd 2018/01/24 15:58:50.446 {pttcd\_pmanlog\_R0-0}{1}: [pttcd\_pmanlog] [12142]: (note): Resolved readlink process /tmp/sw/mount/asr1000rpx86-rpcontrol.BLD\_V168\_THROTTLE\_LATEST\_20180122\_164958\_V16\_8\_0\_177.SSA.pkg/usr/binos/bin/pttcd 2018/01/24 15:58:50.446 {pttcd\_pmanlog\_R0-0}{1}: [pttcd\_pmanlog] [12142]: (note): Full path used to spawn the process: /tmp/sw/rp/0/0/rp\_daemons/mount/usr/binos/bin/pttcd 2018/01/24 15:58:50.452 {pttcd\_pmanlog\_R0-0}{1}: [pttcd\_pmanlog] [12142]: (note): Binary\_arch set to: [x86\_64\_cge7] 2018/01/24 15:58:50.461 {pttcd\_pmanlog\_R0-0}{1}: [pttcd\_pmanlog] [12142]: (note): actual pttcd pid is 12542 2018/01/24 15:58:50.461 {pttcd\_pmanlog\_R0-0}{1}: [pttcd\_pmanlog] [12142]: (note): Checking for cgroup for PID 12542 2018/01/24 15:58:50.461 {pttcd\_pmanlog\_R0-0}{1}: [pttcd\_pmanlog] [12142]: (note): /tmp/rp/pvp/process\_state/pttcd%rp\_0\_0%0#12040\_state marked up 2018/01/24 15:58:50.474 {pttcd\_R0-0}{1}: [pttcd] [12542]: (ERR): init\_callhome() failed 2018/01/24 15:58:50.475 {pttcd\_pmanlog\_R0-0}{1}: [pttcd\_pmanlog] [12142]: (note): oom score adj value is 399 2018/01/24 15:58:50.475 {pttcd\_pmanlog\_R0-0}{1}: [pttcd\_pmanlog] [12142]: (note): Wait for signal or process exit: 12542 2018/01/24 15:58:52.077 {pubd\_pmanlog\_R0-0}{1}: [pubd\_pmanlog] [14520]: (note): gdb port 9920 allocated 2018/01/24 15:58:52.085 {pubd\_pmanlog\_R0-0}{1}: [pubd\_pmanlog] [14520]: (note): swift\_repl port 8020 allocated 2018/01/24 15:58:52.157 {pubd\_pmanlog\_R0-0}{1}: [pubd\_pmanlog] [14520]: (note): process scoreboard /tmp/rp/process /pubd%rp\_0\_0%0 pubd%rp\_0\_0%0.pid is 14416 2018/01/24 15:58:52.157 {pubd\_pmanlog\_R0-0}{1}: [pubd\_pmanlog] [14520]: (note): pubd%rp\_0\_0%0.gdbport is 9920 2018/01/24 15:58:52.157 {pubd\_pmanlog\_R0-0}{1}: [pubd\_pmanlog] [14520]: (note): pubd%rp\_0\_0%0.swift\_replport is 8020 2018/01/24 15:58:52.166 {pubd\_pmanlog\_R0-0}{1}: [pubd\_pmanlog] [14520]: (note): Launching pubd on fru rp slot 0 bay 0 instance 0 log /tmp/rp/trace/pubd\_pmanlog 2018/01/24 15:58:52.166 {pubd\_pmanlog\_R0-0}{1}: [pubd\_pmanlog] [14520]: (note): Hold failures 2, hold interval 1800 2018/01/24 15:58:52.166 {pubd\_pmanlog\_R0-0}{1}: [pubd\_pmanlog] [14520]: (note): PATH is /tmp/sw/rp/0/0/rp\_daemons

/mount/bin:/tmp/sw/rp/0/0/rp\_daemons/mount/usr/bin:/tmp/sw/rp/0/0/rp\_daemons/mount/usr/binos/conf:/tmp/sw/rp/0/0

/rp\_daemons/mount/usr/binos/sbin:/tmp/sw/rp/0/0/rp\_daemons/mount/usr/binos/bin:/tmp/sw/rp/0/0/rp\_daemons/mount/usr

/cpp/bin:/usr/bin:/bin:/sbin:/usr/binos/conf:/usr/binos/bin:/sbin:/bin:/usr/bin:/usr/sbin:/usr/binos/conf:/sbin:/bin:

```
/usr/bin:/usr/sbin:/usr/binos/conf
2018/01/24 15:58:52.166 {pubd_pmanlog_R0-0}{1}: [pubd_pmanlog] [14520]: (note):
LD_LIBRARY_PATH is
2018/01/24 15:58:52.167 {pubd_pmanlog_R0-0}{1}: [pubd_pmanlog] [14520]: (note):
PREPROC OPTIONS ==
```
2018/01/24 15:58:52.167 {pubd\_pmanlog\_R0-0}{1}: [pubd\_pmanlog] [14520]: (note): command line used pubd >> /tmp/rp/trace/pubd\_pmanlog\_cmd 2&>1 & 2018/01/24 15:58:52.170 {pubd\_pmanlog\_R0-0}{1}: [pubd\_pmanlog] [14520]: (note): full\_path is /tmp/sw/rp/0/0 /rp\_daemons/mount/usr/binos/bin/pubd 2018/01/24 15:58:52.172 {pubd\_pmanlog\_R0-0}{1}: [pubd\_pmanlog] [14520]: (note): Resolved readlink process /tmp/sw/mount/asr1000rpx86-rpcontrol.BLD\_V168\_THROTTLE\_LATEST\_20180122\_164958\_V16\_8\_0\_177.SSA.pkg/usr/binos/bin/pubd 2018/01/24 15:58:52.172 {pubd\_pmanlog\_R0-0}{1}: [pubd\_pmanlog] [14520]: (note): Full path used to spawn the process: /tmp/sw/rp/0/0/rp\_daemons/mount/usr/binos/bin/pubd 2018/01/24 15:58:52.177 {pubd\_pmanlog\_R0-0}{1}: [pubd\_pmanlog] [14520]: (note): Binary\_arch set to: [x86\_64\_cge7] 2018/01/24 15:58:52.184 {pubd\_pmanlog\_R0-0}{1}: [pubd\_pmanlog] [14520]: (note): actual pubd pid is 14920 2018/01/24 15:58:52.184 {pubd\_pmanlog\_R0-0}{1}: [pubd\_pmanlog] [14520]: (note): Checking for cgroup for PID 14920 2018/01/24 15:58:52.184 {pubd\_pmanlog\_R0-0}{1}: [pubd\_pmanlog] [14520]: (note): Setting cgroup iosxe\_control\_processes /iosxe\_mgmt\_processes for PID 14920 and PID 14416 2018/01/24 15:58:52.188 {pubd\_pmanlog\_R0-0}{1}: [pubd\_pmanlog] [14520]: (note): /tmp/rp/pvp/process\_state/pubd%rp\_0\_0%0#14416\_state marked up 2018/01/24 15:58:52.193 {pubd\_pmanlog\_R0-0}{1}: [pubd\_pmanlog] [14520]: (note): oom score adj value is 399 2018/01/24 15:58:52.194 {pubd\_pmanlog\_R0-0}{1}: [pubd\_pmanlog] [14520]: (note): Wait for signal or process exit: 14920 2018/01/24 15:58:52.540 {pttcd\_R0-0}{1}: [pttcd] [12542]: (ERR): PPTCD\_1\_abcdefghi transaction  $id = 1$ 2018/01/24 15:58:57.133 {syncfd\_pmanlog\_R0-0}{1}: [syncfd\_pmanlog] [19542]: (note): gdb port 9922 allocated 2018/01/24 15:58:57.147 {syncfd\_pmanlog\_R0-0}{1}: [syncfd\_pmanlog] [19542]: (note): swift repl port 8022 allocated 2018/01/24 15:58:57.296 {syncfd\_pmanlog\_R0-0}{1}: [syncfd\_pmanlog] [19542]: (note): process scoreboard /tmp/rp/process/syncfd%rp\_0\_0%0 syncfd%rp\_0\_0%0.pid is 19470

### <span id="page-35-0"></span>**monitor log profile restconf**

To display debug logs for RESTCONF processes, use the **monitor log profile restconf** command in privileged EXEC mode.

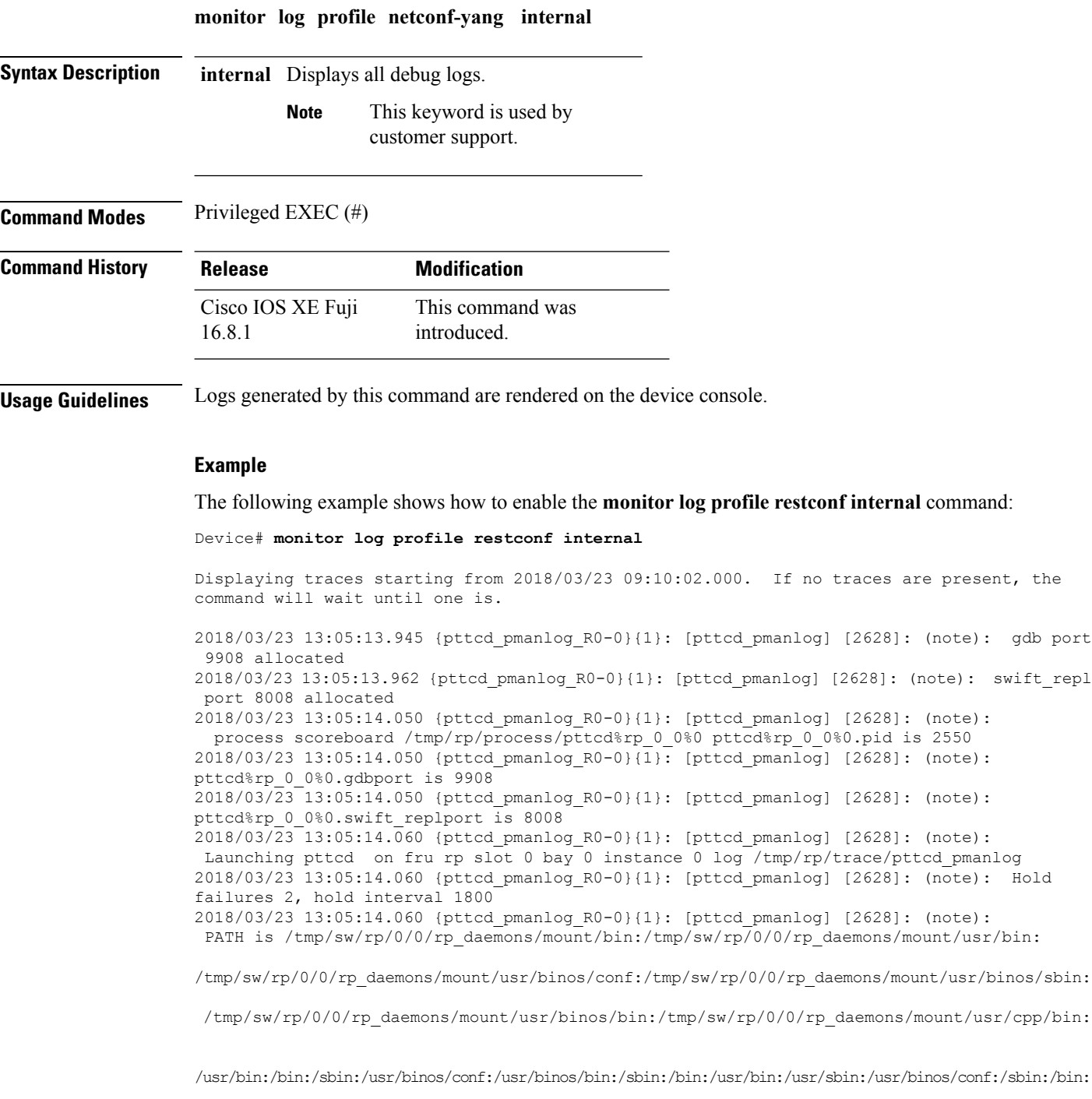

/usr/bin:/usr/sbin:/usr/binos/conf

**Programmability Command Reference, Cisco IOS XE Gibraltar 16.10.x**
2018/03/23 13:05:14.060 {pttcd\_pmanlog\_R0-0}{1}: [pttcd\_pmanlog] [2628]: (note): LD\_LIBRARY\_PATH is  $2018/03/23$  13:05:14.063 {pttcd pmanlog R0-0}{1}: [pttcd\_pmanlog] [2628]: (note): PREPROC OPTIONS == 2018/03/23 13:05:14.063 {pttcd\_pmanlog\_R0-0}{1}: [pttcd\_pmanlog] [2628]: (note): command line used pttcd >> /tmp/rp/trace/pttcd\_pmanlog\_cmd 2&>1 & 2018/03/23 13:05:14.068 {pttcd\_pmanlog\_R0-0}{1}: [pttcd\_pmanlog] [2628]: (note): full\_path is /tmp/sw/rp/0/0/rp\_daemons/mount/usr/binos/bin/pttcd 2018/03/23 13:05:14.069 {pttcd\_pmanlog\_R0-0}{1}: [pttcd\_pmanlog] [2628]: (note): Resolved readlink process /tmp/sw/mount/asr1000rpx86-rpcontrol.2018-03-07\_18.30\_rifu.SSA.pkg /usr/binos/bin/pttcd 2018/03/23 13:05:14.069 {pttcd\_pmanlog\_R0-0}{1}: [pttcd\_pmanlog] [2628]: (note): Full path used to spawn the process: /tmp/sw/rp/0/0/rp\_daemons/mount/usr/binos/bin/pttcd 2018/03/23 13:05:14.076 {pttcd\_pmanlog\_R0-0}{1}: [pttcd\_pmanlog] [2628]: (note): Binary\_arch set to: [x86\_64\_cge7] 2018/03/23 13:05:14.088 {pttcd\_pmanlog\_R0-0}{1}: [pttcd\_pmanlog] [2628]: (note): actual pttcd pid is 2936 2018/03/23 13:05:14.088 {pttcd\_pmanlog\_R0-0}{1}: [pttcd\_pmanlog] [2628]: (note): Checking for cgroup for PID 2936 2018/03/23 13:05:14.088 {pttcd\_pmanlog\_R0-0}{1}: [pttcd\_pmanlog] [2628]: (note): /tmp/rp/pvp/process\_state/pttcd%rp\_0\_0%0#2550\_state marked up 2018/03/23 13:05:14.097 {pttcd\_pmanlog\_R0-0}{1}: [pttcd\_pmanlog] [2628]: (note): oom score adj value is 399 2018/03/23 13:05:14.102 {pttcd\_R0-0}{1}: [pttcd] [2936]: (ERR): init\_callhome() failed 2018/03/23 13:05:14.102 {pttcd\_pmanlog\_R0-0}{1}: [pttcd\_pmanlog] [2628]: (note): Wait for signal or process exit: 2936 2018/03/23 13:05:16.895 {pubd\_pmanlog\_R0-0}{1}: [pubd\_pmanlog] [4998]: (note): gdb port 9920 allocated 2018/03/23 13:05:16.904 {pubd\_pmanlog\_R0-0}{1}: [pubd\_pmanlog] [4998]: (note): swift\_repl port 8020 allocated 2018/03/23 13:05:16.987 {pubd\_pmanlog\_R0-0}{1}: [pubd\_pmanlog] [4998]: (note): process scoreboard /tmp/rp/process/pubd%rp\_0\_0%0 pubd%rp\_0\_0%0.pid is 4922 2018/03/23 13:05:16.987 {pubd\_pmanlog\_R0-0}{1}: [pubd\_pmanlog] [4998]: (note): pubd%rp\_0\_0%0.gdbport is 9920 2018/03/23 13:05:16.987 {pubd\_pmanlog\_R0-0}{1}: [pubd\_pmanlog] [4998]: (note): pubd%rp\_0\_0%0.swift\_replport is 8020 2018/03/23 13:05:16.997 {pubd\_pmanlog\_R0-0}{1}: [pubd\_pmanlog] [4998]: (note): Launching pubd on fru rp slot 0 bay 0 instance 0 log /tmp/rp/trace/pubd\_pmanlog 2018/03/23 13:05:16.997 {pubd\_pmanlog\_R0-0}{1}: [pubd\_pmanlog] [4998]: (note): Hold failures 2, hold interval 1800 2018/03/23 13:05:16.997 {pubd\_pmanlog\_R0-0}{1}: [pubd\_pmanlog] [4998]: (note): PATH is /tmp/sw/rp/0/0/rp\_daemons/mount/bin:/tmp/sw/rp/0/0/rp\_daemons/mount/usr/bin:/tmp/sw/rp/0/0/

rp\_daemons/mount/usr/binos/conf:/tmp/sw/rp/0/0/rp\_daemons/mount/usr/binos/sbin:/tmp/sw/rp/0/0/

rp\_daemons/mount/usr/binos/bin:/tmp/sw/rp/0/0/rp\_daemons/mount/usr/cpp/bin:/usr/bin:/bin:/sbin:

/usr/binos/conf:/usr/binos/bin:/sbin:/bin:/usr/bin:/usr/sbin:/usr/binos/conf:/sbin:/bin:/usr/bin:

/usr/sbin:/usr/binos/conf 2018/03/23 13:05:16.997 {pubd\_pmanlog\_R0-0}{1}: [pubd\_pmanlog] [4998]: (note): LD\_LIBRARY\_PATH is 2018/03/23 13:05:17.001 {pubd\_pmanlog\_R0-0}{1}: [pubd\_pmanlog] [4998]: (note): PREPROC OPTIONS == 2018/03/23 13:05:17.001 {pubd\_pmanlog\_R0-0}{1}: [pubd\_pmanlog] [4998]: (note): command line used pubd >> /tmp/rp/trace/pubd\_pmanlog\_cmd 2&>1 &

2018/03/23 13:05:17.007 {pubd\_pmanlog\_R0-0}{1}: [pubd\_pmanlog] [4998]: (note): full\_path is /tmp/sw/rp/0/0/rp\_daemons/mount/usr/binos/bin/pubd 2018/03/23 13:05:17.009 {pubd\_pmanlog\_R0-0}{1}: [pubd\_pmanlog] [4998]: (note): Resolved readlink process /tmp/sw/mount/asr1000rpx86-rpcontrol.2018-03-07\_18.30\_rifu.SSA.pkg/usr/binos/bin/pubd 2018/03/23 13:05:17.009 {pubd\_pmanlog\_R0-0}{1}: [pubd\_pmanlog] [4998]: (note): Full path used to spawn the process: /tmp/sw/rp/0/0/rp\_daemons/mount/usr/binos/bin/pubd 2018/03/23 13:05:17.017 {pubd\_pmanlog\_R0-0}{1}: [pubd\_pmanlog] [4998]: (note): Binary\_arch set to: [x86\_64\_cge7] 2018/03/23 13:05:17.031 {pubd\_pmanlog\_R0-0}{1}: [pubd\_pmanlog] [4998]: (note): actual pubd pid is 5303 2018/03/23 13:05:17.031 {pubd\_pmanlog\_R0-0}{1}: [pubd\_pmanlog] [4998]: (note): Checking for cgroup for PID 5303 2018/03/23 13:05:17.031 {pubd\_pmanlog\_R0-0}{1}: [pubd\_pmanlog] [4998]: (note): Setting cgroup iosxe\_control\_processes/iosxe\_mgmt\_processes for PID 5303 and PID 4922 2018/03/23 13:05:17.045 {pubd\_pmanlog\_R0-0}{1}: [pubd\_pmanlog] [4998]: (note): /tmp/rp/pvp/process\_state/pubd%rp\_0\_0%0#4922\_state marked up 2018/03/23 13:05:17.047 {pubd\_pmanlog\_R0-0}{1}: [pubd\_pmanlog] [4998]: (note): oom score adj value is 399

### **netconf legacy**

To enable legacy NETCONF protocol, use the **netconf legacy** command in global configuration mode. To disable the legacy NETCONF protoocol, use the **no** form of this command.

**netconf legacy no netconf legacy**

This command has no arguments or keywords.

**Command Default** Legacy NETCONF protocol is not enabled.

**Command Modes** Global configuration (config)

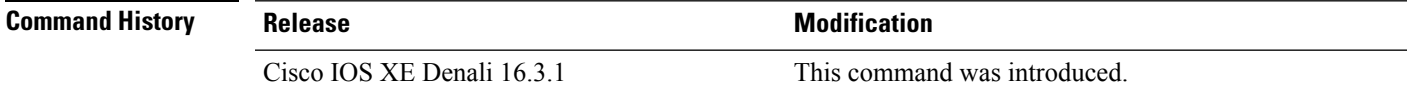

**Usage Guidelines** If this command is enabled, the RFC-compliant NETCONF client (ncclient) does not work. This command enables the legacy NETCONF protocol that is non-RFC-compliant.

#### **Example**

The following example shows how to disable the legacy NETCONF protocol:

Device> **enable** Devcie# **configure terminal** Device(config)# **no netconf legacy**

# **net-dhcp**

To initiate an IPv4 Dynamic Host Control Protocol (DHCP) request for remote configuration, use the net-dhcp command in rommon mode.

**net-dhcp** [{**timeout**}]

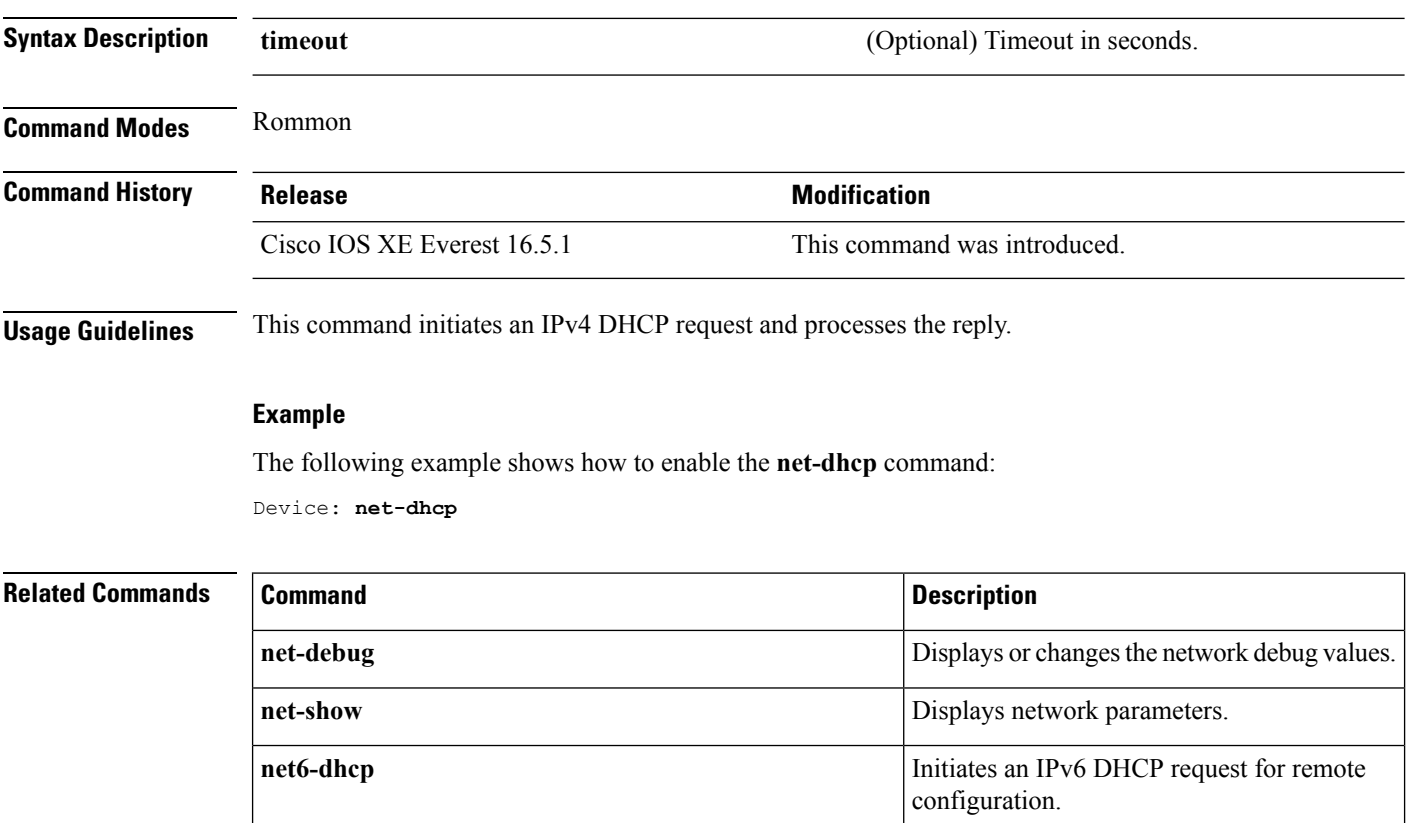

### **net-debug**

To display or change the network debug values use the **net-debug** command in rommon mode.

**net-debug** [{*new-value*}] **Syntax Description** *new-value new-value new-value new-value new-value new-value new-value new-value new-value new-value new-value new-value new-value new-value new-v* **Command Modes** Rommon **Command History Release <b>Modification** Cisco IOS XE Everest 16.5.1 This command was introduced. **Usage Guidelines** This command enables or disables log levels for each of the following functional areas: • Domain Name System (DNS) • Dynamic Host Control Protocol (DHCP) • File Transfer Protocol (FTP) • Hypertext Transfer Protocol (HTTP) • IP • TCP • UDP • Uniform Resource Identifier (URI)

### **Example**

This following is sample output from the **net-debug** command:

Device: **net-debug**

ether: 0 ip: 0 dhcp: 0 udp: 0 tcp: 0 http: 0 dns: 0 uri: 0 t/ftp: 2 ip6: 0 dhcp6: 0:000 200 000 000

 $\mathbf I$ 

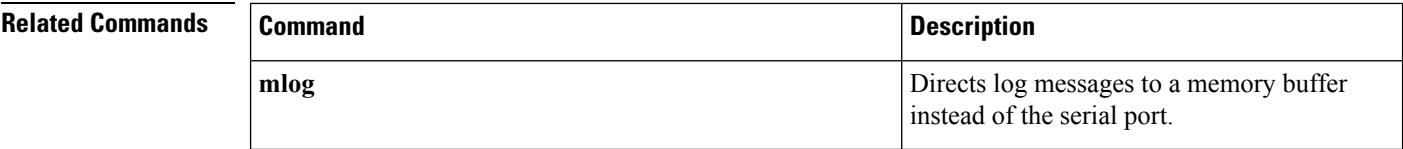

### **net-show**

To display network parameters, use the **net-show** command in rommon mode.

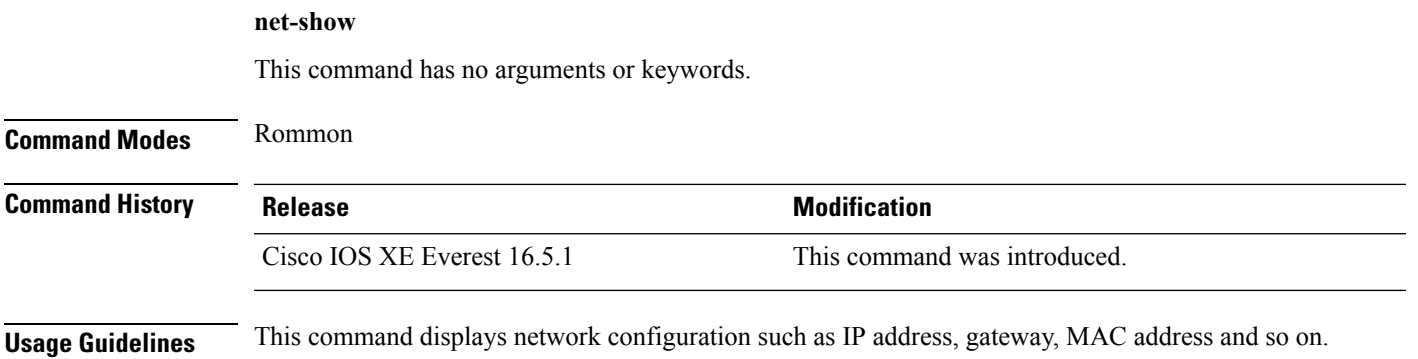

#### **Example**

The following is sample output from the **net-show** command:

```
Device: net-show
Network params:
IPv4:
        ip addr 10.29.27.150
        netmask 255.255.0.0
        gateway 10.29.0.1
IPv6:
link-local addr fe80::366f:90ff:feb8:cb80
site-local addr fec0::366f:90ff:feb8:cb80
      DHCP addr 2001:dead:beef:cafe::9999
     router addr fe80::7ada:6eff:fe13:8580
     SLAAC addr 2001:dead:beef:cafe:366f:90ff:feb8:cb80 /64
     SLAAC addr f00d::366f:90ff:feb8:cb80 /64
     SLAAC addr feed::366f:90ff:feb8:cb80 /64
Common:
        macaddr 34:6f:90:b8:cb:80
            dns 2001:dead:beef:cafe::5
        bootfile http://www.example.org/ed10m
         domain ip6.example.org
```
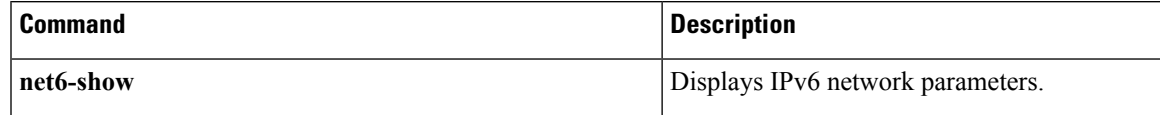

I

# **net-tcp-bufs**

To display TCP buffers, use the **net-tcp-bufs** command in rommon mode.

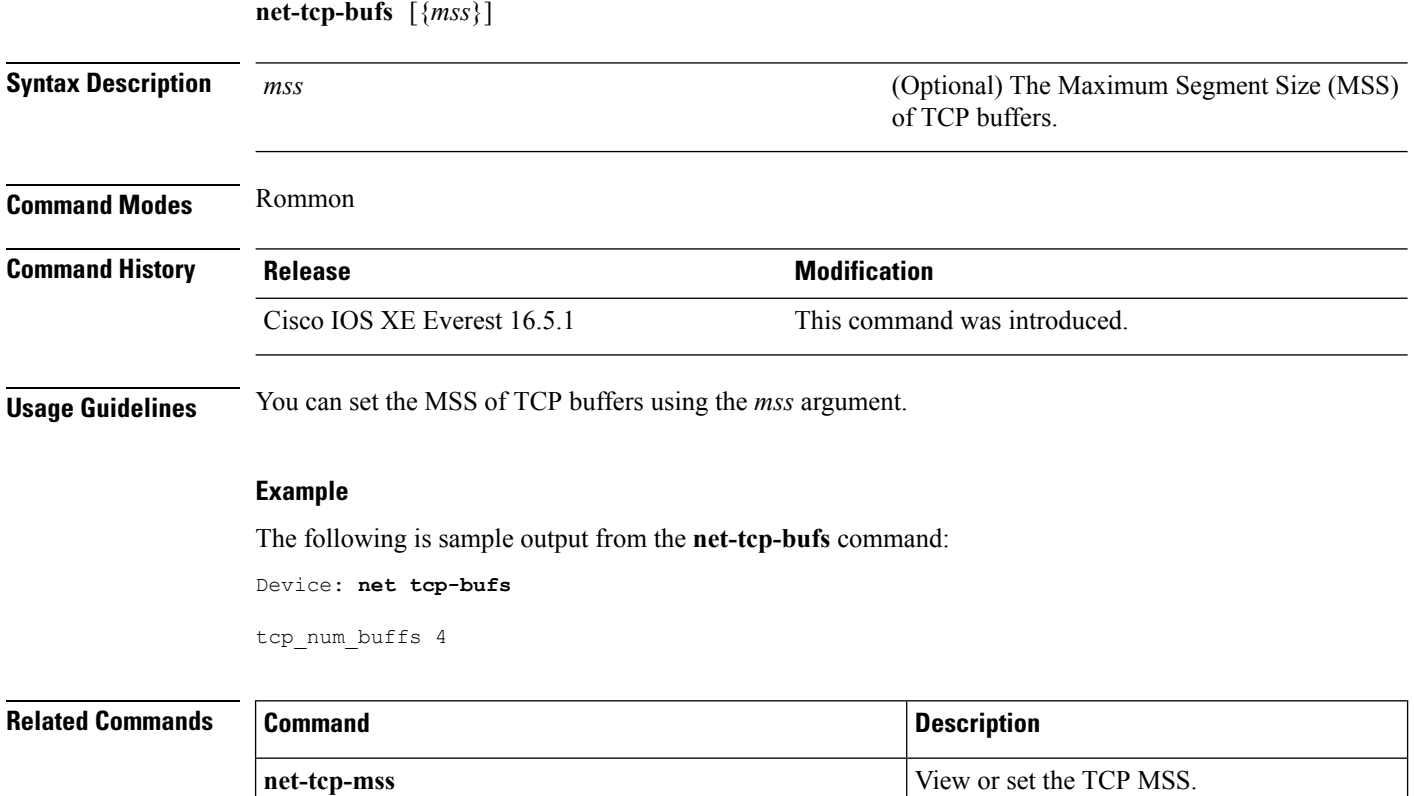

### **net-tcp-mss**

To view or set the TCP Maximum Segment Size (MSS), use the **net-tcp-mss** command in rommon mode.

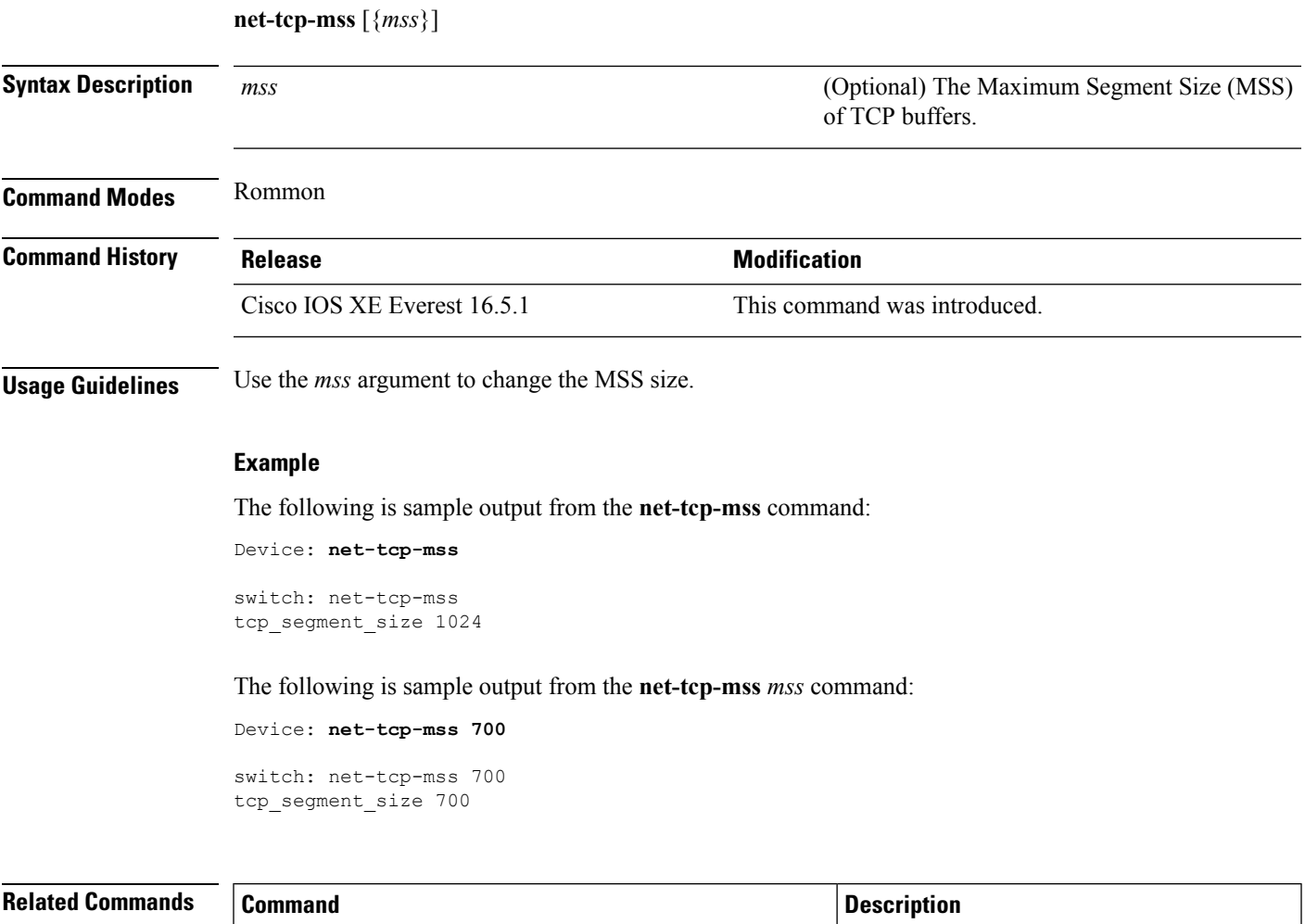

**net-tcp-bufs** Displays TCP buffers.

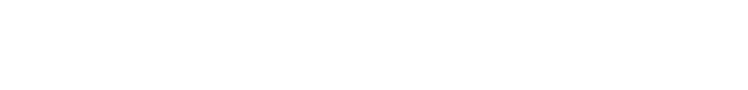

I

# **net6-dhcp**

To initiate an IPv6 Dynamic Host Control Protocol (DHCP) request for remote configuration, use the **net6-dhcp** command in rommon mode.

**net6-dhcp** [{**timeout**}]

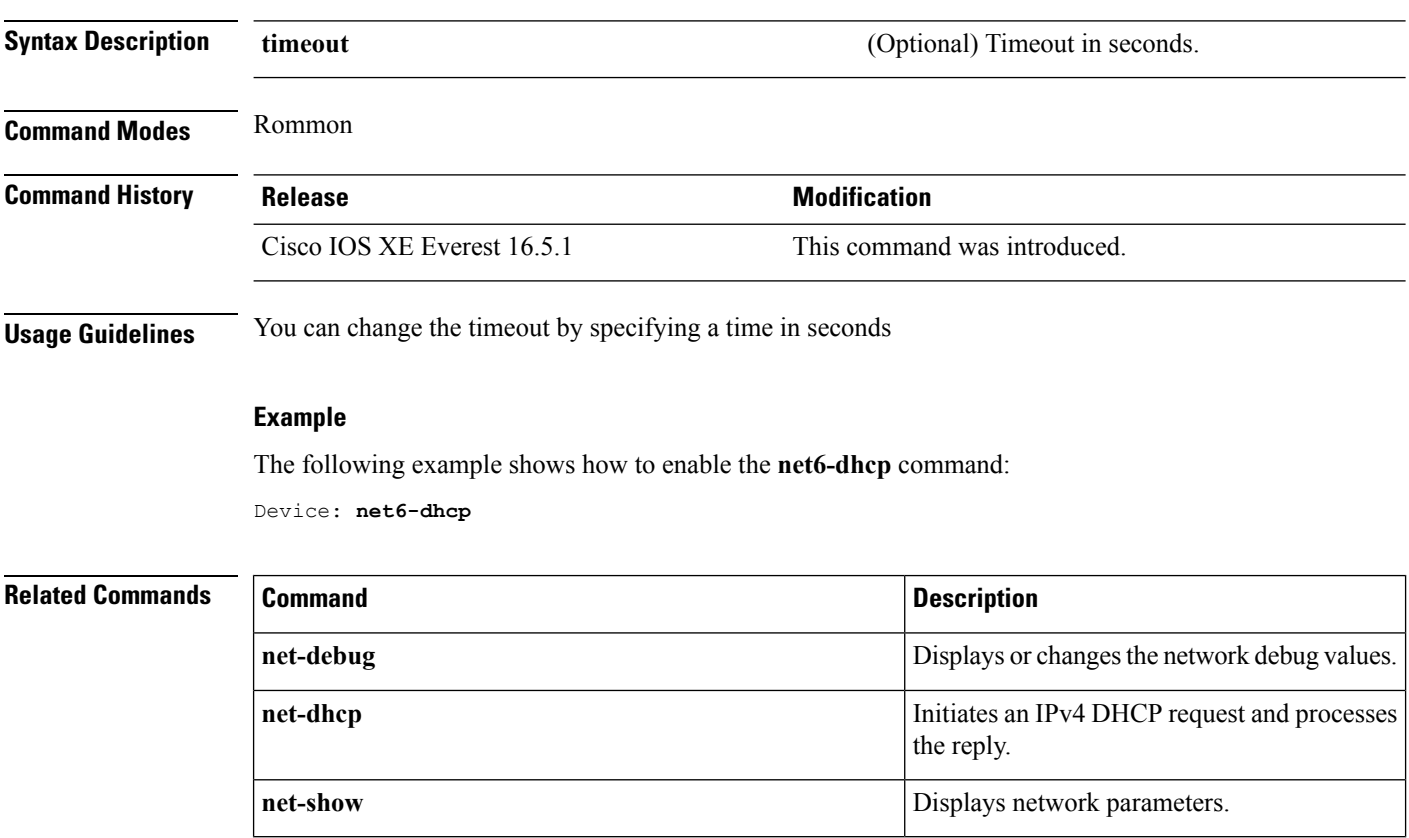

### **net6-show**

To display IPv6 network parameters, use the **net6-show** command in rommon mode.

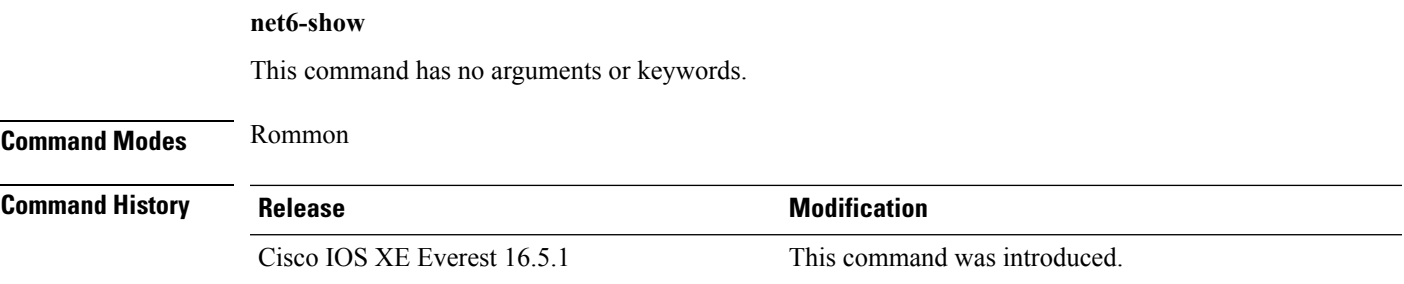

#### **Usage Guidelines**

#### **Example**

The following is sample output from the **net6-show** command:

Device: **net6-show**

```
switch: net6-show
IP6 addresses
link-local addr fe80::366f:90ff:feb8:cb80
site-local addr fec0::366f:90ff:feb8:cb80
       DHCP addr 2001:dead:beef:cafe::9999
     router addr fe80::7ada:6eff:fe13:8580
     SLAAC addr 2001:dead:beef:cafe:366f:90ff:feb8:cb80 /64
      SLAAC addr f00d::366f:90ff:feb8:cb80 /64
      SLAAC addr feed::366f:90ff:feb8:cb80 /64
--
      null addr ::
 all-nodes addr ff02::1
all-routers addr ff02::2
   all-dhcp addr ff02::1:2
  Slct-node addr ff02::1:ffb8:cb80
   ll mmac addr 33:33:00:00:00:01
   sl mmac addr 33:33:00:00:00:02
   sn mmac addr 33:33:ff:b8:cb:80
  dhcp mmac addr 33:33:ff:00:99:99
router mac addr 78:da:6e:13:85:80
IP6 neighbour table
0: ip6 fec0::366f:90ff:feb8:cb80 MAC 34:6f:90:b8:cb:80
1: ip6 fe80::366f:90ff:feb8:cb80 MAC 34:6f:90:b8:cb:80
2: ip6 fe80::7ada:6eff:fe13:8580 MAC 78:da:6e:13:85:80
3: ip6 2001:dead:beef:cafe::5 MAC 30:f7:0d:08:7e:bd
4: ip6 fe80::32f7:dff:fe08:7ebd MAC 30:f7:0d:08:7e:bd
```
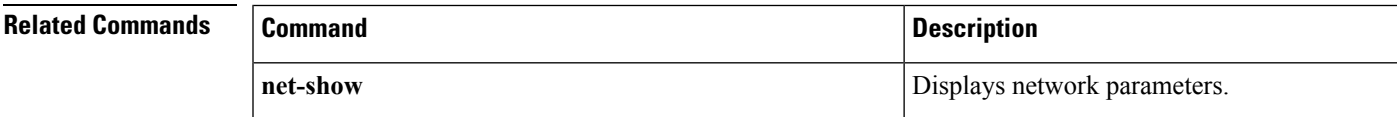

### **ping**

To diagnose basic network connectivity, use the **ping** command in rommon mode.

**ping** [{*host\_ip\_address*}] [{*retries*}]

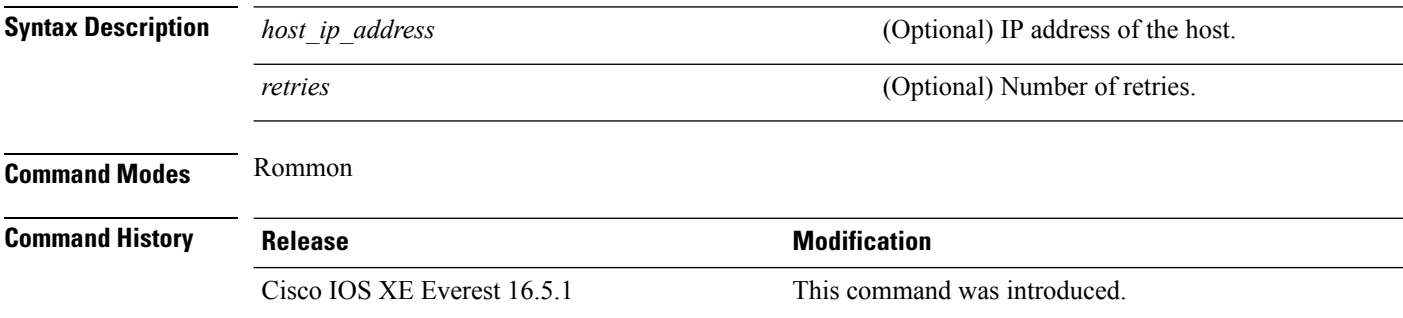

**Usage Guidelines** The **ping** and **ping4** commands are the same.

The **ping** command is a very common method for troubleshooting the accessibility of devices

A timeout is implemented at the bootloader device prompt, that allows the bootloader to poll the TCP stack every 200 ms. As a result, the bootloader may take up to 200 ms to respond to pings. However, when the bootloader is downloading a file, and thus actively polling for new packets, it responds to ping quickly.

#### **Example**

The following is sample output from the **ping** command:

```
Device: ping 10.29.27.5
Ping 10.29.27.5 with 32 bytes of data ...
Host 10.29.27.5 is alive.
```
The following is sample output from the **ping** *host\_ip\_address retries* command:

Device: ping 10 6.29.27.5 6

Ping 10.29.27.5 with 32 bytes of data ... reply received in 0 ms Ping 10.29.27.5 with 32 bytes of data ... reply received in 0 ms Ping 10.29.27.5 with 32 bytes of data ... reply received in 0 ms Ping 10.29.27.5 with 32 bytes of data ... reply received in 1 ms Ping 10.29.27.5 with 32 bytes of data ... reply received in 0 ms Ping 10.29.27.5 with 32 bytes of data ... reply received in 0 ms

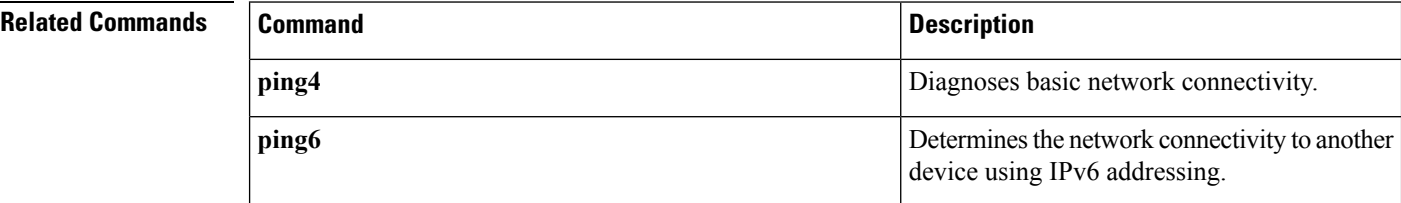

### **ping4**

To diagnose basic network connectivity, use the **ping4** command in rommon mode.

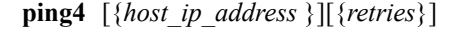

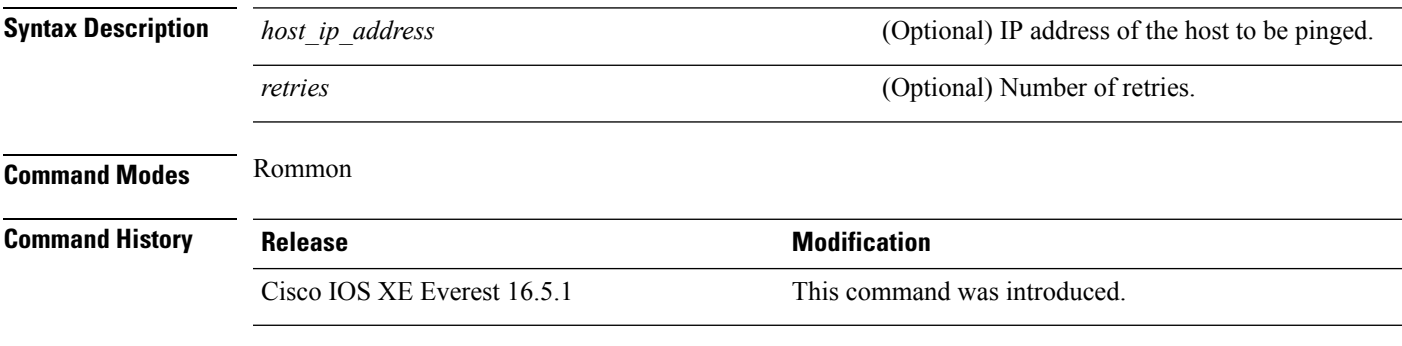

**Usage Guidelines** The **ping** and **ping4** commands are the same

A timeout is implemented at the bootloader device prompt, that allows the bootloader to poll the TCP stack every 200 ms. As a result, the bootloader may take up to 200 ms to respond to pings. However, when the bootloader is downloading a file, and thus actively polling for new packets, it responds to ping quickly.

#### **Example**

The following is sample output from the **ping4** *host\_ip\_address* command:

Device: **ping4 10.29.27.5**

Ping 10.29.27.5 with 32 bytes of data ... Host 10.29.27.5 is alive.

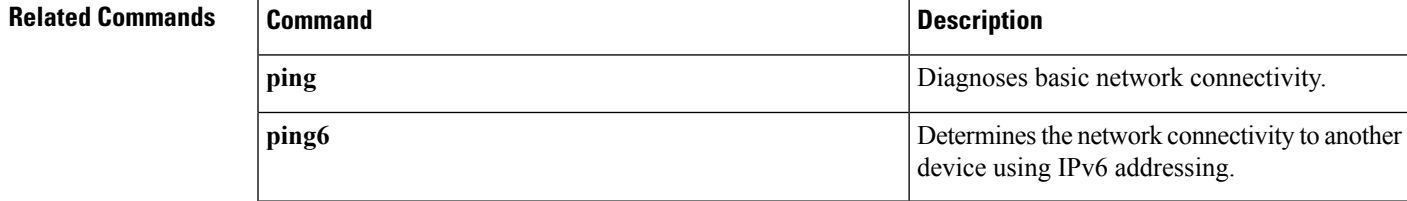

### **ping6**

To determine the network connectivity to another device using IPv6 addressing, use the **ping6** command, rommon mode.

**ping6** [{*host*}] [{*repeats*}] [{*len*}]

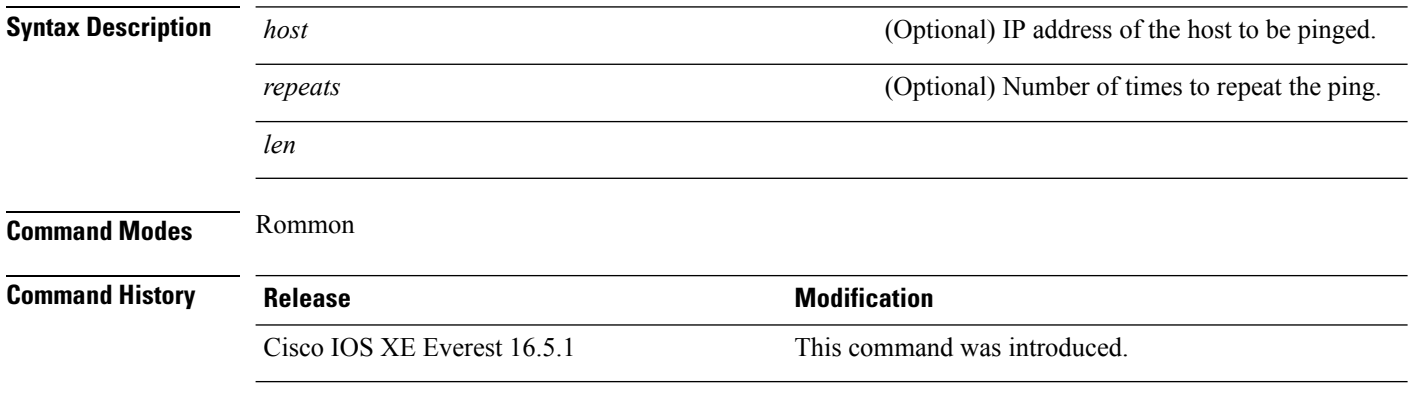

**Usage Guidelines** A timeout is implemented at the bootloader device prompt, that allows the bootloader to poll the TCP stack every 200 ms. As a result, the bootloader may take up to 200 ms to respond to pings. However, when the bootloader is downloading a file, and thus actively polling for new packets, it responds to ping quickly.

#### **Example**

The following is sample output from the **ping6** *host retries len* command:

```
Device: ping6 2001:dead:beef:cafe::5 6 1000
```

```
Ping host 2001:dead:beef:cafe::5, 6 times, 1000 bytes
Pinging 2001:dead:beef:cafe::5 ... reply in 0 ms
Pinging 2001:dead:beef:cafe::5 ... reply in 1 ms
Pinging 2001:dead:beef:cafe::5 ... reply in 1 ms
Pinging 2001:dead:beef:cafe::5 ... reply in 0 ms
Pinging 2001:dead:beef:cafe::5 ... reply in 0 ms
Pinging 2001:dead:beef:cafe::5 ... reply in 0 ms
```
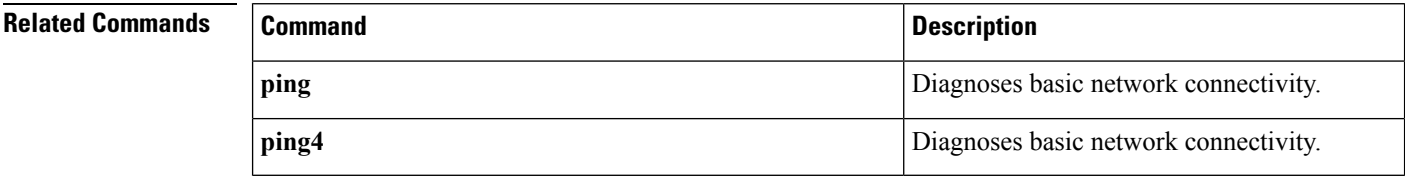

### **receiver**

To configure receiver to receive update notifications, use the **receiver** command in telemetry-subscription configuration mode. To disable the configuration, use the **no** form of this command.

**receiver ip address**{*ipv4-address*| *ipv6-address* } *port* **protocol** *protocol* **no receiver ip address**{*ipv4-address*| *ipv6-address* } *port* **protocol** *protocol*

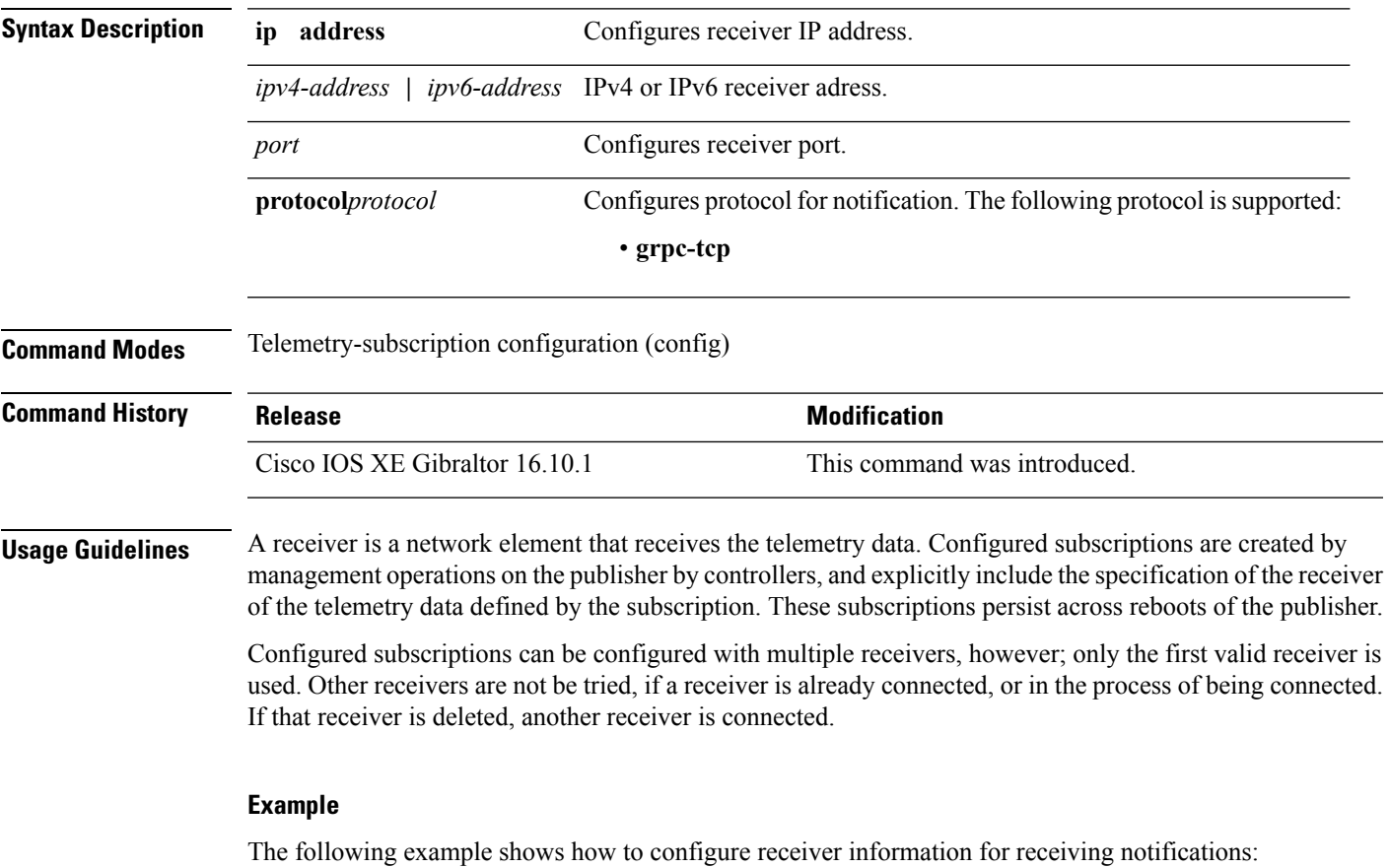

Device(config)# telemetry ietf subscription 101 Device(config-mdt-subs)# receiver ip address 10.28.35.45 57555 protocol grpc-tcp

### **show install**

To display information about data model update packages, use the **show install** command in privileged EXEC mode.

**show install** {**active** | **committed** | **inactive** | **log** | **package** {**bootflash:** | **flash:** | **webui:**} | **rollback** | **summary** | **uncommitted**}

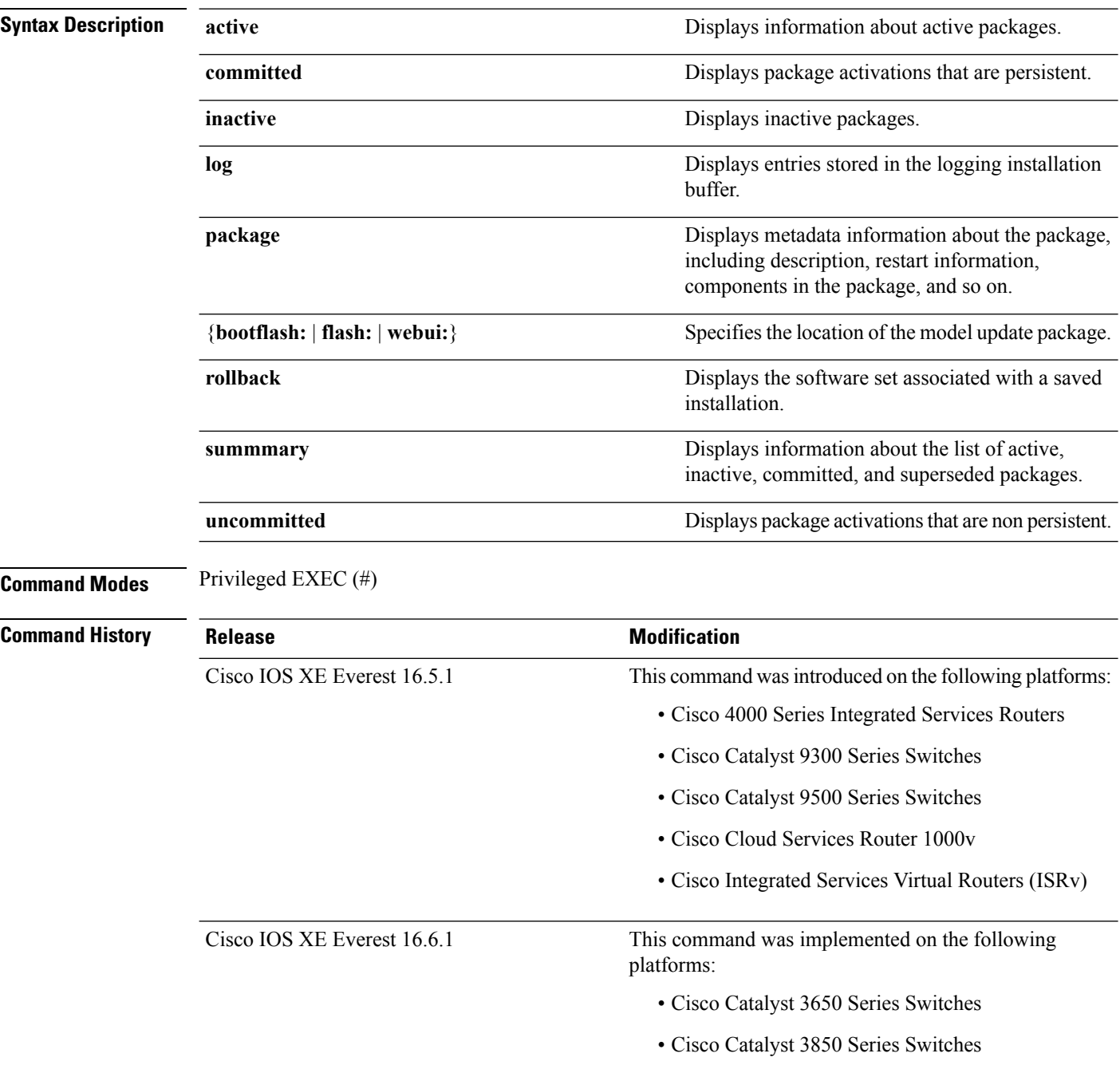

**Usage Guidelines** Use the show commands to view the status of an installed model update package.

#### **Cisco 4000 Series Integrated Services Routers**

The following is sample output from the **show install package** command:

```
Device# show install package bootflash:
isr4300-universalk9.16.05.01.CSCxxxxxxx.dmp.bin
```

```
Name: isr4300-universalk9.16.05.01.CSCxxxxxxx.dmp.bin
Version: 16.5.1.0.199.1484082952..Everest
Platform: ISR4300
Package Type: dmp
Defect ID: CSCxxxxxxx
Package State: Added
Supersedes List: {}
Smu ID: 1
Device#
```
The following is sample output from the **show install summary** command:

```
Device# show install summary
```

```
Active Packages:
bootflash:isr4300-universalk9.16.05.01.CSCxxxxxxx.dmp.bin
Inactive Packages:
No packages
Committed Packages:
No packages
Uncommitted Packages:
bootflash:isr4300-universalk9.16.05.01.CSCxxxxxxx.dmp.bin
Device#
```
#### The following is sample output from the **show install log** command:

#### Device# **show install log**

[0|install\_op\_boot]: START Fri Feb 24 19:20:19 Universal 2017 [0|install\_op\_boot]: END SUCCESS Fri Feb 24 19:20:23 Universal 2017 [3|install\_add]: START Sun Feb 26 05:55:31 UTC 2017 [3|install\_add( FATAL)]: File path (scp) is not yet supported for this command [4|install\_add]: START Sun Feb 26 05:57:04 UTC 2017 [4|install add]: END SUCCESS /bootflash/isr4300-universalk9.16.05.01.CSCxxxxxxx.dmp.bin Sun Feb 26 05:57:22 UTC 2017 [5|install\_activate]: START Sun Feb 26 05:58:41 UTC 2017

The table below lists the significant fields shown in the display.

#### **Table 1: show install summary Field Descriptions**

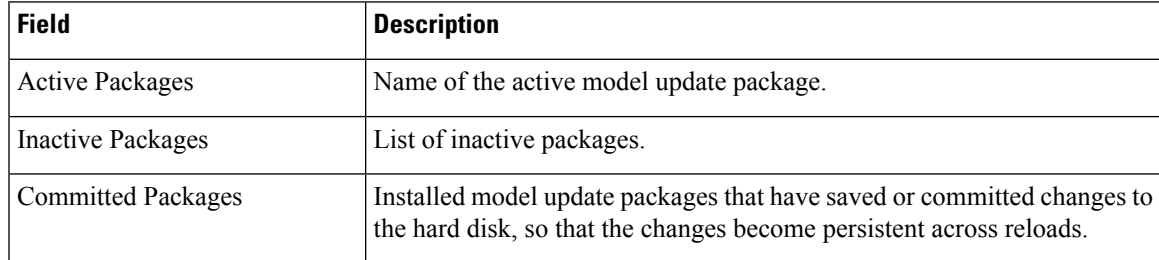

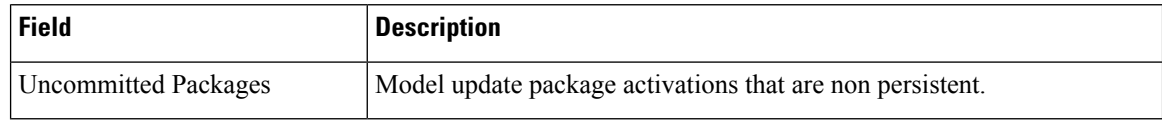

#### **Cisco Catalyst 3000 Series Switches**

The following sample output from the **show install summary** command displays that the update package is now committed, and that it will be persistent across reloads:

```
Device# show install summary
```

```
Active Packages:
bootflash:cat3k_caa-universalk9.16.06.01.CSCxxxxxxx.dmp.bin
Inactive Packages:
No packages
Committed Packages:
bootflash:cat3k_caa-universalk9.16.06.01.CSCxxxxxxx.dmp.bin
Uncommitted Packages:
No packages
Device#
```
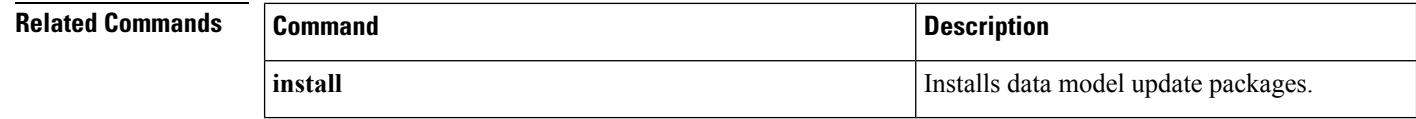

### **show iox-service**

To display the status of all IOx services, use the **show iox-service** command in privileged EXEC mode.

**show iox-service** [{**detail**}]

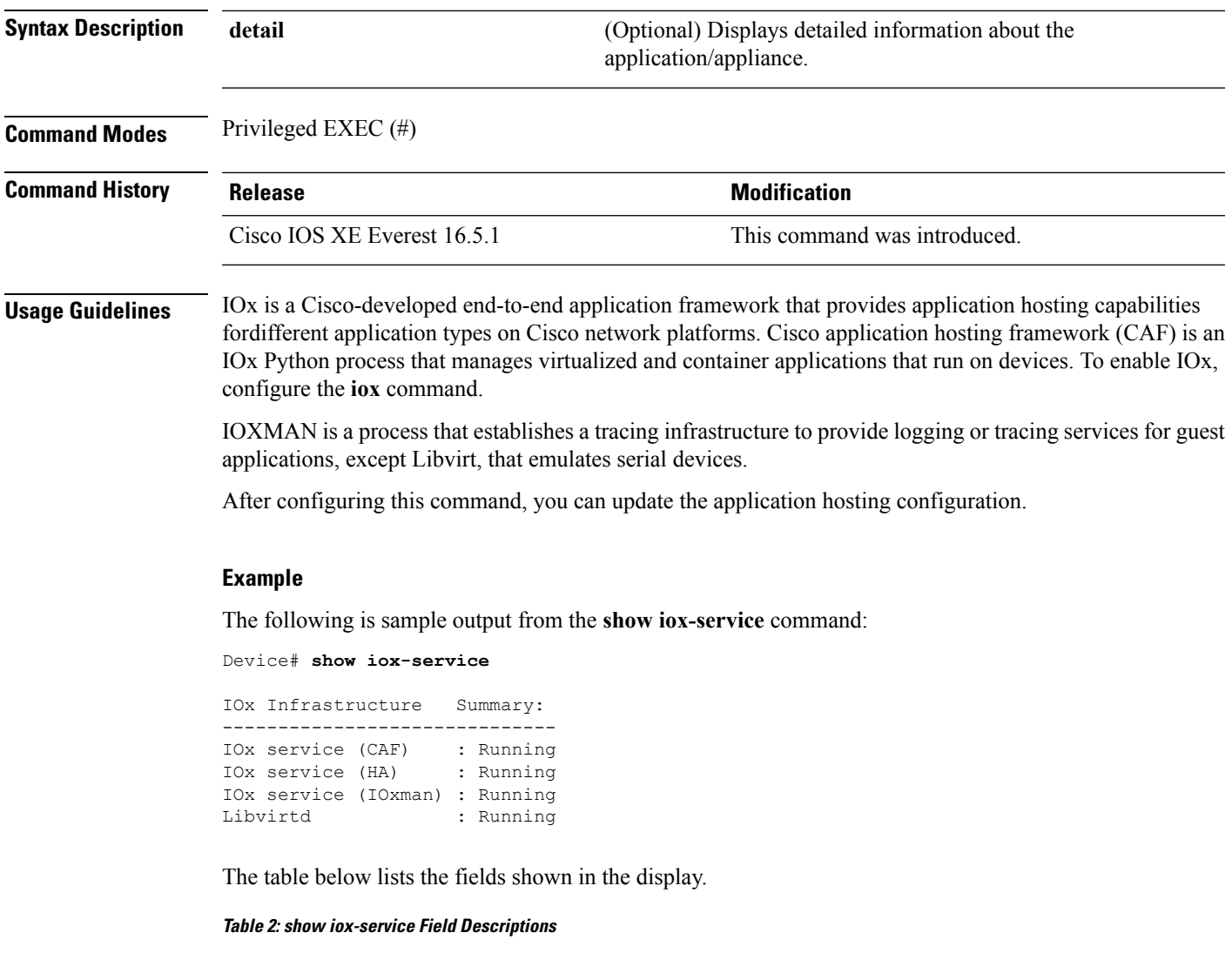

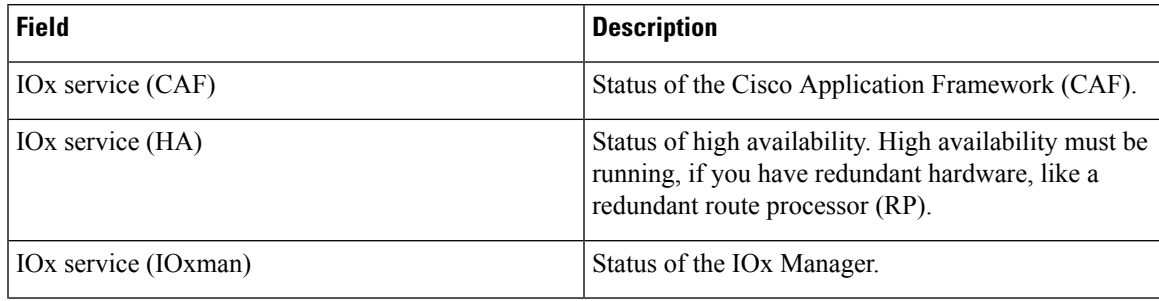

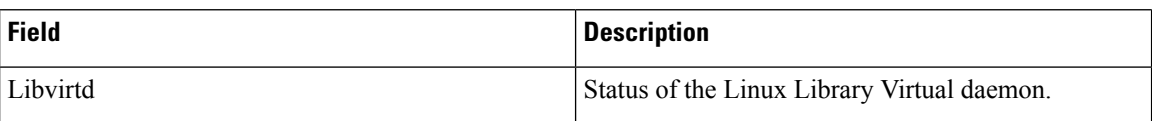

The following is sample output from the **show iox-service detail** command:

Device# **show iox-service detail**

IOx Infrastructure Summary: --------------------------- IOx service (CAF) : Running IOx service (HA) : Running IOx service (IOxman) : Running Libvirtd : Running

------------------ show platform software process list switch active r0 name caf ------------------ Name: run ioxn caf.sh Process id : 28445 Parent process id: 28155 Group id : 28445 Status : S Session id : 9123 User time : 5 Kernel time : 2<br>Priority : 20<br>Virtual Priority Virtual bytes : 19939328 Resident pages : 1036 Resident limit : 18446744073709551615 Minor page faults: 4833 Major page faults: 0

```
------------------ show platform software process list switch active r0 name libvirtd
------------------
Name: libvirtd.sh
 Process id : 5757
  Parent process id: 1
 Group id : 5757
 Status : S<br>Session id : 5757<br>User time : 0
  Session id
 User time
 Kernel time : 0
  Priority : 20
  Virtual bytes : 18661376
  Resident pages : 692
  Resident limit : 18446744073709551615
 Minor page faults: 208
 Major page faults: 0
Name: libvirtd
  Process id : 5782
  Parent process id: 5757
 Group id : 5757
 Status : S<br>Session id : 5757
  Session id : 57<br>User time : 6<br>Kernol :
  User time
```
Kernel time : 74<br>Priority : 20

Priority

Virtual bytes : 883945472 Resident pages : 2122 Resident limit : 18446744073709551615 Minor page faults: 2398 Major page faults: 59

### **Related Commands**

 $\overline{\phantom{a}}$ 

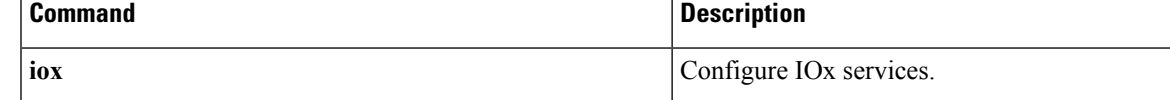

I

# **show log profile netconf-yang**

To write NETCONF-YANG process logs to a file, use the **show log profile netconf-yang** command in privileged EXEC mode.

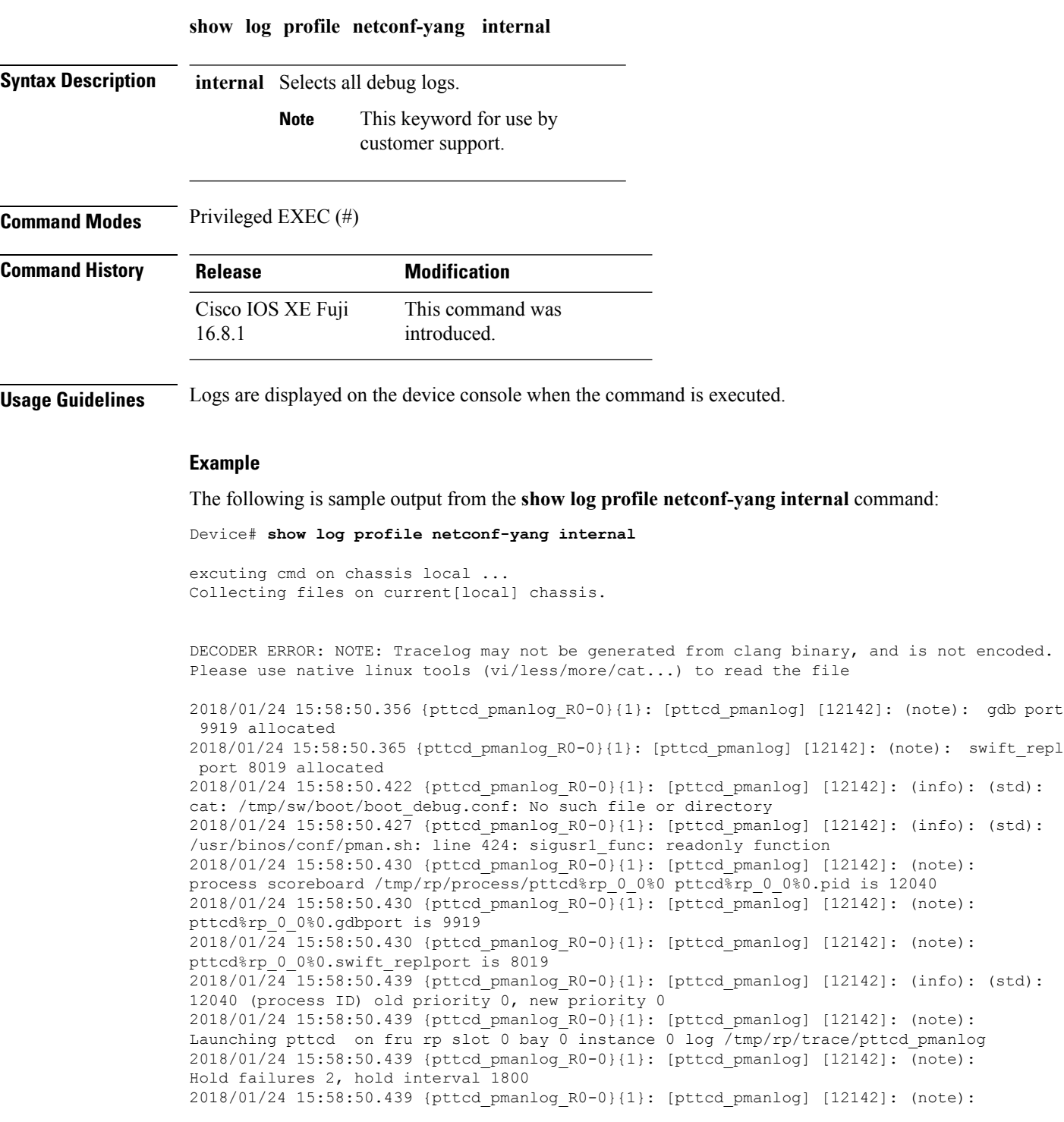

PATH is /tmp/sw/rp/0/0/rp\_daemons/mount/bin:/tmp/sw/rp/0/0/rp\_daemons/mount/usr/bin:/tmp/sw/rp/0/0 /rp\_daemons/mount/usr/binos/conf:/tmp/sw/rp/0/0/rp\_daemons/mount/usr/binos/sbin:/tmp/sw/rp/0/0 /rp\_daemons/mount/usr/binos/bin:/tmp/sw/rp/0/0/rp\_daemons/mount/usr/cpp/bin:/usr/bin:/bin:/sbin: /usr/binos/conf:/usr/binos/bin:/sbin:/bin:/usr/bin:/usr/sbin:/usr/binos /conf:/sbin:/bin:/usr/bin:/usr/sbin:/usr/binos/conf 2018/01/24 15:58:50.439 {pttcd\_pmanlog\_R0-0}{1}: [pttcd\_pmanlog] [12142]: (note): LD\_LIBRARY\_PATH is 2018/01/24 15:58:50.441 {pttcd\_pmanlog\_R0-0}{1}: [pttcd\_pmanlog] [12142]: (note): PREPROC OPTIONS == 2018/01/24 15:58:50.441 {pttcd\_pmanlog\_R0-0}{1}: [pttcd\_pmanlog] [12142]: (note): command line used pttcd >> /tmp/rp/trace/pttcd pmanlog cmd 2&>1 & 2018/01/24 15:58:50.444 {pttcd\_pmanlog\_R0-0}{1}: [pttcd\_pmanlog] [12142]: (note): full path is /tmp/sw/rp/0/0/rp\_daemons/mount/usr/binos/bin/pttcd 2018/01/24 15:58:50.446 {pttcd\_pmanlog\_R0-0}{1}: [pttcd\_pmanlog] [12142]: (note): Resolved readlink process /tmp/sw/mount /asr1000rpx86-rpcontrol.BLD\_V168\_THROTTLE\_LATEST\_20180122\_164958\_V16\_8\_0\_177.SSA.pkg /usr/binos/bin/pttcd 2018/01/24 15:58:50.446 {pttcd\_pmanlog\_R0-0}{1}: [pttcd\_pmanlog] [12142]: (note): Full path used to spawn the process: /tmp/sw/rp/0/0/rp\_daemons/mount/usr/binos/bin/pttcd 2018/01/24 15:58:50.452 {pttcd\_pmanlog\_R0-0}{1}: [pttcd\_pmanlog] [12142]: (note): Binary arch set to: [x86\_64\_cge7] 2018/01/24 15:58:50.460 {pttcd\_pmanlog\_R0-0}{1}: [pttcd\_pmanlog] [12142]: (info): (std): chmod: cannot access '/tmp/tmppub/tracekey\_cache//tmp/sw/mount /asr1000rpx86-rpcontrol.BLD\_V16\_8\_0\_177.SSA.pkg/usr/binos/bin/pttcd': No such file or directory 2018/01/24 15:58:50.461 {pttcd\_pmanlog\_R0-0}{1}: [pttcd\_pmanlog] [12142]: (note): actual pttcd pid is 12542 2018/01/24 15:58:50.461 {pttcd\_pmanlog\_R0-0}{1}: [pttcd\_pmanlog] [12142]: (note): Checking for cgroup for PID 12542 2018/01/24 15:58:50.461 {pttcd\_pmanlog\_R0-0}{1}: [pttcd\_pmanlog] [12142]: (note): /tmp/rp/pvp/process\_state/pttcd%rp\_0\_0%0#12040\_state marked up  $2018/01/24$  15:58:50.474 {pttcd R0-0}{1}: [pttcd] [12542]: (ERR): init callhome() failed 2018/01/24 15:58:50.475 {pttcd\_pmanlog\_R0-0}{1}: [pttcd\_pmanlog] [12142]: (note): oom score adj value is 399 2018/01/24 15:58:50.475 {pttcd\_pmanlog\_R0-0}{1}: [pttcd\_pmanlog] [12142]: (info): (std): 12040 (process ID) old priority 0, new priority -6 2018/01/24 15:58:50.475 {pttcd\_pmanlog\_R0-0}{1}: [pttcd\_pmanlog] [12142]: (note): Wait for signal or process exit: 12542 /harddisk/tracelogs/tmp\_trace/pttcd\_pmanlog\_R0-0.12142\_0.20180124155850.bin: DECODE(25:25:0:1) 2018/01/24 15:58:52.077 {pubd\_pmanlog\_R0-0}{1}: [pubd\_pmanlog] [14520]: (note): gdb port 9920 allocated 2018/01/24 15:58:52.085 {pubd\_pmanlog\_R0-0}{1}: [pubd\_pmanlog] [14520]: (note): swift\_repl port 8020 allocated 2018/01/24 15:58:52.150 {pubd\_pmanlog\_R0-0}{1}: [pubd\_pmanlog] [14520]: (info): (std): cat: /tmp/sw/boot/boot debug.conf: No such file or directory 2018/01/24 15:58:52.153 {pubd\_pmanlog\_R0-0}{1}: [pubd\_pmanlog] [14520]: (info): (std): /usr/binos/conf/pman.sh: line 424: sigusr1\_func: readonly function 2018/01/24 15:58:52.157 {pubd\_pmanlog\_R0-0}{1}: [pubd\_pmanlog] [14520]: (note): process scoreboard /tmp/rp/process/pubd%rp\_0\_0%0 pubd%rp\_0\_0%0.pid is 14416 2018/01/24 15:58:52.157 {pubd\_pmanlog\_R0-0}{1}: [pubd\_pmanlog] [14520]: (note): pubd%rp\_0\_0%0.gdbport is 9920 2018/01/24 15:58:52.157 {pubd\_pmanlog\_R0-0}{1}: [pubd\_pmanlog] [14520]: (note): pubd%rp\_0\_0%0.swift\_replport is 8020 2018/01/24 15:58:52.165 {pubd\_pmanlog\_R0-0}{1}: [pubd\_pmanlog] [14520]: (info): (std): 14416 (process ID) old priority 0, new priority 0 2018/01/24 15:58:52.166 {pubd\_pmanlog\_R0-0}{1}: [pubd\_pmanlog] [14520]: (note): Launching pubd on fru rp slot 0 bay 0 instance 0 log /tmp/rp/trace/pubd\_pmanlog 2018/01/24 15:58:52.166 {pubd\_pmanlog\_R0-0}{1}: [pubd\_pmanlog] [14520]: (note): Hold failures 2, hold interval 1800 2018/01/24 15:58:52.166 {pubd\_pmanlog\_R0-0}{1}: [pubd\_pmanlog] [14520]: (note): PATH is /tmp/sw/rp/0/0/rp\_daemons/mount/bin:/tmp/sw/rp/0/0/rp\_daemons/mount/usr/bin:/tmp/sw/rp/0/0 /rp\_daemons/mount/usr/binos/conf:/tmp/sw/rp/0/0/rp\_daemons/mount/usr/binos/sbin:/tmp/sw/rp/0/0/rp\_daemons/mount /usr/binos/bin:/tmp/sw/rp/0/0/rp\_daemons/mount/usr/cpp/bin:/usr/bin:/bin:/sbin:/usr/binos/conf:/usr/binos/bin: /sbin:/bin:/usr/bin:/usr/sbin:/usr/binos/conf:/sbin:/bin:/usr/bin:/usr/sbin:/usr/binos/conf

# **show log profile restconf**

To write RESTCONF process logs to a file, use the **show log profile restconf** command in privileged EXEC mode.

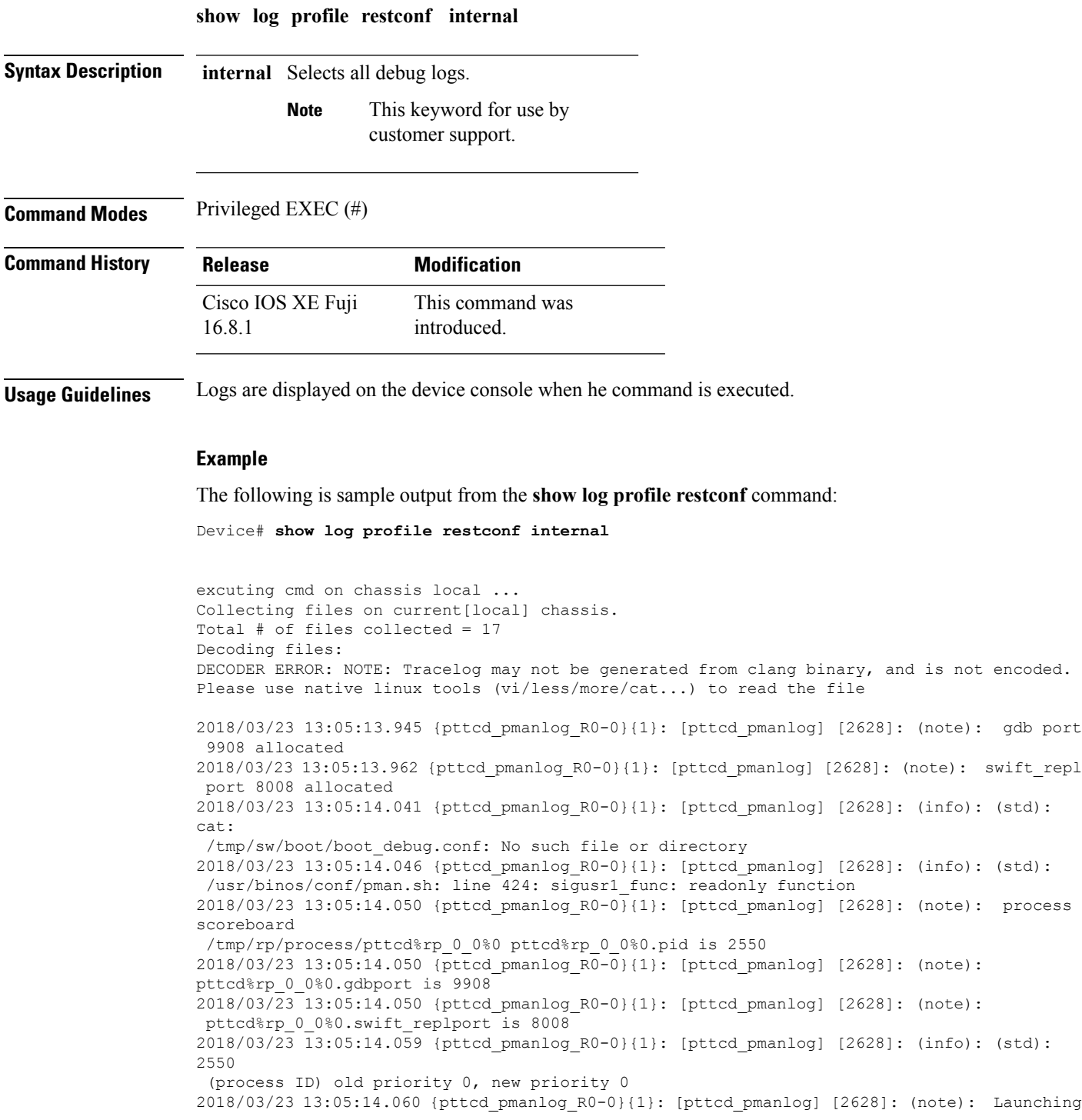

pttcd on fru rp slot 0 bay 0 instance 0 log /tmp/rp/trace/pttcd\_pmanlog 2018/03/23 13:05:14.060 {pttcd\_pmanlog\_R0-0}{1}: [pttcd\_pmanlog] [2628]: (note): Hold failures 2, hold interval 1800 2018/03/23 13:05:14.060 {pttcd\_pmanlog\_R0-0}{1}: [pttcd\_pmanlog] [2628]: (note): PATH is

/tmp/sw/rp/0/0/rp\_daemons/mount/bin:/tmp/sw/rp/0/0/rp\_daemons/mount/usr/bin:/tmp/sw/rp/0/0/rp\_daemons/mount/usr/binos/conf:

/tmp/sw/rp/0/0/rp\_daemons/mount/usr/binos/sbin:/tmp/sw/rp/0/0/rp\_daemons/mount/usr/binos/bin:

/tmp/sw/rp/0/0/rp\_daemons/mount/usr/cpp/bin:/usr/bin:/bin:/sbin:/usr/binos/conf:/usr/binos/bin:/sbin:/bin:/usr/bin:

/usr/sbin:/usr/binos/conf:/sbin:/bin:/usr/bin:/usr/sbin:/usr/binos/conf 2018/03/23 13:05:14.060 {pttcd\_pmanlog\_R0-0}{1}: [pttcd\_pmanlog] [2628]: (note): LD\_LIBRARY\_PATH is 2018/03/23 13:05:14.063 {pttcd\_pmanlog\_R0-0}{1}: [pttcd\_pmanlog] [2628]: (note): PREPROC\_OPTIONS == 2018/03/23 13:05:14.063 {pttcd\_pmanlog\_R0-0}{1}: [pttcd\_pmanlog] [2628]: (note): command line used pttcd >> /tmp/rp/trace/pttcd\_pmanlog\_cmd 2&>1 & 2018/03/23 13:05:14.068 {pttcd\_pmanlog\_R0-0}{1}: [pttcd\_pmanlog] [2628]: (note): full\_path is /tmp/sw/rp/0/0/rp\_daemons/mount/usr/binos/bin/pttcd 2018/03/23 13:05:14.069 {pttcd\_pmanlog\_R0-0}{1}: [pttcd\_pmanlog] [2628]: (note): Resolved readlink process /tmp/sw/mount/asr1000rpx86-rpcontrol.2018-03-07\_18.30\_rifu.SSA.pkg/usr/binos/bin/pttcd 2018/03/23 13:05:14.069 {pttcd\_pmanlog\_R0-0}{1}: [pttcd\_pmanlog] [2628]: (note): Full path used to spawn the process: /tmp/sw/rp/0/0/rp\_daemons/mount/usr/binos/bin/pttcd 2018/03/23 13:05:14.076 {pttcd\_pmanlog\_R0-0}{1}: [pttcd\_pmanlog] [2628]: (note): Binary\_arch set to: [x86\_64\_cge7] 2018/03/23 13:05:14.087 {pttcd\_pmanlog\_R0-0}{1}: [pttcd\_pmanlog] [2628]: (info): (std): chmod: cannot access

'/tmp/tmppub/tracekey\_cache//tmp/sw/mount/asr1000rpx86-rpcontrol.2018-03-07\_18.30\_rifu.SSA.pkg

```
/usr/binos/bin/pttcd': No such file or directory
2018/03/23 13:05:14.088 {pttcd_pmanlog_R0-0}{1}: [pttcd_pmanlog] [2628]: (note): actual
pttcd pid is 2936
2018/03/23 13:05:14.088 {pttcd_pmanlog_R0-0}{1}: [pttcd_pmanlog] [2628]: (note): Checking
for cgroup for PID 2936
2018/03/23 1 3:05:14.088 {pttcd_pmanlog_R0-0}{1}: [pttcd_pmanlog] [2628]: (note):
/tmp/rp/pvp/process_state/pttcd%rp_0_0%0#2550_state marked up
2018/03/23 13:05:14.097 {pttcd_pmanlog_R0-0}{1}: [pttcd_pmanlog] [2628]: (note): oom score
adj value is 399
2018/03/23 13:05:14.102 {pttcd_R0-0}{1}: [pttcd] [2936]: (ERR): init_callhome() failed
2018/03/23 13:05:14.102 {pttcd_pmanlog_R0-0}{1}: [pttcd_pmanlog] [2628]: (info): (std):
2550 (process ID) old priority 0, new priority -6
2018/03/23 13:05:14.102 {pttcd_pmanlog_R0-0}{1}: [pttcd_pmanlog] [2628]: (note): Wait for
signal or process exit: 2936
/harddisk/tracelogs/tmp_trace/pttcd_pmanlog_R0-0.2628_0.20180323130513.bin: DECODE(25:25:0:1)
2018/03/23 13:05:16.895 {pubd_pmanlog_R0-0}{1}: [pubd_pmanlog] [4998]: (note): gdb port
9920 allocated
2018/03/23 13:05:16.904 {pubd_pmanlog_R0-0}{1}: [pubd_pmanlog] [4998]: (note): swift_repl
port 8020 allocated
2018/03/23 13:05:16.978 {pubd_pmanlog_R0-0}{1}: [pubd_pmanlog] [4998]: (info): (std):
cat: /tmp/sw/boot/boot debug.conf: No such file or directory
2018/03/23 13:05:16.983 {pubd_pmanlog_R0-0}{1}: [pubd_pmanlog] [4998]: (info): (std):
/usr/binos/conf/pman.sh: line 424: sigusr1_func: readonly function
2018/03/23 13:05:16.987 {pubd_pmanlog_R0-0}{1}: [pubd_pmanlog] [4998]: (note): process
scoreboard
```
/tmp/rp/process/pubd%rp\_0\_0%0 pubd%rp\_0\_0%0.pid is 4922

```
2018/03/23 13:05:16.987 {pubd_pmanlog_R0-0}{1}: [pubd_pmanlog] [4998]: (note):
pubd%rp_0_0%0.gdbport is 9920
2018/03/23 13:05:16.987 {pubd_pmanlog_R0-0}{1}: [pubd_pmanlog] [4998]: (note):
pubd%rp_0_0%0.swift_replport is 8020
2018/03/23 13:05:16.996 {pubd_pmanlog_R0-0}{1}: [pubd_pmanlog] [4998]: (info): (std):
4922 (process ID) old priority 0, new priority 0
2018/03/23 13:05:16.997 {pubd_pmanlog_R0-0}{1}: [pubd_pmanlog] [4998]: (note):
Launching pubd on fru rp slot 0 bay 0 instance 0 log /tmp/rp/trace/pubd_pmanlog
2018/03/23 13:05:16.997 {pubd_pmanlog_R0-0}{1}: [pubd_pmanlog] [4998]: (note): Hold failures
2, hold interval 1800
2018/03/23 13:05:16.997 {pubd_pmanlog_R0-0}{1}: [pubd_pmanlog] [4998]: (note): PATH is
/tmp/sw/rp/0/0/rp_daemons/mount/bin:/tmp/sw/rp/0/0/rp_daemons/mount/usr/bin:/tmp/sw/rp/0/0/
rp_daemons/mount/usr/binos/conf:/tmp/sw/rp/0/0/rp_daemons/mount/usr/binos/sbin:/tmp/sw/rp/0/0/
rp_daemons/mount/usr/binos/bin:/tmp/sw/rp/0/0/rp_daemons/mount/usr/cpp/bin:/usr/bin:/
bin:/sbin:/usr/binos/conf:/usr/binos/bin:/sbin:/bin:/usr/bin:/usr/sbin:/usr/binos/conf:/sbin:/bin:
 /usr/bin:/usr/sbin:/usr/binos/conf
2018/03/23 13:05:16.997 {pubd_pmanlog_R0-0}{1}: [pubd_pmanlog] [4998]: (note):
```

```
LD_LIBRARY_PATH is
2018/03/23 13:05:17.001 {pubd_pmanlog_R0-0}{1}: [pubd_pmanlog] [4998]: (note):
PREPROC_OPTIONS ==
2018/03/23 13:05:17.001 {pubd_pmanlog_R0-0}{1}: [pubd_pmanlog] [4998]: (note): command
line used pubd >>
 /tmp/rp/trace/pubd_pmanlog_cmd 2&>1 &
2018/03/23 13:05:17.007 {pubd_pmanlog_R0-0}{1}: [pubd_pmanlog] [4998]: (note): full_path
is
/tmp/sw/rp/0/0/rp_daemons/mount/usr/binos/bin/pubd
2018/03/23 13:05:17.009 {pubd_pmanlog_R0-0}{1}: [pubd_pmanlog] [4998]: (note):
Resolved readlink process /tmp/sw/mount/asr1000rpx86-rpcontrol.2018-03-07_18.30_rifu.SSA.pkg/
usr/binos/bin/pubd
2018/03/23 13:05:17.009 {pubd_pmanlog_R0-0}{1}: [pubd_pmanlog] [4998]: (note):
```

```
Full path used to spawn the process: /tmp/sw/rp/0/0/rp daemons/mount/usr/binos/bin/pubd
2018/03/23 13:05:17.017 {pubd_pmanlog_R0-0}{1}: [pubd_pmanlog] [4998]: (note):
Binary arch set to: [x86_64 cge7]
2018/03/23 13:05:17.030 {pubd_pmanlog_R0-0}{1}: [pubd_pmanlog] [4998]: (info): (std): chmod:
```
cannot access !

! !

# **show netconf-yang**

To display information about NETCONF-YANG processes, use the **show netconf-yang** command in privileged EXEC mode.

**show netconf-yang** {**datastores** | **sessions** [{**detail** | **session-id** *session-id*}] | **statistics**} [{**R0** | **R1** | **RP** {**active** | **standby**}}]

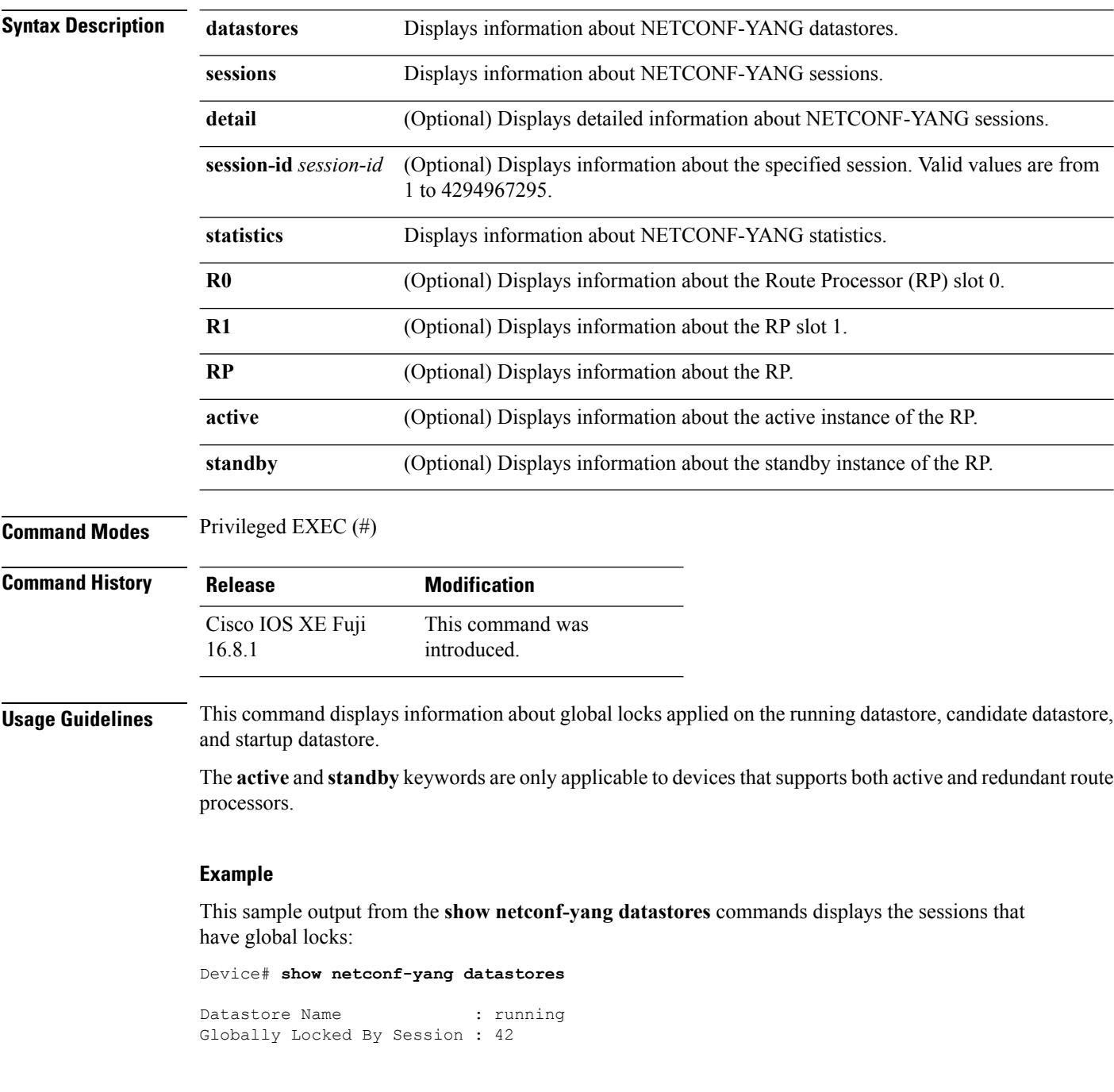

Ш

The table below lists the significant fields shown in the display.

**Table 3: show netconf-yang datastores Field Descriptions**

| <b>Field</b>               | <b>Description</b>                                                              |
|----------------------------|---------------------------------------------------------------------------------|
| Datastore Name             | Name of the datastore supported by the device.                                  |
| Globally Locked By Session | Number of NETCONF-YANG sessions that have the<br>lock on the running datastore. |
| Globally Locked Time       | Time when a NETCONF-YANG session acquires the<br>lock.                          |

The following is sample output from the **show netconf-yang sessions** command:

Device# **show netconf-yang sessions**

R: Global-lock on running datastore C: Global-lock on candidate datastore S: Global-lock on startup datastore Number of sessions : 10 session-id transport username source-host global-lock

------------------------------------------------------------------------------- 40 netconf-ssh admin 10.85.70.224 None<br>42 netconf-ssh admin 10.85.70.224 None netconf-ssh admin 10.85.70.224 None netconf-ssh admin 10.85.70.224 None netconf-ssh admin 10.85.70.224 None 44 14<br>46 netconf-ssh admin 10.85.70.224 None<br>48 netconf-ssh admin 10.85.70.224 None netconf-ssh admin 10.85.70.224 None netconf-ssh admin 10.85.70.224 None netconf-ssh admin 10.85.70.224 None netconf-ssh admin 10.85.70.224 None 10.85.70.224 None<br>58 netconf-ssh admin 10.85.70.224 None

The table below lists the significant fields shown in the display.

**Table 4: show netconf-yang sessions Field Descriptions**

| <b>Field</b> | <b>Description</b>                                                                  |
|--------------|-------------------------------------------------------------------------------------|
| session-id   | Session identifier.                                                                 |
| transport    | Transport protocol used for session.                                                |
| username     | Client that is authenticated by the NETCONF-YANG<br>system.                         |
| source-host  | IP address of the client.                                                           |
| global-lock  | True for sessions holding a global lock, and NONE,<br>if there are no global locks. |

#### This is sample output from the **show netconf-yang statistics** command:

Device# show netconf-yang statistics

```
netconf-start-time : 2018-01-15T12:51:14-05:00
in-rpcs : 0
in-bad-rpcs : 0
out-rpc-errors : 0
out-notifications : 0
in-sessions : 10
dropped-sessions : 0
in-bad-hellos : 0
```
The table below lists the significant fields shown in the display.

**Table 5: show netconf-yang statistics Field Descriptions**

| <b>Field</b>       | <b>Description</b>                                             |
|--------------------|----------------------------------------------------------------|
| netconf-start-time | Session establishment time.                                    |
| in-rpcs            | Total number of correct incoming RPCs.                         |
| in-bad-rpcs        | Total number of incorrect incoming RPCs.                       |
| out-rpc-errors     | Total number of RPC reply messages that indicate<br>RPC errors |
| out-notifications  | Total number of outgoing notifications.                        |
| in-sessions        | Total number of active NETCONF sessions.                       |
| dropped-sessions   | Total number of dropped NETCONF sessions.                      |

### **show platform yang-management process**

To display the status of the software processesrequired to support NETCONF-YANG, use the **show platform yang management process** in privileged EXEC mode.

**show platform yang-management process** [{**monitor** [{**switch** {*switch-number* | **active** | **standby** }**R0**}] | **switch** | {*switch-number* | **active** | **standby** } | **R0**}]

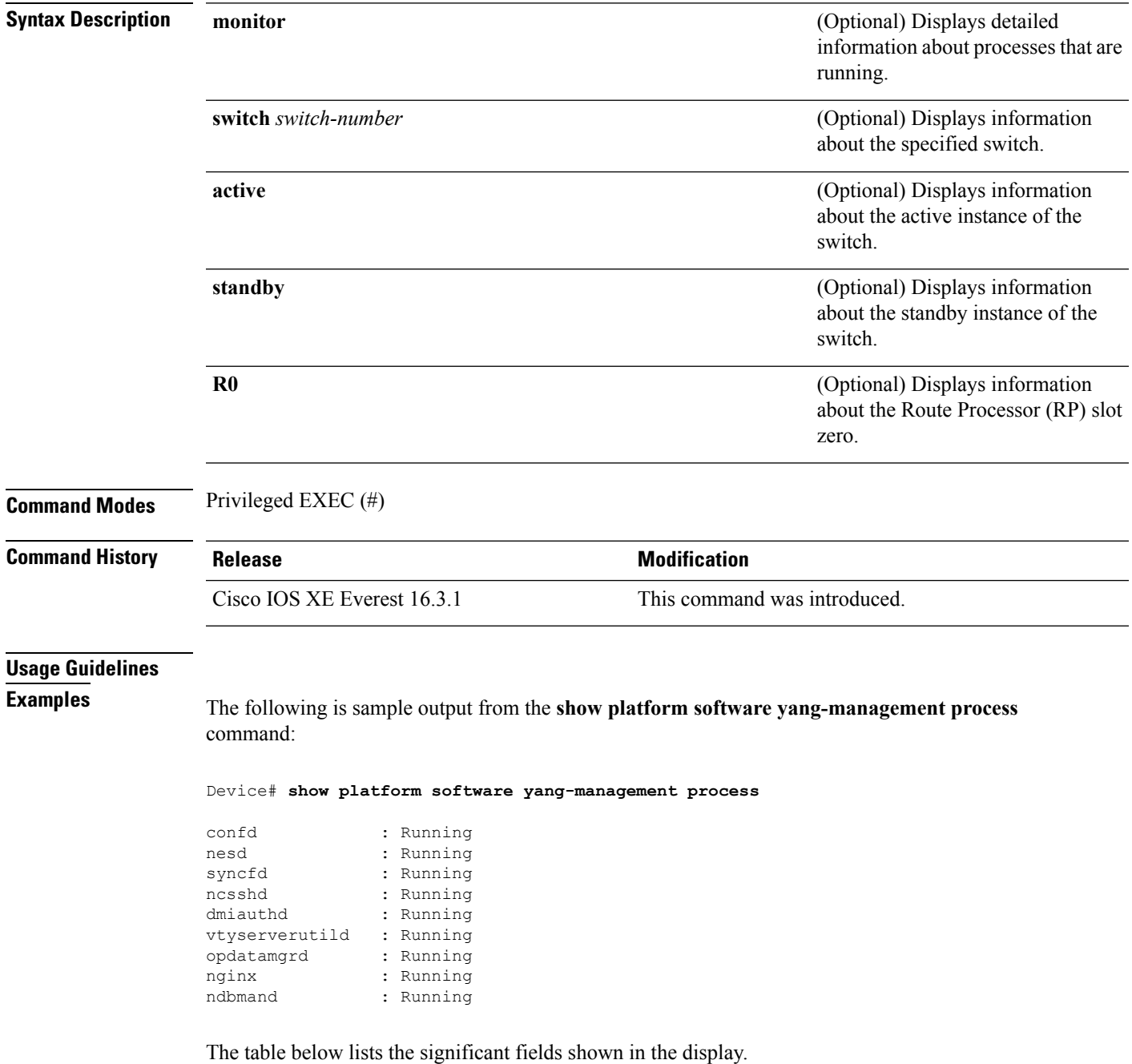

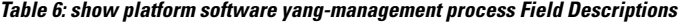

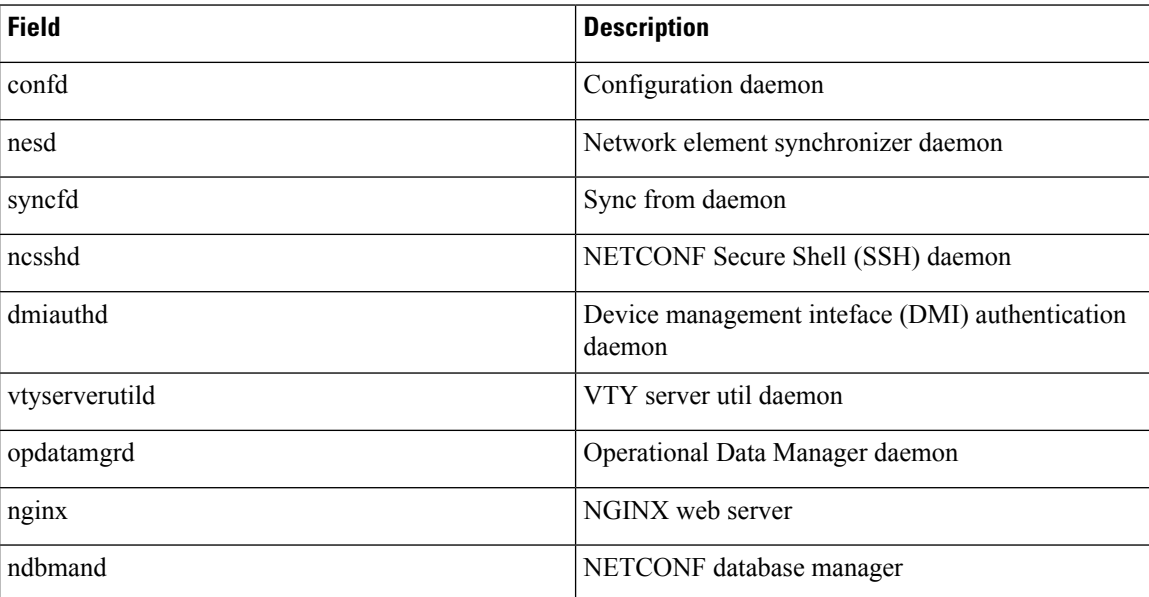

The following is sample output from the **show platform software yang-management process monitor** command:

```
Device# show platform software yang-management process monitor
```
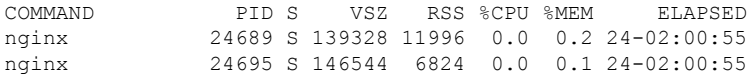

The table below lists the significant fields shown in the display.

**Table 7: show platform software yang-management process monitor Field Descriptions**

| <b>Field</b>   | <b>Description</b>          |
|----------------|-----------------------------|
| <b>COMMAND</b> | Command name                |
| <b>PID</b>     | Process ID                  |
| S              | Process state               |
| <b>VSZ</b>     | Virtual memory size (in KB) |
| <b>RSS</b>     | Resident set size (in KB)   |
| $\%$ CPU       | CPU usage percentage        |
| %MEM           | Memory usage percentage     |
| <b>ELAPSED</b> | Elapsed execution time      |

Ш

### **show openflow hardware capabilities**

To display information about OpenFlow hardware capabilities, use the **show openflow hardware capabilities** command in privileged EXEC mode.

**show openflow hardware capabilities** [{**pipeline 1**}]

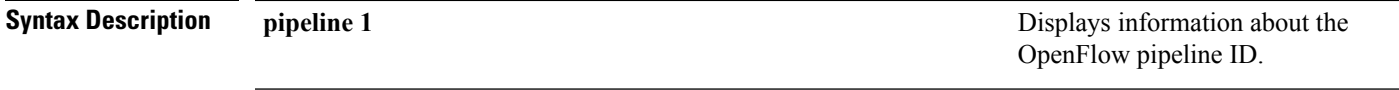

**Command Modes** Privileged EXEC (#)

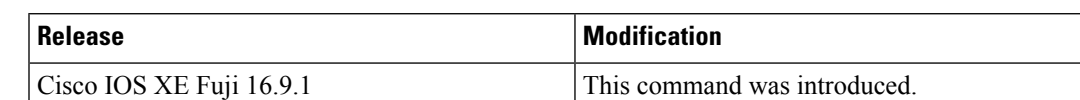

#### **Usage Guidelines**

#### **Example**

The following is sample output from the **show openflow hardware capabilities** command:

```
Device# show openflow hardware capabilities
```

```
Max Interfaces: 1000
Aggregated Statistics: YES
Pipeline ID: 1
Pipeline Max Flows: 2322
Max Flow Batch Size: 100
Statistics Max Polling Rate (flows/sec): 10000
Pipeline Default Statistics Collect Interval: 5
Flow table ID: 0
Max Flow Batch Size: 100
Max Flows: 1022
Bind Subintfs: FALSE
Primary Table: TRUE
Table Programmable: TRUE
Miss Programmable: TRUE
Number of goto tables: 1
Goto table id: 1
Number of miss goto tables: 1
Miss Goto table id: 1
Stats collection time for full table (sec): 1
!
!
!
```
The following issample output from the **show openflow hardware capabilitiespipeline 1** command:

Device# **show openflow hardware capabilities pipeline 1**

```
Max Interfaces: 1000
Aggregated Statistics: YES
Pipeline ID: 1
 Pipeline Max Flows: 128
 Max Flow Batch Size: 100
 Statistics Max Polling Rate (flows/sec): 10000
```
Pipeline Default Statistics Collect Interval: 5 Flow table ID: 0 Max Flow Batch Size: 100 Max Flows: 32 Bind Subintfs: FALSE Primary Table: TRUE Table Programmable: TRUE Miss Programmable: TRUE Number of goto tables: 1 Goto table id: 1 Number of miss goto tables: 1 Miss Goto table id: 1 Stats collection time for full table (sec): 1 Match Capabilities Match Types -------------------------------------- ---------- ethernet mac destination bitmask ethernet type optional VLAN ID optional in port (virtual or physical) optional Actions Count Limit Order -------------------------------------- ----------- ---- set vlan id 1 10 push vlan tag  $1$  10 pop vlan tag 10 drop packet 1 10 perform another lookup in the specified table 1 10 forward pkt via the specific group 1 10<br>specified interface 64 10 specified interface 64 64 10 controller 1 10 set input port 1 10 Miss actions Count Limit Order -------------------------------------- ----------- ---- set vlan id 1 10 push vlan tag  $1$  10 pop vlan tag 10 drop packet 1 10 perform another lookup in the specified table  $1$  10 forward pkt via the specific group 1 10 specified interface 64 64 10 controller 1 10 set input port 1 10 Flow table ID: 1 Max Flow Batch Size: 100 Max Flows: 32 Bind Subintfs: FALSE Primary Table: FALSE Table Programmable: TRUE Miss Programmable: TRUE Number of goto tables: 2 Goto table id: 2 3 Number of miss goto tables: 1 Miss Goto table id: 2 Stats collection time for full table (sec): 1 Match Capabilities Match Types

```
-------------------------------------- -----------
```
 $\mathbf l$ 

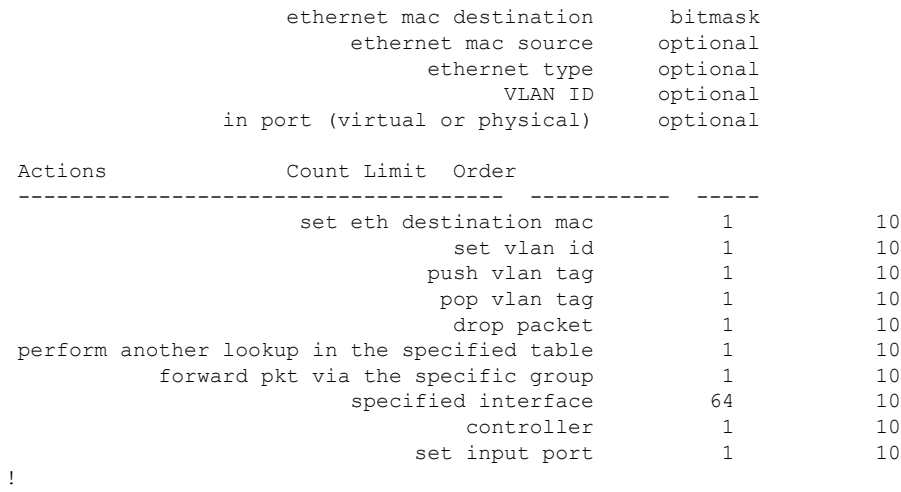

! !

The output fields are self-explanatory.

### **show openflow interface**

To display information about OpenFlow interfaces, use the **show openflow interface** command in privileged EXEC mode.

**show openflow interface**{[**detail**]}

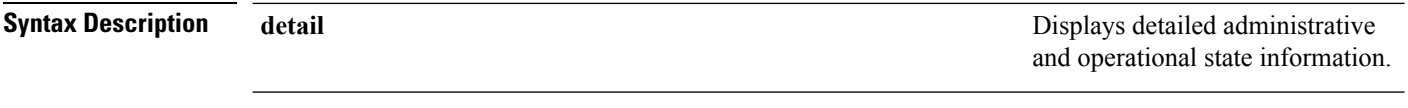

**Command Modes** Privileged EXEC(#)

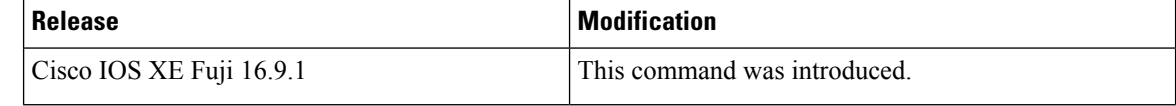

#### **Usage Guidelines**

#### **Example**

The following is sample output from the **show openfow interface detail** command:

Device# **show openflow interface detail**

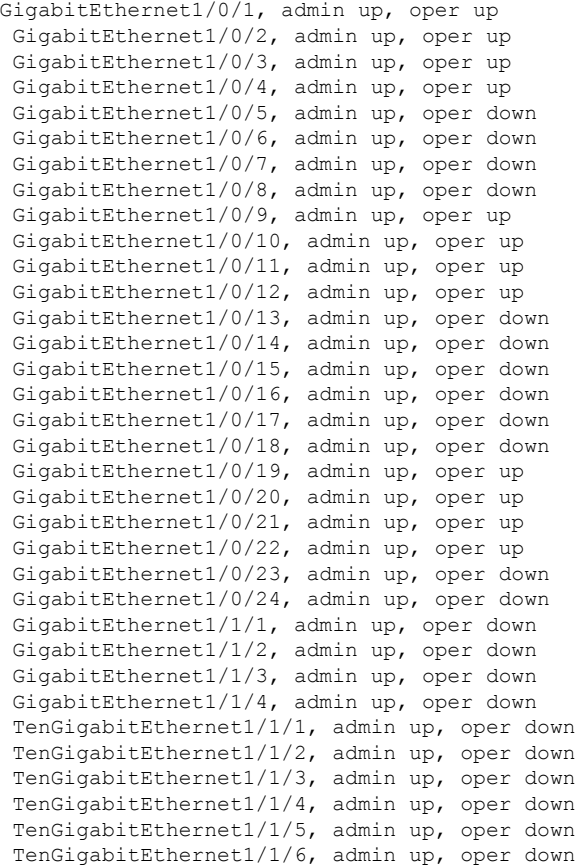
```
TenGigabitEthernet1/1/7, admin up, oper down
TenGigabitEthernet1/1/8, admin up, oper down
FortyGigabitEthernet1/1/1, admin up, oper down
FortyGigabitEthernet1/1/2, admin up, oper down
TwentyFiveGigE1/1/1, admin up, oper down
TwentyFiveGigE1/1/2, admin up, oper down
```
The output fields are self-explanatory.

## **show openflow switch flows**

To display OpenFlow switch flows, use the **show openflow switch flows** command in privileged EXEC mode.

**show openflow switch** *number* **flows** [{**brief** | **list** | **summary** }][{{[**controller** ] | **default** | **del-pending** | **fixed** | **pending**} | [{**brief** | **list** | **summary** }]}]

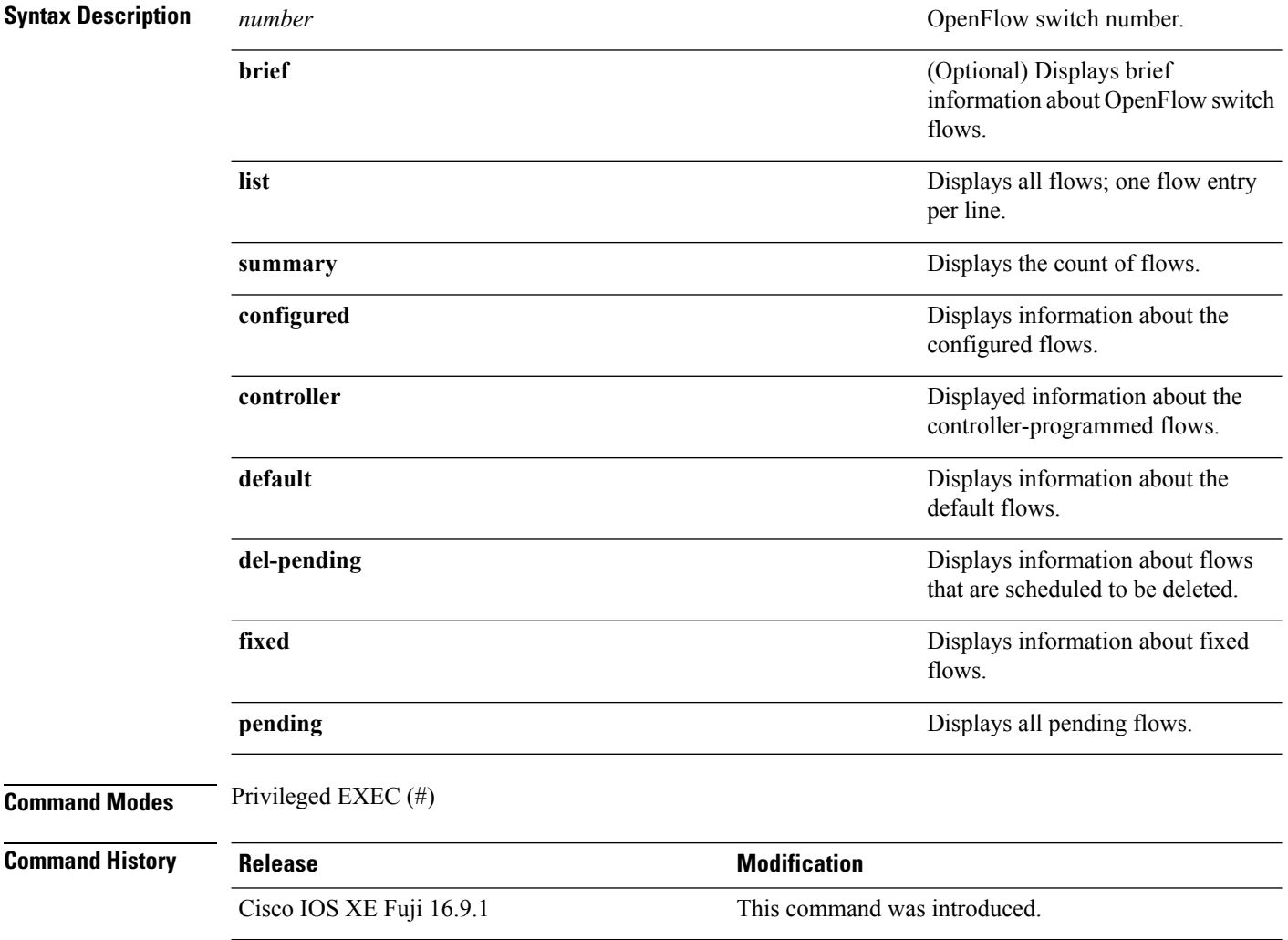

#### **Example**

The following is sample output from the **show openflow switch** *number* **flows brief** command:

```
Device# show openflow switch 1 flows brief
```
Logical Switch Id: 1 Total flows: 10 Flow: 1 Match: any Actions: drop

Priority: 0, Table: 0, Cookie: 0x0, Duration: 140.088s, Packets: 2, Bytes: 500 Flow: 2 Match: tcp, in port=0, tp src=1 Actions: output:1 Priority: 11111, Table: 0, Cookie: 0x1, Duration: 130.642s, Packets: 0, Bytes: 0 Flow: 3 Match: any Actions: drop Priority: 0, Table: 1, Cookie: 0x0, Duration: 140.088s, Packets: 0, Bytes: 0 Flow: 4 Match: any Actions: drop Priority: 0, Table: 2, Cookie: 0x0, Duration: 140.088s, Packets: 0, Bytes: 0 Flow: 5 Match: any Actions: drop Priority: 0, Table: 3, Cookie: 0x0, Duration: 140.087s, Packets: 0, Bytes: 0 Flow: 6 Match: any Actions: drop Priority: 0, Table: 4, Cookie: 0x0, Duration: 140.087s, Packets: 0, Bytes: 0 Flow: 7 Match: any Actions: drop Priority: 0, Table: 5, Cookie: 0x0, Duration: 140.086s, Packets: 0, Bytes: 0 Flow: 8 Match: any Actions: drop Priority: 0, Table: 6, Cookie: 0x0, Duration: 140.086s, Packets: 0, Bytes: 0 Flow: 9 Match: any Actions: drop Priority: 0, Table: 7, Cookie: 0x0, Duration: 140.085s, Packets: 0, Bytes: 0 Flow: 10 Match: any Actions: drop Priority: 0, Table: 8, Cookie: 0x0, Duration: 140.085s, Packets: 0, Bytes: 0

Device#

The following is sample from the **show openflow switch** *number* **flows summary** command:

Device# **show openflow switch 1 flows summary**

Logical Switch Id: 1 Switch flow count: 10

The output fields are self-explanatory.

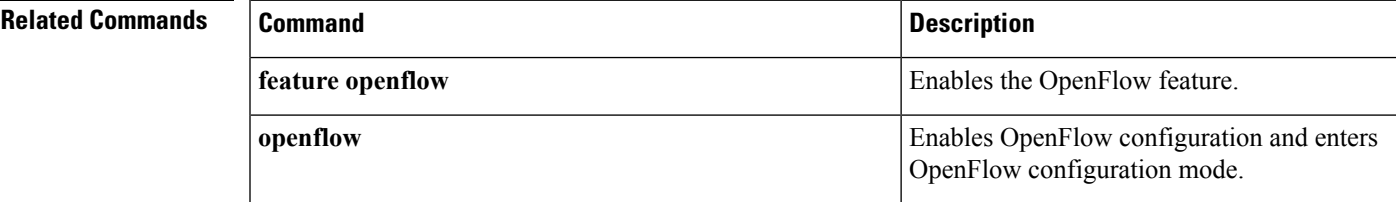

# **show telemetry ietf subscription**

To display information about telemetry subscriptions on a device, use the **show telemetry ietf subscription** command in user EXEC or privileged EXEC mode.

**show telemetry ietf subscription** {*subscription-ID* | **all** | **configured** | **dynamic**} [{**brief** | **detail**}]

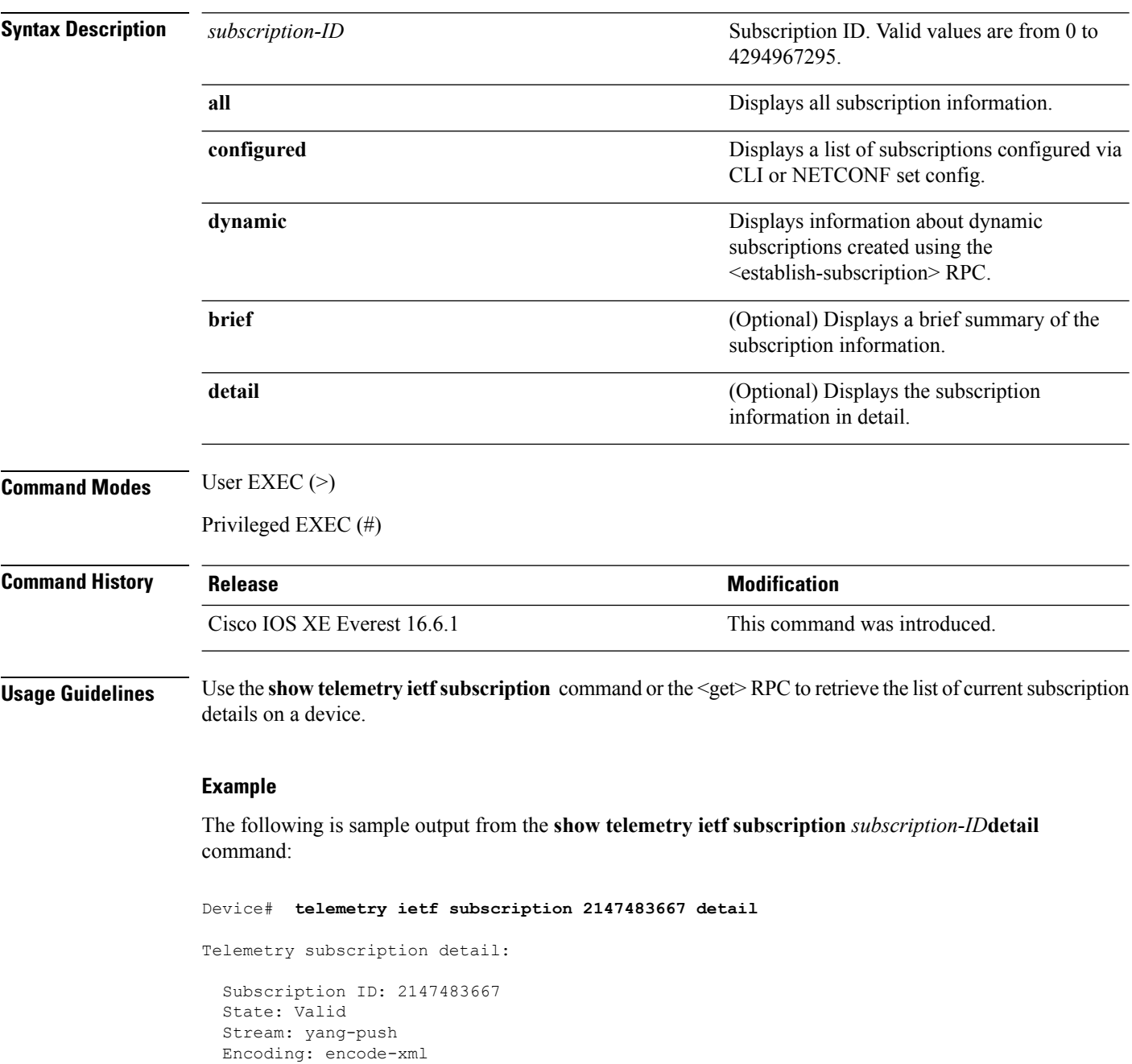

Filter:

Filter type: xpath

```
XPath: /mdt-oper:mdt-oper-data/mdt-subscriptions
Update policy:
 Update Trigger: periodic
  Period: 1000
Notes:
```
The following issample output from the **show telemetry ietfsubscriptiondynamicbrief** command:

Device# **show telemetry ietf subscription dynamic brief**

Telemetry subscription brief

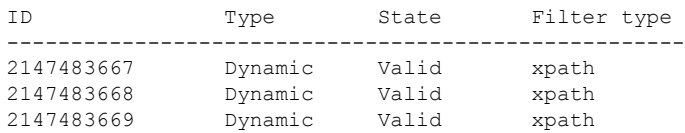

The table below lists the significant fields shown in the display.

**Table 8: show telemetry ietf subscription Field Descriptions**

| <b>Field</b>          | <b>Description</b>                                                                                                    |
|-----------------------|----------------------------------------------------------------------------------------------------|
| Subscription ID       | Subscription identifier                                                                                                    |
| <b>State</b>          | Validity of a configured subscription.                                                                                                    |
|                       | State will always be valid for dynamic subscriptions.<br>For example, a configured subscription can be in a<br>half-configured state, and therefore invalid. However,<br>if a dynamic establish subscription is invalid, an error<br>RPC response is sent back, and the subscription will<br>not appear in this table. |
| Stream                | Type of streaming used for subscriptions. Only<br>YANG-push is supported.                                                                                                    |
| Encoding              | Specifies encode-xml as the encoding type.                                                                                                    |
| Filter Type           | Type of filter used for subscriptions. Only XPath is<br>supported.                                                                                                    |
| <b>XPath</b>          | XPath filter type or how the subscribed information<br>was selected.                                                                                                    |
| <b>Update Trigger</b> | Type of trigger to update subscriptions.                                                                                                    |
| Period                | Periodic timer configured to trigger an update. Values<br>are specified in centiseconds $(1/100 \text{ of a second}).$                                                                                                    |
| <b>Notes</b>          | A brief explanation about why a subscription is<br>invalid. But for dynamic subscriptions, this field is<br>always be empty.                                                                                                    |

I

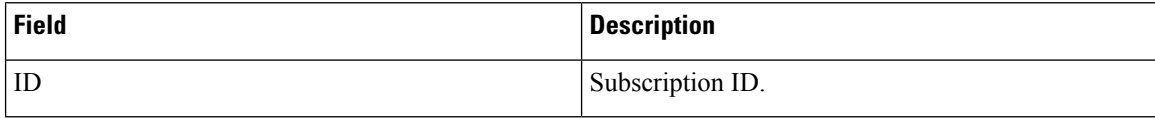

### **switch (OpenFlow)**

To configure a logical switch and enter OpenFlow switch configuration mode, use the **switch** command in OpenFlow configuration mode. To disable the logical switch configuration, use the**no** form of this command.

**switch 1 pipeline 1 no switch 1 pipeline 1**

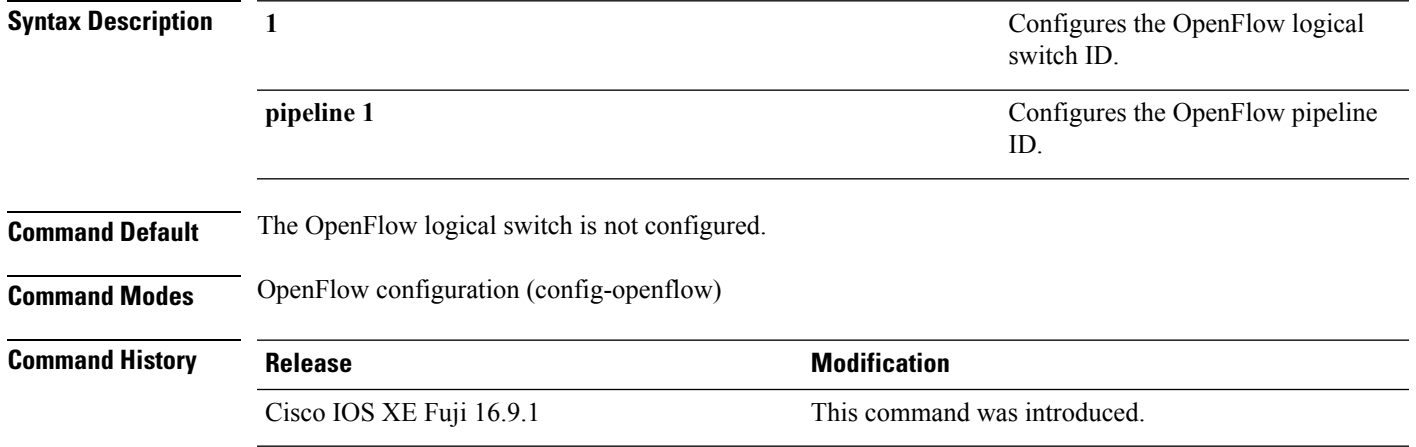

#### **Example**

The following example shows how to configure a logical switch and pipeline:

```
Device# configure terminal
Device(config)# feature openflow
Device(config)# openflow
Device(config-openflow)# switch 1 pipeline 1
Device(config-openflow-switch)#
```
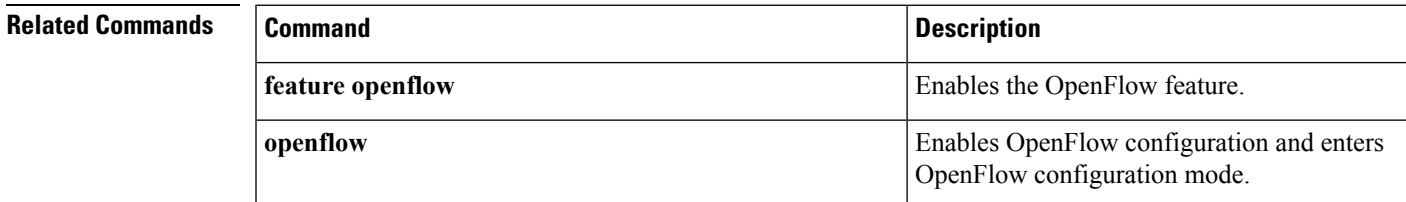

### **stream**

To configure telemetry stream for the subscription, use the **stream** command in telemetry-subscription configuration mode. To disable the configuration, use the **no** form of this command.

**stream yang-push no stream yang-push**

**Syntax Description yang-push** Configures a yang-push stream.

**Command Modes** Telemetry-subscription configuration (config)

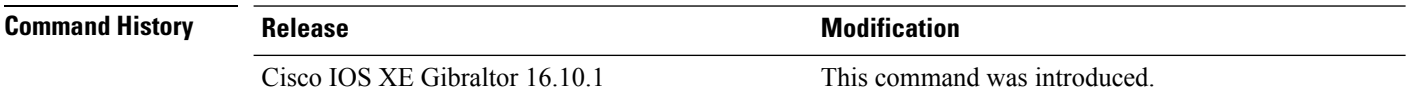

**Usage Guidelines** Sources of telemetry data in a subscription are specified by the use of a stream and a filter. The term stream refers to a related set of events. RFC 5277 defines an event stream as a set of event notifications matching some forwarding criteria.

> The yang-push stream is the data in configuration and operational databases that is described by a supported YANG model. This stream supports an XPath filter to specify what data is of interest within the stream, and where the XPath expression is based on the YANG model that defines the data of interest. Update notifications for this stream may be sent either when data changes or at fixed periods, but not for both, for a given subscription. Subscriptions for data that does not currently exist are permitted, and these run as normal subscriptions.

#### **Example**

The following example shows how to configure telemetry stream for the subscription:

Device(config)# telemetry ietf subscription 101 Device(config-mdt-subs)# stream yang-push

## **telemetry ietf subscription**

To configure telemetry subscription, use the **telemetry ietf subscriptiom** command in global configuration mode. To disable the configuration, use the **no** form of this command.

**telemetry ietf** {**subscriptiom** *sub-id*} **no telemetry ietf** {**subscriptiom** *sub-id*}

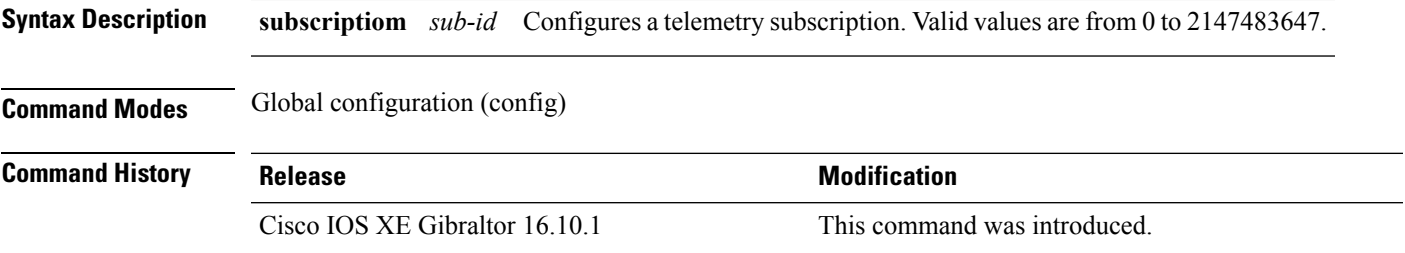

#### **Example**

The following example shows how to configure an telemetry subscription:

Device(config)# telemetry ietf subscription 101

### **update-policy**

To configure update policy for subscription, use the **update-policy** command in telemetry-subscription configuration mode. To disable the configuration, use the **no** form of this command.

**update-policy**{**on-change** | **periodic** *period*} **no update-policy**{**on-change** | **periodic** *period*}

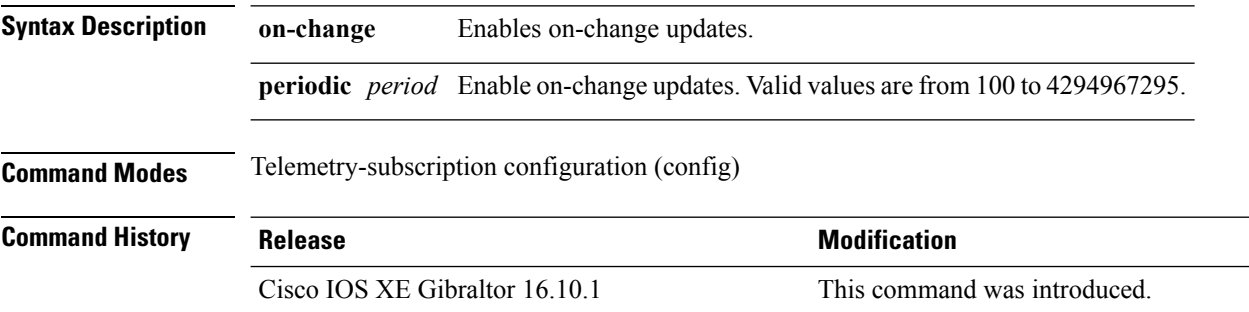

### **Usage Guidelines**

#### **Example**

The following example shows how to configure a periodic update policy for a subscription:

Device(config)# telemetry ietf subscription 101 Device(config-mdt-subs)# update-policy periodic 6000